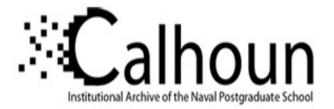

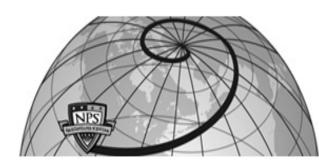

# **Calhoun: The NPS Institutional Archive**

## **DSpace Repository**

Theses and Dissertations

1. Thesis and Dissertation Collection, all items

2004-03

# NPS AUV workbench: collaborative environment for autonomous underwater vehicles (AUV) mission planning and 3D visualization

Lee, Chin Siong

Monterey, California. Naval Postgraduate School

http://hdl.handle.net/10945/1658

Downloaded from NPS Archive: Calhoun

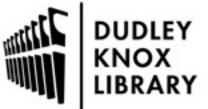

Calhoun is a project of the Dudley Knox Library at NPS, furthering the precepts and goals of open government and government transparency. All information contained herein has been approved for release by the NPS Public Affairs Officer.

> Dudley Knox Library / Naval Postgraduate School 411 Dyer Road / 1 University Circle Monterey, California USA 93943

http://www.nps.edu/library

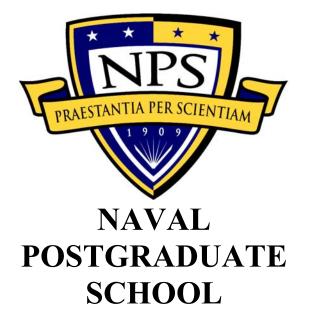

**MONTEREY, CALIFORNIA** 

# THESIS

## NPS AUV WORKBENCH: COLLABORATIVE ENVIRONMENT FOR AUTONOMOUS UNDERWATER VEHICLES (AUV) MISSION PLANNING AND 3D VISUALIZATION

by

Lee, Chin Siong

March 2004

Thesis Advisor: Thesis Co-advisor: Thesis Second Readers: Donald P. Brutzman Curtis L. Blais John Hiles, Duane Davis

This thesis done in cooperation with the MOVES Institute Approved for public release; distribution is unlimited

| REPORT DOG                                                                                                    | CUMENTATION PAGE                                                                                                    |                                                                                                    | Form Approved                                                                                                    | OMB No. 0704-0188                                                                                                    |
|----------------------------------------------------------------------------------------------------|----------------------------------------------------------------------------------------------------|----------------------------------------------------------------------------------------------------|----------------------------------------------------------------------------------------------------|----------------------------------------------------------------------------------------------------|
| Public reporting burden for this<br>the time for reviewing instruction<br>completing and reviewing the of<br>other aspect of this collection<br>headquarters Services, Directors<br>1204, Arlington, VA 22202-43<br>(0704-0188) Washington DC 20                                                                                                    | on, searching existing data so<br>collection of information. Se<br>of information, including so<br>ate for Information Operation<br>02, and to the Office of Ma                                                                                                    | urces, gathering a<br>end comments re-<br>uggestions for re-<br>ns and Reports, 1                                                                                                    | and maintaining<br>garding this but<br>educing this but<br>215 Jefferson D                                                                                                    | the data needed, and<br>rden estimate or any<br>rden, to Washington<br>Davis Highway, Suite                                                                                                    |
| 1. AGENCY USE ONLY                                                                                                    | <b>2. REPORT DATE</b><br>March 2004                                                                                                    | 3. REPORT TY                                                                                                    | PE AND DATE<br>Master's Thes                                                                                                    |                                                                                                    |
| <ul> <li>4. TITLE AND SUBTITLE:<br/>NPS AUV Workbench: Collaborat<br/>Visualization</li> <li>6. AUTHOR: Lee, Chin Siong</li> </ul>                                                                                                    | tive Environment for Mission l                                                                                                    | Planning and 3D                                                                                                    | 5. FUNDING N                                                                                                    | IUMBERS                                                                                                    |
| 7. PERFORMING ORGANIZAT<br>Naval Postgraduate School<br>Monterey, CA 93943-5000                                                                                                    | ION NAME AND ADDRESS                                                                                                    |                                                                                                    | 8. PERFORMI<br>ORGANIZATI<br>NUMBER                                                                                                    |                                                                                                    |
| 9. SPONSORING /MONITORIN<br>National University of Singaj<br>(DSO), Singapore, Office of N                                                                                                    | pore (NUS) and Defence Scien                                                                                                    |                                                                                                    |                                                                                                    | ING/MONITORING<br>EPORT NUMBER                                                                                                    |
| <b>11. SUPPLEMENTARY NOTES</b> policy or position of the Department                                                                                                    |                                                                                                    |                                                                                                    | he author and do                                                                                                    | not reflect the official                                                                                                    |
| <b>12a. DISTRIBUTION / AVAILAI</b><br>Approved for public release; distrib                                                                                                    |                                                                                                    |                                                                                                    | 12b. DISTRIBU                                                                                                    | UTION CODE<br>A                                                                                                    |
| analysis is an ongoing impediment<br>thesis details the design and imple<br>Java-based open-source libraries and<br>Language (XML) is used for data<br>Schema-based Binary Compression<br>capable tool with extensibility to p<br>communication, loss-free message of<br>This thesis also investigat<br>in a tactical environment. Exempla<br>both human and agent messaging w<br>the NPS AUV Workbench the first<br>Results demonstrate that<br>the development of traditional sing<br>of the Workbench further encourage<br>mission and post-mission event m<br>custom instant messaging client. | mentation of a distributable app<br>nd a component-based framework<br>storage and message exchange,<br>a (XSBC) for data compression.<br>provide for future enhancements<br>compression and built-in support<br>tes the Jabber instant messaging<br>ars show that the XML backbone<br>with improvements over current s<br>custom application supporting X<br>the AUV Workbench provides a<br>le-vehicle operations and agent-<br>es integration of new extensions<br>conitoring by human operators of | n research institution<br>plication to facilitation<br>with provide diverse<br>Extensible 3D (X3)<br>The AUV Workbers<br>souch as agent-base<br>for mission data and<br>protocol, showing<br>of this open-source<br>ystems. Integrated<br>ML Tactical Chat<br>capable test bed for<br>based multiple-veh<br>to serve operational<br>can be achieved view | ons, their partners<br>te AUV mission<br>e functionalities.<br>D) Graphics for<br>nch provides an in<br>sed control, async<br>rchiving.<br>its suitability for<br>te technology can<br>Jabber instant mo<br>(XTC).<br>or diverse AUV te<br>icle methodologi<br>I needs. Exempla<br>a simple web pa | s, and end users. This<br>planning and analysis.<br>The extensible Markup<br>visualization and XML<br>ntuitive cross-platform-<br>chronous reporting and<br>text and file messaging<br>be leveraged to enable<br>essaging support makes<br>echnologies, assisting in<br>es. The flexible design<br>ars demonstrate how in-<br>uge, standard clients or<br>ment of multiple-AUV |
| 14. SUBJECT TERMS<br>AUV Workbench, Virtual Environ<br>SVG, Extensible Markup Langu<br>Simulation Framework (XMSF), 1                                                                                                    | age, XML, Java, DIS-Java-V                                                                                                    | RML, Extensible                                                                                                    | Modeling and                                                                                                    | 15. NUMBER OF<br>PAGES<br>219<br>16. PRICE CODE                                                                                                    |
| Authoring and Visualization for<br>Interactive Simulation (DIS)                                                                                                    |                                                                                                    |                                                                                                    |                                                                                                    | IV. I MICE CODE                                                                                                    |
| 17. SECURITY<br>CLASSIFICATION OF<br>REPORT<br>Unclassified                                                                                                    | 18. SECURITY<br>CLASSIFICATION OF THIS<br>PAGE<br>Unclassified                                                                                                    | ABSTRA                                                                                                    | ICATION OF<br>CT<br>classified                                                                                                    | 20. LIMITATION<br>OF ABSTRACT<br>UL                                                                                                    |
| NSN 7540-01-280-5500                                                                                                    |                                                                                                    |                                                                                                    |                                                                                                    | lard Form 298 (Rev. 2-89)<br>ribed by ANSI Std. 239-18                                                                                                    |

#### Approved for public release; distribution is unlimited

#### NPS AUV WORKBENCH: COLLABORATIVE ENVIRONMENT FOR AUTONOMOUS UNDERWATER VEHICLES (AUV) MISSION PLANNING AND 3D VISUALIZATION

Lee, Chin Siong Civilian, Defence Science and Technology Agency B.S. (Computer Engineering), Nanyang Technological University, 1995

Submitted in partial fulfillment of the requirements for the degree of

#### MASTER OF SCIENCE IN COMPUTER SCIENCE

from the

#### NAVAL POSTGRADUATE SCHOOL March 2004

Author: Lee, Chin Siong

Approved by: Don Brutzman Thesis Advisor

> Curtis L. Blais Thesis Co-Advisor

John Hiles Second Reader

LCDR Duane T. Davis, USN Second Reader

Peter Denning Chairman, Department of Computer Science

#### ABSTRACT

The absence of common software platforms for Autonomous Underwater Vehicle (AUV) mission planning and analysis is an ongoing impediment to collaborative work between research institutions, their partners, and end users. This thesis details the design and implementation of a distributable application to facilitate AUV mission planning and analysis. Java-based open-source libraries and a component-based framework provide diverse functionalities. The extensible Markup Language (XML) is used for data storage and message exchange, Extensible 3D (X3D) Graphics for visualization and XML Schema-based Binary Compression (XSBC) for data compression. The AUV Workbench provides an intuitive cross-platform-capable tool with extensibility to provide for future enhancements such as agent-based control, asynchronous reporting and communication, loss-free message compression and built-in support for mission data archiving.

This thesis also investigates the Jabber instant messaging protocol, showing its suitability for text and file messaging in a tactical environment. Exemplars show that the XML backbone of this open-source technology can be leveraged to enable both human and agent messaging with improvements over current systems. Integrated Jabber instant messaging support makes the NPS AUV Workbench the first custom application supporting XML Tactical Chat (XTC).

Results demonstrate that the AUV Workbench provides a capable testbed for diverse AUV technologies, assisting in the development of traditional single-vehicle operations and agent-based multiple-vehicle methodologies. The flexible design of the Workbench further encourages integration of new extensions to serve operational needs. Exemplars demonstrate how in-mission and post-mission event monitoring by human operators can be achieved via simple web page, standard clients or custom instant messaging client. Finally, the AUV Workbench's potential as a tool in the development of multiple-AUV tactics and doctrine is discussed.

V

# **TABLE OF CONTENTS**

| I.   | INT       | RODUCTION                                                     | 1   |
|------|-----------|---------------------------------------------------------------|-----|
|      | А.        | PROBLEM STATEMENT                                             | 1   |
|      | B.        | OVERVIEW                                                      | 1   |
|      | C.        | MOTIVATION                                                    | 2   |
|      | D.        | OBJECTIVES                                                    | 3   |
|      | E.        | THESIS ORGANIZATION                                           | 3   |
| II.  | BAC       | CKGROUND AND RELATED WORK                                     | 5   |
|      | <b>A.</b> | INTRODUCTION                                                  |     |
|      | B.        | DATA REPRESENTATION AND MANIPULATION USING XML                |     |
|      |           | 1. Removing Ambiguity Through Namespaces                      | 6   |
|      |           | 2. Defining the XML Document Structure                        |     |
|      |           | 3. Transforming XML Documents                                 |     |
|      | C.        | 2D AND 3D GRAPHICS REPRESENTATION                             |     |
|      |           | 1. Scalable Vector Graphics (SVG)                             | .10 |
|      |           | 2. Virtual Reality Modeling Language (VRML)                   |     |
|      |           | 3. Extensible 3D (X3D) Graphics                               |     |
|      |           | 4. Xj3D 3D Display Library                                    | .13 |
|      | D.        | JABBER AND EXTENSIBLE MESSAGING AND PRESENCE                  |     |
|      |           | PROTOCOL (XMPP)<br>OPEN-STANDARD TECHNOLOGIES AND OPEN-SOURCE | .13 |
|      | Е.        | <b>OPEN-STANDARD TECHNOLOGIES AND OPEN-SOURCE</b>             |     |
|      |           | SOFTWARE                                                      | .15 |
|      | F.        | PROGRAMMING LANGUAGE AND DEVELOPMENT                          |     |
|      |           | ENVIRONMENT                                                   |     |
|      |           | 1. JBuilder                                                   |     |
|      |           | 2. Eclipse                                                    |     |
|      |           | 3. NetBeans                                                   |     |
|      | G.        | NPS ARIES AUTONOMOUS UNDERWATER VEHICLES (AUV)                |     |
|      |           | 1. Introduction                                               |     |
|      |           | 2. Dimensions and Endurance                                   |     |
|      |           | 3. Propulsion and Motion Control Systems                      |     |
|      |           | 4. Navigation Sensors                                         |     |
|      |           | 5. Sonar and Video Sensors                                    |     |
|      |           | 6. Vehicle/Operator Communications                            |     |
|      |           | 7. Computer Hardware Architecture                             |     |
|      | TT        | 8. Computer Software Architecture                             |     |
|      | H.        | RELATED RESEARCH                                              |     |
|      | Ŧ         | 1. History and Contributors                                   |     |
|      | I.        | SUMMARY                                                       | .27 |
| III. | AUV       | WORKBENCH                                                     | .29 |
|      | А.        | INTRODUCTION                                                  | .29 |

| В.   | DESIGN RATIONALE                                                                     | 29 |
|------|--------------------------------------------------------------------------------------|----|
|      | 1. Graphical User Interface (GUI)                                                    | 29 |
|      | 2. Project Structure                                                                 |    |
|      | 3. Source Code and Runtime Package Structure                                         | 31 |
|      | 4. Configuration File                                                                |    |
|      | 5. ANT – JAVA-based Build Tool                                                       |    |
| C.   | MISSION PLANNING                                                                     |    |
|      | 1. <b>Overview</b>                                                                   | 41 |
|      | 2. AUV XML-based Mission Control Script                                              | 41 |
|      | a. "MissionData" Element                                                             |    |
|      | b. "UnitsOfMeasure"Element                                                           |    |
|      | c. "Mission" Element                                                                 |    |
|      | 3. Mission Script Authoring Tools                                                    |    |
| D.   | EXECUTION AND DYNAMICS PROCESSES                                                     |    |
|      | 1. Execution                                                                         |    |
|      | 2. Dynamics                                                                          |    |
| Е.   | 3D VISUALIZATION                                                                     |    |
| 1.   | 1. Design and Implementation                                                         |    |
|      | 2. User Interface                                                                    |    |
| F.   | WEB SERVER                                                                           |    |
|      | 1. Design and Implementation                                                         |    |
|      | 2. User Interface                                                                    |    |
| G.   | JABBER INSTANT MESSAGING                                                             |    |
| 0.   | 1. Design and Implementation                                                         |    |
|      | 2. User Interface                                                                    |    |
| H.   | XTC EVENT MONITOR                                                                    |    |
|      | 1. Design and Implementation                                                         |    |
|      | 2. User Interface                                                                    |    |
|      | 3. XTC Event Monitoring Configuration                                                |    |
|      | 4. How Incoming Events are Handled                                                   |    |
|      | a. Visual Alert                                                                      |    |
|      | b. Sound Alert                                                                       |    |
|      | c. URL or Hyperlink Alert                                                            |    |
|      | 5. How Events/Messages are Generated                                                 |    |
|      | a. Free-form Text Using Standard Jabber Clients                                      |    |
|      | b. Structured Text                                                                   |    |
| I.   | APPLICATION TOOLBAR                                                                  |    |
| J.   | STORAGE, NETWORKING AND COMPRESSION                                                  |    |
| 0.   | 1. Naming Convention                                                                 |    |
| K.   | TOOLS AND PRODUCTS                                                                   |    |
| - 74 | 1. Overview                                                                          |    |
|      | <ol> <li>Jabber Instant Messaging (IM) Client</li> </ol>                             |    |
|      | <ol> <li>Jabber Instant Wiessaging (104) Chenter</li> <li>Internet Browser</li></ol> |    |
|      | 4. X3D-Edit                                                                          |    |
|      | 5. jEdit                                                                             |    |
|      | Juut                                                                                 |    |

|     |      | 6. AUV Data Server                                                                   | 75         |
|-----|------|--------------------------------------------------------------------------------------|------------|
|     | L.   | SUMMARY                                                                              | 77         |
| IV. | MESS | SAGE EXCHANGE TECHNIQUES AND TRANSPORT                                               | ſ          |
|     | PRO  | OCOLS                                                                                |            |
|     | А.   | INTRODUCTION                                                                         |            |
|     | В.   | COMPRESSION AND DECOMPRESSION USING JAVA.UTIL.ZIH                                    | <b>?79</b> |
|     |      | 1. Zipping Files                                                                     | 80         |
|     |      | a. Compressing and Archiving Data to a ZIP File                                      | 80         |
|     |      | b. Decompressing and Extracting Data from a ZIP File                                 | 81         |
|     |      | c. ZIP File Properties                                                               | 82         |
|     |      | 2. Gzipping Objects                                                                  | 82         |
|     |      | 3. Java Archive (JAR) Format                                                         | 83         |
|     |      | 4. Checksums                                                                         |            |
|     | C.   | BINARY TO TEXT ENCODING AND DECODING                                                 |            |
|     |      | 1. Brute-Force Approach                                                              |            |
|     |      | 2. Base-64 Encoding Approach                                                         |            |
|     |      | 3. Complex and Proprietary Algorithms                                                |            |
|     | D.   | MESSAGING PROTOCOLS                                                                  |            |
|     |      | 1. Simple Mail Transfer Protocol (SMTP)                                              |            |
|     |      | 2. File Transfer Protocol (FTP) and Secure FTP (SFTP)                                |            |
|     |      | 3. HyperText Transport Protocol (HTTP) Get/Post and Secur                            |            |
|     |      | Hypertext Transfer Protocol (HTTPS)                                                  |            |
|     |      | 4. Messaging Queue System (e.g., Java Messaging Service)                             |            |
|     |      | 5. Jabber/Chat Using Extensible Messaging and Presence                               |            |
|     | -    | Protocol (XMPP)                                                                      |            |
|     | Е.   | MESSAGE REPRESENTATION                                                               |            |
|     |      | 1. Jabber Enhancement Proposals                                                      |            |
|     |      | a. Private Data (JEP-49)                                                             |            |
|     |      | b. Extensible HyperText Markup Language (XHTML)                                      |            |
|     |      | ( <i>JEP-71</i> )                                                                    |            |
|     |      | 2. Embed Hyperlink to Binary Data via Out-of-band (oob                               |            |
|     |      | Messages                                                                             | 94         |
|     | Б    | 3. Embed Binary Data in <i>CDATA</i> Section                                         |            |
|     | F.   | DESIGN AND IMPLEMENTATION                                                            |            |
|     |      | <ol> <li>Overview</li> <li>Introduction to Jabber Protocol</li> </ol>                |            |
|     |      | <ol> <li>Introduction to Jabber Protocol</li> <li>Web-based Jabber Client</li> </ol> |            |
|     |      | 4. Standard Jabber Client                                                            |            |
|     |      | <ol> <li>Standard Jabber Chent</li></ol>                                             |            |
|     |      | <ol> <li>Gustomized Jabber Chent</li></ol>                                           |            |
|     |      |                                                                                      |            |
|     |      | a. Jabber Communications<br>b. Message Formatting                                    |            |
|     |      | c. Message Processing                                                                |            |
|     |      | d. Compression and Decompression                                                     |            |
|     |      | e. Base-64 Encode and Decode                                                         |            |
|     |      | c. Duse-of Lincoue and Decoue                                                        | .113       |

|     |            | f. XML Parsing1                                                                              | 13    |
|-----|------------|----------------------------------------------------------------------------------------------|-------|
|     |            | 7. Message Generation11                                                                      | 13    |
|     |            | 8. Smack Library11                                                                           | 15    |
|     | G.         | BENCHMARKS11                                                                                 | 16    |
|     | Н.         | SUMMARY11                                                                                    | 18    |
| V.  | TAS        | SK COLLABORATION USING AGENTS12                                                              | 21    |
| ••  | A.         | INTRODUCTION                                                                                 |       |
|     | <b>B</b> . | ENVIRONMENT                                                                                  |       |
|     | C.         | OBJECTS                                                                                      |       |
|     | 0.         | 1. AUV                                                                                       |       |
|     |            | 2. Sensor                                                                                    |       |
|     |            | 3. Communications Station                                                                    |       |
|     |            | 4. Obstacle                                                                                  |       |
|     |            | 5. Mission Plan12                                                                            |       |
|     |            | 6. Launching/Pick-up Point12                                                                 |       |
|     | D.         | AGENTS AND ACTORS12                                                                          |       |
|     | Е.         | RELATIONSHIPS12                                                                              |       |
|     | F.         | PROCESSES AND OPERATIONS12                                                                   |       |
|     | G.         | SUMMARY OF LAWS13                                                                            | 30    |
|     | Н.         | AGENT IMPLEMENTATION13                                                                       | 31    |
|     |            | 1. Concept of Connector-Ticket Pair13                                                        | 31    |
|     | I.         | AGENT-TO-AGENT COMMUNICATIONS13                                                              | 32    |
|     |            | 1. Agent Identifier13                                                                        | 32    |
|     |            | 2. Communications13                                                                          | 33    |
|     |            | 3. Strategy for Data Collection13                                                            |       |
|     |            | 4. Data Analysis13                                                                           |       |
|     |            | a. Initialization Phase13                                                                    |       |
|     |            | b. Start/During the Run (AUV Execution)13                                                    |       |
|     |            | c. Possible Strategies13                                                                     |       |
|     | J.         | SUMMARY13                                                                                    | 37    |
| VI. | CON        | NCLUSIONS AND RECOMMENDATIONS13                                                              | 39    |
|     | А.         | INTRODUCTION13                                                                               | 39    |
|     | В.         | RECOMMENDED FUTURE WORK13                                                                    | 39    |
|     |            | 1. Overview13                                                                                |       |
|     |            | 2. AUV Multi-Agent System Framework14                                                        | 10    |
|     |            | 3. Development of Collaborative Sensing Strategy Using                                       |       |
|     |            | Dissimilar AUVs                                                                              |       |
|     |            | 4. Simulation of Targets/Obstacles                                                           |       |
|     |            | <ul> <li>5. Simulation of Environmental Conditions14</li> <li>6. Plug-in Framework</li></ul> |       |
|     |            | 8                                                                                            |       |
|     |            | <ul> <li>7. AUV Mission Manager</li></ul>                                                    |       |
|     |            | a. Manipulate Multiple Missions in 2D Mission Planner14                                      |       |
|     |            | b. Animated Icons in 2D Mission Planner and Mission                                          | r - 7 |
|     |            | Command List                                                                                 | 11    |
|     |            | Communa List                                                                                 | · •   |

|          | 9.   | Distributed Robot (Execution) and Virtual Environmen |     |
|----------|------|------------------------------------------------------|-----|
|          |      | (Dynamics) Processes                                 |     |
|          | 10.  | Compression and Error-Correction Algorithms          |     |
|          | 11.  | Mapping Capability in Mission Planner                | 146 |
| C.       | SUM  | MARY                                                 | 147 |
| APPENDIX | A.   | ACRONYMS AND ABBREVIATIONS                           | 149 |
| APPENDIX | B.   | LIST OF ARIES AUV-SPECIFIC EXECUTION-LEVEI           | []  |
| COM      | MAND | )S                                                   | 151 |
| А.       | INTR | ODUCTION                                             | 151 |
| В.       | XML  | -BASED EXECUTION LEVEL COMMANDS                      | 151 |
|          | 1.   | <depth> Element</depth>                              | 151 |
|          | 2.   | <entertube> Element</entertube>                      | 151 |
|          | 3.   | <followlight> Element</followlight>                  | 152 |
|          | 4.   | <gpsfix> Element</gpsfix>                            | 152 |
|          | 5.   | <heading> Element</heading>                          | 152 |
|          | 6.   | <help> Element</help>                                | 153 |
|          | 7.   | <hover> Element</hover>                              | 153 |
|          | 8.   | <lateral> Element</lateral>                          | 153 |
|          | 9.   | <missionscript> Element</missionscript>              | 154 |
|          | 10.  | <pause> Element</pause>                              | 154 |
|          | 11.  | <planes> Element</planes>                            | 154 |
|          | 12.  | <position> Element</position>                        | 154 |
|          | 13.  | <propeller> Element</propeller>                      | 155 |
|          | 14.  | <quit> Element</quit>                                | 155 |
|          | 15.  | <realtime> Element</realtime>                        | 155 |
|          | 16.  | <resettime> Element</resettime>                      | 156 |
|          | 17.  | <rotate> Element</rotate>                            | 156 |
|          | 18.  | <rudder> Element</rudder>                            | 156 |
|          | 19.  | <sonar> Element</sonar>                              | 157 |
|          | 20.  | <standoff> Element</standoff>                        | 157 |
|          | 21.  | <takestation> Element</takestation>                  | 158 |
|          | 22.  | <thrusters> Element</thrusters>                      | 159 |
|          | 23.  | <timestep> Element</timestep>                        | 159 |
|          | 24.  | <trace> Element</trace>                              | 159 |
|          | 25.  | <wait> Element</wait>                                | 160 |
|          | 26.  | <waypoint> Element</waypoint>                        | 160 |
| APPENDIX | C.   | CDROM MATERIAL                                       | 161 |
| А.       |      | CTORY AND FILE STRUCTURE                             |     |
|          | 1.   | Documentation                                        |     |
|          | 2.   | AUV Workbench Application                            |     |
| B.       |      | N APPLICATION                                        |     |
| C.       |      | ION PLANNING                                         |     |
| D.       |      | BER INSTANT MESSAGING                                |     |
| Е.       |      |                                                      |     |

| F.         | UTILITIES                                 | 166 |
|------------|-------------------------------------------|-----|
| G.         | LIBRARIES                                 | 167 |
| Н.         | CONFIGURATION FILE                        | 168 |
| APPENDIX   | D. AUV WORKBENCH DEVELOPER AND USER GUIDE | 169 |
| А.         | SETUP                                     | 169 |
| В.         | HOW TO RUN IT                             | 169 |
| C.         | HOW TO COMPILE IT                         | 170 |
| D.         | TOOLS AND APPLICATIONS                    | 170 |
| Е.         | FREQUENTLY ASKED QUESTIONS (FAQ)          | 170 |
|            | 1. Unable to Start AUV Application        | 170 |
| F.         | COMPONENT CHART                           |     |
| APPENDIX   | E. PROCEDURE TO PACKAGE BINARY DATA       | 177 |
| APPENDIX   | F. GNS.JAVA                               | 185 |
| LIST OF RE | FERENCES                                  | 191 |
| INITIAL DI | STRIBUTION LIST                           | 197 |

# LIST OF FIGURES

| Figure 1.  | Sample DTD defining a Waypoint element with two attributes "x" and "y"                                                                                                    |    |
|------------|----------------------------------------------------------------------------------------------------|----|
| Figure 2.  | Sample XSD on Waypoint element.                                                                                                    |    |
| Figure 3.  | Relationship of Parsing, Validating and Transforming an XML document                                                                                                    |    |
| Figure 4.  | A simple SVG code snippet.                                                                                                    |    |
| Figure 5.  | Graphical representation of the above SVG code                                                                                                    | 11 |
| Figure 6.  | Contents of VRML file for a 1m by 0.5m by 1m blue box.                                                                                                    |    |
| Figure 7.  | Rendering of the 1m by 0.5m by 1m blue box defined in Figure 6 using<br>Internet Explorer and the Cortona VRML plug-in. User has rotated the<br>scene for a custom viewpoint location and orientation |    |
| Figure 8.  | Borland JBuilder 7.0 application user interface running on Windows XP platform.                                                                                                    |    |
| Figure 9.  | CodeInsight feature running in Borland JBuilder 7.0. This feature displays context-sensitive pop-up windows to facilitate code completion                                                             |    |
| Figure 10. | Eclipse SDK 3.0 Stream Stable Build user interface running on Windows XP platform.                                                                                                    |    |
| Figure 11. | CodeAssist feature running in Eclipse. This feature displays context-<br>sensitive pop-up windows to facilitate code completion                                                                       |    |
| Figure 12. | NetBeans IDE 3.5 user interface running on Windows XP Platform                                                                                                    | 22 |
| Figure 13. | Code completion feature running in NetBeans IDE 3.5. This feature displays context-sensitive pop-up windows to facilitate code completion                                                             |    |
| Figure 14. | Relational Behavior Model tri-level architecture hierarchy with level<br>emphasis and submarine equivalent listed [Holden 1995].                                                                      |    |
| Figure 15. | AUV Workbench application user interface.                                                                                                    |    |
| Figure 16. | List of modules and libraries required to build the AUV Workbench application.                                                                                                    |    |
| Figure 17. | AUV Workbench project directory structure                                                                                                    |    |
| Figure 18. | AUV Workbench application (AUVW) Java source and binary directory structure                                                                                                    |    |
| Figure 19. | Overview of AUV Workbench classes.                                                                                                    |    |
| Figure 20. | "Main" module package.                                                                                                    |    |
| Figure 21. | "Util" module package                                                                                                    |    |
| Figure 22. | "Web" module package.                                                                                                    |    |
| Figure 23. | "Im" module package.                                                                                                    |    |
| Figure 24. | "Mission" module package.                                                                                                    |    |
| Figure 25. | Sample AUV Workbench configuration file.                                                                                                    |    |
| Figure 26. | AUV Workbench ANT build.xml used to compile and build the application                                                                                                    |    |
| Figure 27. | Output from "ant dist" command running the AUV Workbench<br>"build.xml" file.                                                                                                    |    |
| Figure 28. | A sample XML-based mission script [after Hawkins 2002].                                                                                                    |    |

| Figure 29. | XML-based mission script display and 2D Mission Planner. The mission            | ı  |
|------------|---------------------------------------------------------------------------------|----|
| -          | commands are displayed as a list on the left and the positional data are        | )  |
|            | displayed graphically on the right                                              | 44 |
| Figure 30. | Right-click popup menu for the 2D Mission Planner. The popup menu               |    |
| -          | provides the user with additional functionalities (e.g., add a "Waypoint")      | 45 |
| Figure 31. | Select a point and right-click to either "Edit" or "Delete" a waypoint          | 46 |
| Figure 32. | Mission Command Editor showing the Waypoint information.                        | 46 |
| Figure 33. | Mission Command Editor showing the Thruster information.                        | 46 |
| Figure 34. | Right-click popup menu on the Mission List display.                             |    |
| Figure 35. | 3D Visualization Display displaying AUVInBeachTank scene.                       | 50 |
| Figure 36. | Web server settings in XML configuration file.                                  |    |
| Figure 37. | Web server module user interface                                                | 52 |
| Figure 38. | Jabber settings defined in the AUV Workbench configuration file                 | 52 |
| Figure 39. | User interface to configure instant messaging (IM) settings.                    | 54 |
| Figure 40. | Sample XHTML message with encoded binary file in CDATA section                  |    |
| Figure 41. | Instant Messaging user interface to package and send text and files             |    |
| Figure 42. | Instant Messaging user interface to display list of incoming messages           |    |
| Figure 43. | Instant Messaging user interface to define the criteria to alert the user       |    |
| Figure 44. | Sample EventMonitor stanza specifying the type of Watch Events and their        |    |
| 0          | corresponding <i>Alerts</i> .                                                   |    |
| Figure 45. | WatchEvent quatrain.                                                            |    |
| Figure 46. | A sample alert of type "visual"                                                 |    |
| Figure 47. | A sample alert of type "sound"                                                  |    |
| Figure 48. | A sample alert of type "url"                                                    |    |
| Figure 49. | A sample list of applications defined in <i>Application</i> stanzas that can be |    |
| 0          | invoked                                                                         |    |
| Figure 50. | Instant messaging event monitoring and alert mechanism process via              |    |
| 0          | standard Jabber client                                                          |    |
| Figure 51. | An event monitoring HTML form to capture target type and location               |    |
| 0          | information.                                                                    |    |
| Figure 52. | A floating application toolbar.                                                 |    |
| Figure 53. | A docked application toolbar on the left                                        |    |
| Figure 54. | A sample toolbar application defined in the <i>Application</i> stanza           |    |
| Figure 55. | X3D Naming Convention [X3DHints 2004].                                          |    |
| Figure 56. | Splash-screen poster image describing the AUV Workbench, produced by            |    |
| 0          | the author.                                                                     |    |
| Figure 57. | Screen-capture button on the Application Toolbar                                |    |
| Figure 58. | Jabber application setting in the AUV Workbench configuration file              |    |
| Figure 59. | Rhymbox Jabber client main user interface                                       |    |
| Figure 60. | Rhymbox Jabber client "Chat-room" interface                                     |    |
| Figure 61. | Rhymbox Jabber client "Settings" interface.                                     |    |
| Figure 62. | Rhymbox Jabber client "Console" interface                                       |    |
| Figure 63. | Microsoft Internet Explorer 6.0 browser user interface                          | 71 |
| Figure 64. | Internet Browser entry in the AUV Workbench configuration file                  |    |
| 0          |                                                                                 |    |

| Figure 65.               | X3D-Edit Graphical User Interface (GUI) for developing 3D objects an       |     |
|--------------------------|----------------------------------------------------------------------------|-----|
| Figure 66.               | scenes using X3D<br>X3D-Edit entry in the AUV Workbench configuration file |     |
| Figure 67.               | jEdit User Interface running on Windows platform.                          |     |
| Figure 68.               | jEdit Plugin Manager.                                                      |     |
| Figure 69.               | jEdit entry in the AUV Workbench configuration file.                       |     |
| -                        | ADS data source panel user interface.                                      |     |
| Figure 70.<br>Figure 71. | ADS data source panel user interface                                       |     |
| -                        |                                                                            |     |
| Figure 72.               | ADS-generated VRML scene from AUV data.                                    |     |
| Figure 73.               | ADS entry in the AUV Workbench configuration file                          |     |
| Figure 74.               | File Decompression code snippet.                                           |     |
| Figure 75.               | File Decompression code snippet.                                           |     |
| Figure 76.               | Object Compression code snippet.                                           |     |
| Figure 77.               | Object Decompression code snippet.                                         |     |
| Figure 78.               | Sample <i>Manifest.mf</i> file for Java Archive                            |     |
| Figure 79.               | Base-64 encoding illustrated 3-byte stream converted to four 6-bit dat     |     |
| <b>D</b> : 00            | units                                                                      |     |
| Figure 80.               | Sample XML document with base-64 encoded data in CDATA section             |     |
| Figure 81.               | Packaging binary data in a Jabber message.                                 |     |
| Figure 82.               | Overview on file transfer using <i>out-of-band</i> ( <i>oob</i> ) message. |     |
| Figure 83.               | Sample XML message with encoded binary data                                |     |
| Figure 84.               | Overview of the three approaches to Jabber instant messaging.              |     |
| Figure 85.               | A sample "groupchat" message to "savage" chatroom                          |     |
| Figure 86.               | A sample chat message to "auvrobot" Jabber user.                           |     |
| Figure 87.               | A sample "presence" packet from "auvrobot" to "savage groupchat            |     |
|                          | server                                                                     |     |
| Figure 88.               | Data and file transfer via HTTP-Jabber protocol                            |     |
| Figure 89.               | Sample HTML form for posting of data                                       |     |
| Figure 90.               | Sample HTML form for posting of data and files.                            |     |
| Figure 91.               | Sample HTML form for Target Events.                                        | 104 |
| Figure 92.               | Rhymbox Jabber client.                                                     |     |
| Figure 93.               | Data exchange using standard Jabber client.                                | 106 |
| Figure 94.               | Customized Jabber client user interface to send data and files as Jabbe    | er  |
|                          |                                                                            | 107 |
| Figure 95.               | Customized Jabber client user interface to display list of incoming Jabbe  | er  |
|                          | messages.                                                                  | 107 |
| Figure 96.               | Customized Jabber client user interface – Event Monitoring Criteria        | 108 |
| Figure 97.               | Data and file transfer via HTTP-Jabber and Jabber protocol.                | 108 |
| Figure 98.               | Interior of a Jabber-enabled agent                                         | 110 |
| Figure 99.               | Two files are packaged within the Jabber message.                          |     |
| Figure 100.              | Binary data, if present, is embedded within the highlighted CDAT           |     |
| 0                        | section.                                                                   |     |
| Figure 101.              | Links to multiple storage locations.                                       |     |
| Figure 102.              | Processing of outgoing binary file data before it is sent out via Jabbe    |     |
| 0                        | protocol.                                                                  |     |
|                          | 1                                                                          |     |

| Figure 103. | Processing of incoming encoded binary data via Jabber protocol      | 115 |
|-------------|---------------------------------------------------------------------|-----|
| Figure 104. | ASCII Plain-text Files achieved on average 72.09% reduction in size | 116 |
| Figure 105. | HTML Plain-text Files achieved on average 86.69% reduction in size  | 117 |
| Figure 106. | XML Plain-text Files achieved on average 85.95% reduction in size   | 117 |
| Figure 107. | X3D Plain-text Files achieved on average 82.38% reduction in size   | 117 |
| Figure 108. | VRML Plain-text Files achieved on average 81.23% reduction in size  |     |
| Figure 109. | SVG Plain-text Files achieved on average 66.82% reduction in size   | 118 |
| Figure 110. | Agent Boundary.                                                     | 122 |
| Figure 111. | AUV operating environment                                           | 123 |
| Figure 112. | Agent Overview.                                                     |     |
| Figure 113. | Connector-Ticket - Packaging and Tagging.                           |     |
| Figure 114. | Connector-Ticket Matching                                           |     |
| Figure 115. | Agent-to-agent communications using XMPP.                           | 133 |
| Figure 116. | Human and Agent interaction via Jabber chat room                    | 133 |
| Figure 117. | AUV Agent - Search Map                                              |     |
| Figure 118. | Modular overview of future work                                     |     |
| Figure 119. | Proposed XML-based representation of Mine Target.                   | 142 |
| Figure 120. | XML-based representation of Plug-in Class                           |     |
| Figure 121. | Mission Layer Manager in 2D Mission Planner module                  | 144 |
| Figure 122. | Main Application User Interface.                                    |     |
| Figure 123. | 2D Mission Planning and 3D Visualization User Interface             | 172 |
| Figure 124. | Execution and Hydro-Dynamics User Interface.                        |     |
| Figure 125. | Font Dialog User Interface                                          |     |
| Figure 126. | Application Toolbar                                                 | 173 |
| Figure 127. | Customized Jabber Client – Message Settings Module                  |     |
| Figure 128. | Customized Jabber Client – Message Send Module                      |     |
| Figure 129. | Customized Jabber Client – Message Send Receive.                    | 175 |
| Figure 130. | Web Server                                                          | 175 |
| Figure 131. | Procedure to encode binary data to XML                              |     |
| Figure 132. | Procedure to decode binary data to XML                              | 184 |
|             |                                                                     |     |

# LIST OF TABLES

| Table 1.  | Description of text-based command for Waypoint orders. Extracted from | -   |
|-----------|-----------------------------------------------------------------------|-----|
| T 11 0    | mission.script.HELP [Brutzman 1994].                                  |     |
| Table 2.  | XML Design Goals (after W3C, 2003)                                    |     |
| Table 3.  | Comparison of DTD and XSD.                                            |     |
| Table 4.  | Open source libraries used in the development of AUV Workbench        |     |
| T 11 5    | application.                                                          |     |
| Table 5.  | A summary of AUV Workbench packages.                                  |     |
| Table 6.  | XML tagset to define the AUV Workbench configuration.                 |     |
| Table 7.  | XML Elements and attributes of <i>MissionData</i> element.            |     |
| Table 8.  | XML Elements and attributes of UnitsOfMeasure element.                |     |
| Table 9.  | Details of mouse right-click popup menu items.                        |     |
| Table 10. | Sample web server directory structure                                 |     |
| Table 11. | XML tagset defining the web server configuration.                     |     |
| Table 12. | Details of web server user interface                                  |     |
| Table 13. | Workbench instant messaging directory structure                       |     |
| Table 14. | XML tagset specifying the Jabber configurations.                      | 53  |
| Table 15. | Details of customized Jabber user interface                           | 54  |
| Table 16. | XML tagset to configure XTC event monitoring.                         | 59  |
| Table 17. | Details of Toolbar Buttons.                                           | 64  |
| Table 18. | XML tagset for configuring the toolbar module                         | 65  |
| Table 19. | File types and their suffixes.                                        |     |
| Table 20. | Java Source Code Naming Convention [after JavaCodeConvention 1999]    | 67  |
| Table 21. | Classes for File Compression and Decompression.                       | 80  |
| Table 22. | Classes for Object Compression.                                       |     |
| Table 23. | Classes for Checksum                                                  | 84  |
| Table 24. | Comparison of messaging systems and their protocols.                  | 92  |
| Table 25. | XML tagset to define the XHTML payload in the Jabber message          |     |
| Table 26. | Message packet types and protocol                                     |     |
| Table 27. | "Presence" packet types and protocol                                  |     |
| Table 28. | Comparison of the three approaches                                    |     |
| Table 29. | AUV Attributes.                                                       |     |
| Table 30. | Sensor Attributes                                                     | 124 |
| Table 31. | Communications Station Attributes.                                    | 124 |
| Table 32. | Obstacle Attributes                                                   |     |
| Table 33. | Mission Plan Attributes                                               |     |
| Table 34. | Agent input and actuator suite.                                       |     |
| Table 35. | Mission script XML tag set.                                           |     |
| Table 36. | Agent goal definition.                                                |     |
| Table 37. | Acronyms and abbreviations                                            |     |

### ACKNOWLEDGMENTS

I would like to thank Don Brutzman for his ideas, in-depth knowledge in the area of XML, AUV modeling and simulation and opportunities, Curt Blais for his guidance on agent technology and XML, John Hiles for introducing the concepts of cognitive blending and LCDR Duane Davis for being a great sounding board and his in-depth domain knowledge, and most importantly, my patient and loving wife, Joanne who has been a great source of strength all through this work. Not forgetting our families back home in Singapore.

## I. INTRODUCTION

#### A. PROBLEM STATEMENT

The lack of common software tools for Autonomous Underwater Vehicle (AUV) mission planning and analysis is an ongoing impediment to collaborative work between research institutions, their partners, and end users. Current proprietary software solutions have a myopic view on the capability of AUVs. Most place too much emphasis on single and relatively simple AUV operations. A common software development and mission evaluation platform will not only facilitate modeling and simulation of AUVs, but it will aid in the introduction of complex multi-agent systems to try out and answer more challenging questions. Longer-term needs such as the development of AUV concept of operations and collaborative sensing between vehicles can be achieved.

A common and flexible platform will facilitate the transition from simulation to actual operations.

#### **B. OVERVIEW**

This thesis details the design and implementation of a common platform to facilitate AUV mission planning, visualization and analysis. The end product is capable of handling the various phases of a mission. An important component is the definition and use of a common AUV mission control script. The control script defines the AUV commands that are similar to the low-level execution commands that are used by the actual AUV hardware.

Using Java-based open-source libraries for functionality, Extensible Markup Language (XML) for data storage [Serin 2003] and exchange, and a component-based framework, the AUV Workbench provides an intuitive cross-platform-capable tool with extensibility to provide for future enhancements such as agent-based control, asynchronous reporting and communication, and loss-free message compression. As a collaboration environment, it is important that communication channels and tools are

1

easily available for developers and users to communicate. Jabber instant messaging is selected as it is based on open-source Extensible Message and Presence Protocol (XMPP) [XMPP 2004].

In addition, this thesis investigates the Jabber instant messaging protocol and discusses its suitability for text and file messaging in a tactical environment. Exemplars show that the XML backbone of this open-source technology can be leveraged to enable both human and agent messaging with improvements over current systems.

#### C. MOTIVATION

One motivating factor is to support the current research efforts at NPS and with partners such as Singapore Defence Science Organization (DSO). Similar partner relationships are occurring with other AUV laboratories. A componentized framework using open-source software and open-standards technologies is presented to support collaborative development. The ultimate goal of software components is to fuse the use of different pieces of software into one smoothly operating package. The end product facilitates collaboration and continued research development between the two research entities.

A well-designed and well-documented system promotes knowledge sharing and retention. Ease of use and user interface design is important issues that will determine whether it gains user acceptance. Usability should not be considered as an afterthought. Ultimately user acceptance aids the transition of a modeling and simulation (M&S) tool into a system that meets operational needs.

A further long-term motivation is to develop a common platform that can be extended to become a Sensor Workbench and also support agent research and development. Much important work awaits; that is otherwise impossible without such a dedicated tool. In many respects, the NPS AUV Workbench is the culmination of many technical threads carrying to fruition that were first initiated as part of the NPS AUV Underwater Virtual World. [Brutzman 1994]

2

#### **D. OBJECTIVES**

The primary focus of this thesis is on the design and implementation of a common platform for AUV mission planning and analysis through the use of Open-source software and tools. In addition, this thesis addresses the following research questions:

- What are the open-source tools and open-standards technologies available to facilitate development of a collaborative platform for AUV mission planning and visualization?
- What constitutes an AUV XML-based mission control script?
- Can the mission control script be graphically represented?
- How can open-standards technologies be leveraged to design and implement a message exchange system that can support both human and machine communications?
- Can Jabber be used for machine-to-machine communications; e.g., for self-validating agent-to-agent messaging?
- Can binary files be transported via Jabber instant messaging protocol?
- Can Jabber instant messaging together with HTTP, serve as a reliable means for the transfer of textual and binary data?

#### E. THESIS ORGANIZATION

This first chapter identifies the purpose and motivation behind conducting this research and establishes the goals for the thesis. Chapter II discusses similar research and provides general background information to the concepts and set of tools and technologies employed in this thesis. Chapter III examines the design and implementation of the various modules that make up the AUV Workbench application. Chapter IV discusses the use of Jabber instant messaging protocol for message exchange of textual and files. It provides an exemplar on how event monitoring can be implemented. Chapter V analyzes the software design of AUV agents. Chapter VI gives a summary of the conclusions and recommendations for future work. The future work section lists eleven specific areas where this thesis can be extended. The appendices

present information on the programming source code produced and system installation in conjunction with this thesis. All source code and model content are provided online and in Appendix C.

## II. BACKGROUND AND RELATED WORK

#### A. INTRODUCTION

This chapter briefly discusses the technologies and tools leveraged in the conduct of this thesis. An overview on the open-source tools and open-standards technologies employed is given. This chapter also summarizes pertinent previous work on the current NPS AUV and its virtual world software. Further explanation and study of the topics may be found in the list of references at the end of this thesis.

#### **B.** DATA REPRESENTATION AND MANIPULATION USING XML

Data is only as good as the way it is packaged. Information is a valuable asset, but its value depends on its longevity, flexibility, and accessibility. Traditionally, data is represented in a simple text-based format (see Table 1). The main disadvantage of such an approach is that it is likely to introduce ambiguity in how the data is captured, resulting in additional effort to write a robust parser to handle the ambiguity. This parser has to handle case-sensitivity ("WAYPOINT" is not the same as "Waypoint") and potential variations in user input (e.g., "WAYPOINT" and "WAYPOINT-ON" refer to the same information). This added logic slows down (and may confuse) in-water processing time.

|  | <pre>[#Z] [#rpm]<br/>[#Z] [#rpm]<br/>Point towards waypoint with coordinates (#X, #Y)<br/>(depth #Z optional) (speed #rpm optional). You can<br/>leave waypoint control by ordering course, rudder,<br/>sliding-mode, rotate or lateral thruster control.</pre> |
|--|----------------------------------------------------------------------------------------------------|
|  | <pre>If speed is &lt; 200 RPM, port &amp; starboard RPMs are<br/>increased to 400 RPM to ensure waypoint can be<br/>achieved.<br/>If in TACTICAL mode, execution reports STABLE when<br/>waypoint is achieved.</pre>                                            |

# Table 1.Description of text-based command for Waypoint orders. Extracted from<br/>mission.script.HELP [Brutzman 1994].

The World Wide Web Consortium's (W3C's) XML Working Group developed Extensible Markup Language (XML) in 1996. XML evolved out of the earlier Standard Generalized Markup Language (SGML), HyperText Markup Language (HTML), and the earliest presentation markup language. XML documents contain only data, not formatting instructions. XML is an open standard and its extensibility allows it to markup virtually any type of information. XML is a simple, standard way to interchange structured textual data between applications. It is also readable and writable by humans, using a simple text editor.

Some examples of XML languages are Extensible HyperText Markup Language (XHTML), Sensor Markup Language (SensorML) for sensors [SensorML], Defense Advanced Research Projects Agency (DARPA) Agent Markup Language (DAML) for agents [DAML], Geography Markup Language to describe geographic information [GeoML], MathML for mathematics [MathML], and Chemical Markup Language (CML) [CML]. A list of XML-based data representation can be found at <u>http://www.xml-acronym-demystifier.org/xmlad.html</u> (Accessed February 2004). The design goals for XML are shown in Table 2 below.

| Point | Goal                                                                                        |  |  |  |
|-------|---------------------------------------------------------------------------------------------|--|--|--|
| 1.    | XML shall be straightforwardly usable over the Internet.                                    |  |  |  |
| 2.    | XML shall support a wide variety of applications.                                           |  |  |  |
| 3.    | XML shall be compatible with SGML.                                                          |  |  |  |
| 4.    | It shall be easy to write programs that process XML documents.                              |  |  |  |
| 5.    | The number of optional features in XML is to be kept to the absolute minimum, ideally zero. |  |  |  |
| 6.    | XML documents should be humanly legible and reasonably clear.                               |  |  |  |
| 7.    | The XML design should be prepared quickly.                                                  |  |  |  |
| 8.    | The design of XML shall be formal and concise.                                              |  |  |  |
| 9.    | XML documents shall be easy to create.                                                      |  |  |  |
| 10.   | Terseness in XML markup is of minimal importance.                                           |  |  |  |

Table 2. XML Design Goals (after W3C, 2003).

#### 1. Removing Ambiguity Through Namespaces

Namespace is a mechanism by which element and attribute names can be assigned to groups. They provide means for document authors to prevent ambiguity and are most often used when combining different vocabularies in the same document. Namespace identifiers have to be assigned some kind of unique identifiers. They are, by convention, assigned to the Uniform Resource Locator (URL) subset of Uniform Resource Identifiers (URIs), not the more abstract Uniform Resource Names (URNs). However, this is not a requirement, since the XML parser does not actually look up any information located at that URL.

#### 2. Defining the XML Document Structure

An XML document can optionally reference a document that defines the document structure and data type. This document can either be represented as Document Type Definition (DTD) or a schema. DTDs were originally developed for XML's predecessor, SGML. They use a compact syntax and provide document-oriented data typing. XML DTDs are a subset of those available in SGML, and the rules for using XML DTDs provide much of the complexity of XML 1.0.

XML Schema is an XML-based alternative to DTD. The XML Schema language is also referred to as XML Schema Definition (XSD). XSD expresses shared vocabularies and allows machines to carry out rules made by people. It provides a means for defining the structure, content and semantics of XML documents [Schema 2004].

Through the use of a schema or DTD, the XML document can be validated (i.e., checked for conformity) as it is parsed. If the XML document follows the DTD or schema, it is valid. If an XML parser can successfully parse an XML document, it means that the document is syntactically correct (well-formed). Therefore a valid XML document is also well-formed.

DTDs are not XML documents (See Figure 1). This makes them difficult to programmatically manipulate. A DTD describes an XML document's structure but not the format of the individual elements. In 1999, the W3C began to develop XML Schemas in response to the growing need for a more advanced format for describing XML documents. XML Schemas reached recommendation status in May 2001.

```
<!-Command the vehicle to transit to a specified location. -->
<!ELEMENT Waypoint EMPTY>
<!-List of attributes -->
<!ATTLIST Waypoint x CDATA><!-CDATA indicates character data -->
<!ATTLIST Waypoint y CDATA>
```

Figure 1. Sample DTD defining a Waypoint element with two attributes "x" and "y".

Figure 2. Sample XSD on Waypoint element.

| S/N | Functionality                     | Document Type Definition           | XML Schema                                                                                                    |
|-----|-----------------------------------|------------------------------------|----------------------------------------------------------------------------------------------------|
| 1.  | Syntax                            | Extended Backus Naur form.         | XML format.                                                                                                    |
| 2.  | Namespaces                        | Not fully supported.               | Enables the definition of vocabularies that utilize namespace declarations.                                           |
| 3.  | Data Types                        | Text only. No constraint checking. | Simple or complex with<br>constraint checking; e.g.,<br>numbers within a certain range,<br>positive numbers or dates. |
| 4.  | Entity Declaration                | Yes                                | Yes                                                                                                    |
| 5.  | Providing defaults for attributes | Yes                                | Yes                                                                                                    |
| 6.  | Support embedded declaration      | Yes                                | No                                                                                                    |
| 7.  | Parser support                    | Readily supported by most parsers. | Supported by a few open-<br>source parsers (Castor<br><u>http://www.castor.org</u> ,<br>accessed on February 2004)    |

Table 3. Comparison of DTD and XSD.

#### 3. Transforming XML Documents

As the name implies, Extensible Stylesheet Language (XSL) is intended to define the formatting and presentation of XML documents for display. The first proposal for XSL was dated 21 August 1997 [XSL 2004].

XSL Transformations (XSLT) is a language designed for transforming XML documents into other XML documents [XSL 2004]. Just as XML was derived from SGML, XSLT has its origins in an SGML-based standard, Document Style Semantics and Specification Language (DSSSL). A transformation expressed in XSLT describes rules for transforming a source tree into a result tree. The transformation is achieved by associating patterns with templates. A pattern is matched against elements in the source tree. A template is instantiated to create part of the result tree. The result tree is separate from the source tree. The structure of the result tree can be completely different from the structure of the source tree. In constructing the result tree, elements from the source tree can be filtered and reordered, and arbitrary structure can be added. A transformation expressed in XSLT is called a stylesheet.

XSLT is designed for use as part of XSL, which is a stylesheet language for XML. XSL specifies the styling of an XML document by using XSLT to describe how the document is transformed into another XML document that uses the formatting vocabulary. XSLT is designed to work independently of XSL. The dominant feature of XSLT is that it is declarative. It produces an output when a particular pattern (based on a set of non-sequential template rules) occurs in the input. This is opposed to a procedural program where the tasks are defined in the order they are supposed to perform. Apache Xalan is a Java-based open-source XSLT processor [Xalan 2004] that is used in this thesis.

The basic relationship between an XML document with XSL and XSD is illustrated in Figure 3.

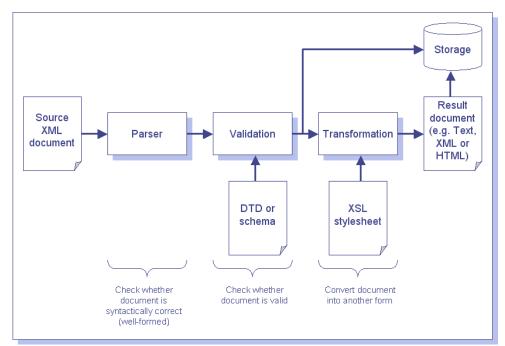

Figure 3. Relationship of Parsing, Validating and Transforming an XML document.

### C. 2D AND 3D GRAPHICS REPRESENTATION

#### 1. Scalable Vector Graphics (SVG)

SVG is a language for describing two-dimensional graphics and graphical applications in XML. It was created by the World Wide Web Consortium (W3C), the non-profit, industry-wide, open-standards consortium that created HTML and XML, among other important standards and vocabularies. SVG allows for three types of graphic objects: vector graphic shapes (e.g., paths consisting of straight lines and curves), images and text. Graphical objects can be grouped, styled, transformed and composited into previously rendered objects. Text can be in any XML namespace suitable to the application, which enhances searchability and accessibility of the SVG graphics. The feature set includes nested transformations, clipping paths, alpha masks, filter effects, template objects and extensibility. As an XML grammar, SVG offers all the advantages of XML. SVG graphics can easily be generated on Web servers "on the fly," using standard XML tools, many of which are written in the Java programming language [SVG 2004].

SVG drawings are dynamic and interactive. The Document Object Model (DOM) for SVG, which includes the full XML DOM, allows for straightforward and efficient vector graphics animation via scripting. A rich set of event handlers such as onmouseover and onclick can be assigned to any SVG graphical object. Because of its compatibility and leveraging of other Web standards, features like scripting can be done on SVG elements and other XML elements from different namespaces simultaneously within the same Web page.

SVG 1.1 is a W3C Recommendation and forms the core of the current SVG developments. SVG 1.2 is the specification currently being developed.

```
<svg width="360" height="120">
    <rect x="0" y="0" width="100%" height="100%" fill="lightgray"/>
    <g id="sampleLogo" transform="translate(5, 5)">
        <rect fill="#ff3366" width="155" height="70"/>
        <image xlink:href="sample.svg" x="15" y="15"
        width="120" height="40" />
        </g>
    <rect fill="#3366ff" x="165" y="5" width="180" height="70"/>
        <rect fill="#FFFF00" x="10" y="80" width="335" height="35"/>
        <g font-family="SunSansCondensed-Heavy" fill="black"
        font-size="20" stroke="white" >
            <text x="20" y="70" stroke="none" >NPS AUV Workbench</text>
        </g>
```

Figure 4. A simple SVG code snippet.

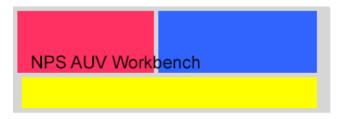

Figure 5. Graphical representation of the above SVG code.

#### 2. Virtual Reality Modeling Language (VRML)

The Virtual Reality Modeling Language (VRML) is am International Standards Organization (ISO) standard for defining 3D virtual worlds through the use of a structured text file, such as depicted in Figure 6. The text files are typically small and are ideal for transmission over the Internet. VRML files typically contain four main types of components; header, prototypes, shapes and routes. VRML virtual worlds are rendered using specialized viewers that read the VRML text files and render the content defined in the file, (e.g., ParallelGraphics Cortona VRML Client 4.2 at <a href="http://www.parallelgraphics.com">http://www.parallelgraphics.com</a> accessed on February 2004). These viewers are installed as Internet browser plug-ins. There are also several open-source VRML viewers available on the Internet, such as Xj3D [XJ3D 2004].

```
#VRML V2.0 utf8
NavigationInfo {
  type [ "EXAMINE" "ANY" ]
}
Shape {
  appearance Appearance {
    material Material {
      diffuseColor 0 0 1
      }
    }
  geometry Box {
      size 1 0.5 1
    }
}
```

Figure 6. Contents of VRML file for a 1m by 0.5m by 1m blue box.

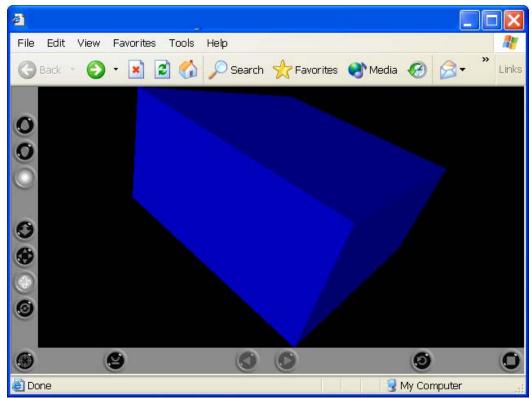

Figure 7. Rendering of the 1m by 0.5m by 1m blue box defined in Figure 6 using Internet Explorer and the Cortona VRML plug-in. User has rotated the scene for a custom viewpoint location and orientation.

#### 3. Extensible 3D (X3D) Graphics

X3D Graphics is the next generation of the Virtual Reality Markup Language 1997 (VRML97) 3D graphics format for the Internet. X3D has been developed with an open-source sample implementation for specification implementation and evaluation along with support from major industry players in 3D content development for the Internet. Since the format is XML based, it can also take advantage of the benefits of XML through the use of XSLT stylesheets to view the same content rendered in VRML97, HTML or with direct rendering of the XML-based tree structure in an opensource browser implementation such as Xj3D [XJ3D 2004].

#### 4. Xj3D 3D Display Library

Xj3D is the open-source rendering implementation for the X3D graphics standard [XJ3D 2004]. It is "a Java-based toolkit developed by Yumetech that allows companies to rapidly support X3D."[X3D 2002] The Web3D Consortium has also formed the Java Rendering Working Group consisting of members from Media Machines Inc. Anaviza Inc., Sun Microsystems, and Yumetech that are concurrently working on the definition and implementation of bindings for various common graphical API's such as OpenGL® and Direct3D<sup>TM</sup>. Upon completion, this implementation will make the specific graphics rendering context of X3D graphics agnostic and this less vulnerable to the commercial "ups and downs" of the market place or consumer popularity.

#### D. JABBER AND EXTENSIBLE MESSAGING AND PRESENCE PROTOCOL (XMPP)

Jabber is a set of streaming XML protocols and technologies that enable any two entities on the Internet to exchange messages, presence, and other structured information in close to real time. The first Jabber application is an instant messaging (IM) network that offers functionality similar to legacy IM services such as AIM, ICQ, MSN, and Yahoo. However, Jabber is more than just IM, and Jabber technologies offer several key advantages [Jabber 2004]: Jabber protocols are free, open, public, and easily understandable; in addition, multiple implementations exist for clients, servers, components, and code libraries.

First developed by Jeremie Miller in 1998, Jabber is becoming a stable and proven piece of technology. The architecture of the Jabber network is similar to email; as a result, anyone can run their own Jabber server, enabling individuals and organizations to take control of their IM experience. Robust security using Simple Authentication and Security Layer (SASL) and Transport Layer Security (TLS) has been built into the core XMPP specifications.

Using the power of XML namespaces, it is extensible in that anyone can build custom functionality on top of the core protocols; to maintain interoperability, common extensions are managed by the Jabber Software Foundation. Jabber-enabled applications are more than IM. These include network management, content syndication, collaboration tools, file sharing, gaming, and remote systems monitoring.

With a wide range of companies and open-source projects using the Jabber protocols to build and deploy real-time applications and services; there is no technology "locked in" as compared to proprietary tools or technologies.

The Extensible Messaging and Presence Protocol (XMPP) is a general purpose protocol not necessarily limited to instant messaging and presence [XMPP 2004]. XMPP is a revision of the communication portion of the widely deployed Jabber protocol. XMPP is a TCP-based protocol that uses Extensible Markup Language (XML) as the syntax for its protocol elements. XMPP can be used as a client-to-server protocol as well as a server-to-server protocol. The base of the protocol exchange is the XML "stream", effectively a stream of XML data sent from one party to the other which starts with an XML *<stream>* tag and ending with an XML *</stream>* tag. Streams are unidirectional, so communication between two parties requires two separate streams (though they can run over the same full-duplex connection). Within the stream, Requests and Responses are exchanged between the two parties in XML "stanzas", a portion of the stream that has semantic content. The document describes the routing of stanzas from machine to machine through streams. XMPP includes guidelines to ensure that extensions are possible without conflicts or breaking core interoperability. Lack of conflicts is ensured

with use of XML namespaces. Interoperability is ensured with careful layering of stanzas of known types, on top of the base stream.

The Internet Engineering Task Force (IETF) has formalized the core XML streaming protocols as an approved instant messaging and presence technology under the name of XMPP, and the XMPP specifications are moving forward rapidly within the IETF's standards process (<u>http://www1.ietf.org/mail-archive/ietf-announce/Current/msg28170.html</u> accessed 29 January 2004)

# E. OPEN-STANDARD TECHNOLOGIES AND OPEN-SOURCE SOFTWARE

Open-source software is freely available for any use, including modification and redistribution. The first formal statement of the official Open Source definition appeared in 1997 by Bruce Perens [OSI 2002]. This definition has continued to be refined and maintained by the Open Source Initiative (OSI), a non-profit corporation. [OSI 2004] Developers have a say in how open source are designed and are free to use what works for them, rather than be tied to a particular proprietary package. The plethora of open standards and open source components has shown that this approach is a viable one.

Open source products and tools are based on the premise that the programming source code is freely available to anyone who wishes to read, add to, or even modify and redistribute the computer software code. Thus "free" refers primarily to "freedom to use and modify".

The list of open source libraries used in the AUV Workbench application is given in Table 4.

| S/N | Library       | Version | Description                                              | Library Files                                                                 |
|-----|---------------|---------|----------------------------------------------------------|-------------------------------------------------------------------------------|
| 1.  | Apache Ant    | 1.6.0   | Java-based build tool.                                   | ant.jar, optional.jar, xercesImpl.jar,<br>xml-apis.jar                        |
| 2.  | Apache SOAP   | 2.3.1   | Base-64 encoding and decoding.                           | soap.jar                                                                      |
| 3.  | Apache Xerces | 2.5.0   | XML parsing.                                             | xmlParserAPIs.jar, xml-apis.jar,<br>xercesImpl.jar                            |
| 4.  | Apache Xalan  | 2.5.0   | XML transformation,                                      | xalan.jar                                                                     |
| 5.  | Batik         | 1.5.0   | A Java based toolkit for apps that want to use images in | batik-awt-util.jar, batik-bridge.jar,<br>batik-css.jar, batik-dom.jar, batik- |

| S/N | Library                    | Version | Description                                            | Library Files                                                                                                    |
|-----|----------------------------|---------|--------------------------------------------------------|----------------------------------------------------------------------------------------------------|
|     |                            |         | the SVG format for viewing, creation and manipulation. | ext.jar, batik-gvt.jar, batik-<br>parser.jar, batik-script.jar, batik-<br>svg-dom.jar, batik-svggen.jar,<br>batik-swing.jar, batik-util.jar, batik-<br>xml.jar, js.jar                 |
| 6.  | Extensible Java<br>3D      | M8      | Display of 3D VRML and X3D models                      | aviatrix3d-all.jar, gnu-regexp-<br>1.0.8.jar, httpclient.jar, j3d-org-<br>images.jar, j3d-org.jar, Jama.jar,<br>js.jar, JXInput.jar, uri.jar,<br>vlc_uri.jar, vrml97.jar, xj3d-all.jar |
| 7.  | Jivesoftware<br>SMACK APIs | 1.2.1   | XMPP communications.                                   | smack.jar, smackx.jar.                                                                                                    |
| 8.  | dis-java-vrml              | -       | Distributed Interactive Simulation.                    | dis-java-vrml.jar                                                                                                    |

Table 4. Open source libraries used in the development of AUV Workbench application.

# F. PROGRAMMING LANGUAGE AND DEVELOPMENT ENVIRONMENT

The Java Programming Language by Sun Microsystems is the primary language used for this thesis [JDK142]. With Java, numerous commercial and open-source tools, notably Jakarta Apache at <u>http://jakarta.apache.org</u> (accessed February 2004) are available.

The choice to use Borland's JBuilder 7.0 Enterprise (NPS Education Edition) for development of the AUV Workbench was largely based on the author's familiarity with Borland's Integrated Development Development (IDE) from the use of Borland's Object Pascal, Delphi. The edition of Java used is Java 2 Standard Edition (J2SE) JDK1.4.2. There is no dependency on any particular IDE for development of the NPS AUV Workbench. The NetBeans and Eclipse IDEs are both open source and good no-cost alternatives.

Most IDEs provide tools to easily design a user interface and automatically generate the interface code. This comes at the expense of over-dependence on a particular IDE and likely to pose problems when the user interface needs to be amended on another IDE. Therefore the design and implementation of the AUV Workbench graphical user interface is coded from scratch, instead of using JBuilder's Graphical User Interface (GUI) Designer. The following sections provide a brief description on some of the IDEs currently available, consisting of both commercial (e.g., Borland JBuilder) and open-source tools such as NetBeans and Eclipse.

# 1. JBuilder

JBuilder uses one window to perform most of the development functions: editing, visual designing, navigating, browsing, compiling, debugging, and other operations. This window is called the AppBrowser, and it contains several panes for performing these development functions. The tabbed panes that are available in the content pane depend on what kind of file is selected in the project pane.

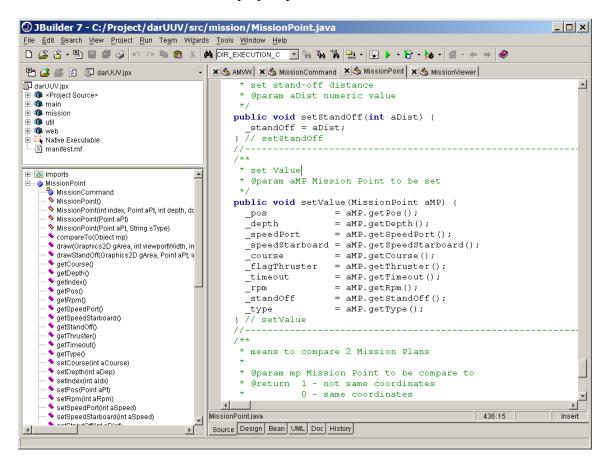

Figure 8. Borland JBuilder 7.0 application user interface running on Windows XP platform.

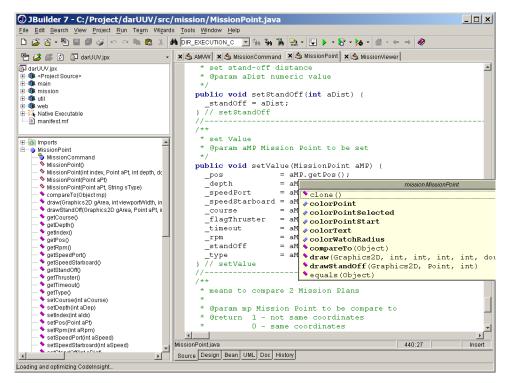

Figure 9. CodeInsight feature running in Borland JBuilder 7.0. This feature displays context-sensitive pop-up windows to facilitate code completion.

## 2. Eclipse

Eclipse is an open-source software development project dedicated to providing a robust, full-featured, commercial-quality, industry platform for the development of highly integrated tools. It is composed of three projects, the Eclipse Project, the Eclipse Tools Project and the Eclipse Technology Project (<u>http://www.eclipse.org</u> accessed January 2004.). It is composed of three subprojects: Platform, Java Development Tools (JDT), and Plug-in Development Environment (PDE).

The Eclipse Tools Project provides a focal point for diverse tool builders to ensure the creation of best of breed tools for the Eclipse Platform. The mission of Eclipse Tools Project is to foster the creation of a wide variety of tools for the Eclipse Platform. The Tools project provides single point of coordination for open-source tool developers in order to minimize overlap and duplication, ensure maximum sharing and creation of common components, and promote seamless interoperability between diverse types of tools. The Eclipse Platform is an open extensible IDE. The Eclipse Platform provides building blocks and a foundation for constructing and running integrated softwaredevelopment tools. The Eclipse Platform allows tool builders to independently develop tools that seamlessly integrate with other people's tools.

The Eclipse SDK (software developer kit) is the consolidation of the components produced by the three Eclipse Project subprojects (Platform, JDT - Java development tools, and PDE - Plug-in development environment) into a single download.

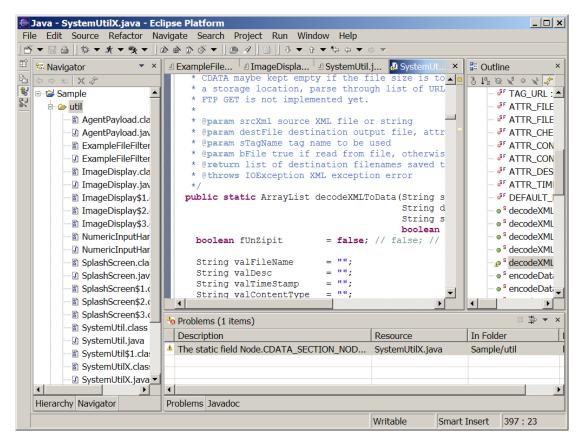

Figure 10. Eclipse SDK 3.0 Stream Stable Build user interface running on Windows XP platform.

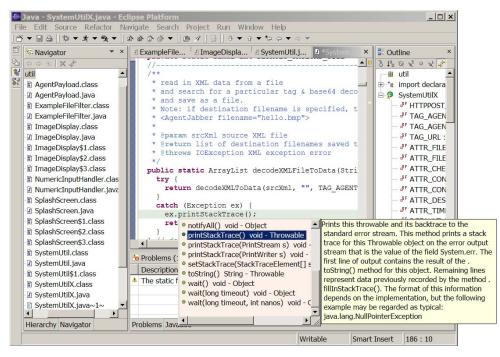

Figure 11. CodeAssist feature running in Eclipse. This feature displays context-sensitive pop-up windows to facilitate code completion.

# 3. NetBeans

The NetBeans platform is an application runtime - a "generic large desktop application." NetBeans Integrated Development Environment (IDE) comprises the platform and modules such as an editor, tools for working with source code (e.g., Java and C++) and version control. The IDE has advanced syntax highlighting and an error checking code editor that supports Java, C, C++, XML and HTML languages. Some of the features of the platform are (<u>http://www.netbeans.org</u> accessed January 2004):

- User interface management Windows, menus, toolbars and other presentation components are provided by the Platform. Developers write to a set of abstractions such actions and components, saving time and producing cleaner, more bug-free code. Custom components and behaviors can be written, but for most cases this is not needed.
- Data and presentation management The NetBeans Platform contains a rich toolset for presentating data to the user and manipulating that data.

- The Editor Available as an extension to the Platform, applications built on NetBeans can use the NetBeans Editor, a powerful and extensible toolset for building custom editors.
- Setting management The NetBeans Filesystems infrastructure abstracts file-based data. Files may exist locally or remotely, on FTP or CVS servers or in a database; access to them is transparent to module code that works with files. The Platform can be extended to support new forms of storage. Applications built on NetBeans are Internet-ready.
- The Wizard framework a toolset for easily building extensible, userfriendly Wizards to guide users through more complex tasks.
- Configuration management Rather than tediously write code to access remote data and manage and save user-configurable settings, etc., all of this is handled by the Platform. Applications consist of the platform and the logic code important to that application.
- Storage management An abstraction of file-based data access. "Files" in the NetBeans paradigm may be local files, or exist remotely, for example, on an FTP server, CVS repository or in a database. Where this data is stored is completely transparent to other modules that work with this data.
- Cross-platform since the Platform is written entirely in the Java language, applications based on it, by their very nature, will run on any operating system with a Java 2 compatible (1.3 or greater) JVM.

The IDE has a dynamic code completion feature for the Java Editor that enables you to type a few characters and then display a list of possible classes, methods, variables, and so on that can be used to automatically complete the expression.

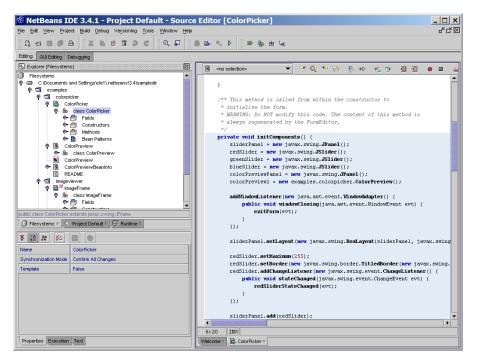

Figure 12. NetBeans IDE 3.5 user interface running on Windows XP Platform

| 😵 NetBeans IDE 3.4.1 - Project Default - Sourc                            | e Editor [        | [ColorPicker]                                                                                                    | _ 🗆 ×    |
|---------------------------------------------------------------------------|-------------------|----------------------------------------------------------------------------------------------------|----------|
| Ele Edit View Project Build Debug Versioning Tools Window Help            |                   |                                                                                                    | 막다区      |
| Gande X Feiscat                                                           | 0 D 🔍             | ի ար փի պո լու                                                                                                    |          |
| Editing GUI Editing Debugging                                             |                   |                                                                                                    |          |
| 😫 Explorer [Filesystems]                                                  | B <sub>o</sub> ir | nitComponents 🔹 👻 🔍 🗝 🕾 🗛 🔸 🥶 🗐 🙆                                                                                                    |          |
| Filesystems                                                               |                   | exit 🚽 🕨 🖉 👰                                                                                                    | -        |
|                                                                           |                   |                                                                                                    |          |
|                                                                           |                   | )); java.lang.Object                                                                                                    |          |
| P 🖨 ColorPicker                                                           |                   | public final native java.lang.Class getClass() sliderPanel.                                                                               | ing      |
| class ColorPicker     fields                                              |                   |                                                                                                    | 111.9    |
| Constructors                                                              |                   | redSlider.se Javadoc not found. Either Javadoc documentation                                                                              |          |
| 🗢 🚰 Methods                                                               |                   | redSlider.se for this item does not exist or you have not mounted                                                                         | ng.      |
| 🗢 📓 Bean Patterns                                                         |                   | redSlider.ad a filesystem that contains the source for this class.                                                                        |          |
| ColorPreview     Cass ColorPreview                                        |                   | The studied documentation with its disputyed in and                                                                                       | -        |
| ColorPreview                                                              |                   | javax.swing.JSider.*                                                                                                    |          |
| ColorPreviewBeanInfo                                                      |                   | )); Olass getClass()                                                                                                    |          |
| README     Imageviewer                                                    |                   | Object getClientProperty(Object key)     OciorModel getColorModel()                                                                       |          |
|                                                                           |                   | Siluctralici.                                                                                                    |          |
| P 🏠 class inageFrame                                                      |                   | redSlider.ge Component getComponentAt(int x, int y)                                                                                       | <b>_</b> |
| 🗢 🗇 Fields                                                                |                   | redstider.ge                                                                                                    |          |
| public class ColorPicker extends javax.swing.JFrame                       |                   | greenSlider.setMaximum(255);                                                                                                    |          |
| Filesystems × 💊 Project Default × 💀 Runtime ×                             |                   | greenSlider.setBorder(new javax.swing.border.TitledBorder(new java                                                                        |          |
|                                                                           |                   | greenSlider.addChangeListener(new javax.swing.event.ChangeListener                                                                        | 0.(      |
| ¥ ↓2 № № 🖽 🔘                                                              |                   | <pre>public void stateChanged(javax.swing.event.ChangeEvent evt) {     greenSliderStateChanged(evt);</pre>                                |          |
| Exceptions                                                                |                   | greensriverscateenangeu(evo),                                                                                                    |          |
| Javadoc Comment This method is called from within the constructor to D in |                   | ));                                                                                                    |          |
| Modifiers private                                                         |                   |                                                                                                    |          |
| Name initComponents                                                       |                   | <pre>sliderPanel.add(greenSlider);<br/>greenSlider.getAccessibleContext().setAccessibleName("Green Slider</pre>                           |          |
| Parameters                                                                |                   | greenSlider.getAccessibleContext().setAccessibleDescription("Green                                                                        |          |
| Return Type void                                                          |                   |                                                                                                    |          |
| rotati i jeo                                                              |                   | <pre>blueSlider.setMaximum(255);</pre>                                                                                                    |          |
|                                                                           |                   | blueSlider.setBorder(new javax.swing.border.TitledBorder(new javax<br>blueSlider.addChangeListener(new javax.swing.event.ChangeListener() |          |
|                                                                           | 4 888888          | prussinger. augunangeristener (new ]avax. Swing. event. Changeristener (                                                                  |          |
|                                                                           | 63:21             | INS                                                                                                    |          |
| Properties                                                                | Welcome×          | ColorPicker ×                                                                                                    |          |

Figure 13. Code completion feature running in NetBeans IDE 3.5. This feature displays context-sensitive pop-up windows to facilitate code completion.

# G. NPS ARIES AUTONOMOUS UNDERWATER VEHICLES (AUV)

#### **1.** Introduction

The Naval Postgraduate School Center for AUV Research has been building, operating, and researching autonomous underwater vehicles (AUVs) since 1987. Each new generation of vehicles have substantially increased operational capabilities and are much more robust and sophisticated in terms of hardware and computer software. These vehicles have also moved from operating in swimming pool environments to the open ocean [Oceans 2000]. The latest NPS vehicle is named Acoustic Radio Interactive Exploratory Server (ARIES). This vehicle is a student-research test bed for shallow-water minefield-mapping missions, operating in the literal ocean. Currently the vehicle operates regularly in Monterey Bay [Grunesien 2002].

## 2. Dimensions and Endurance

The vehicle weighs 225 Kg and measures approximately 3 m long wide and 0.25 m high. The hull is constructed of 6.35 mm thick type 6061 aluminum and forms the main pressure vessel that house all electronics, computers and batteries. A flooded fiberglass nose is used to house the external sensors, key-controlled power "on/off" switches and status indicators. ARIES is capable of a top speed of 3.5 knots and is powered by six 12-volt rechargeable lead-acid batteries. Vehicle endurance is approximately 4 hours at top speed, with 20 hours endurance under "hotel load" only. The ARIES is primarily designed for shallow-water operations and can operate safely down to depths of 30 meters [Oceans 2000].

#### 3. Propulsion and Motion Control Systems

Main propulsion is achieved using twin <sup>1</sup>/<sub>2</sub> Hp electric drive thrusters located at the stern. During normal submerged flight, heading and depth are controlled using upper bow and stern rudders plus a set of bow planes and stern planes. Since the control fins are ineffective during slow (or zero) forward-speed maneuvers, vertical and lateral crossbody thrusters are used to control surge, sway, heave, pitch and yaw motions [Oceans 2000].

23

#### 4. Navigation Sensors

The sensor suite used for navigations includes a 1200 kHz Instruments (RDI) Navigator Doppler Velocimeter Log (DVL) that also contains a TCM2 magnetic compass. This instrument measures the vehicle ground speed, altitude, and magnetic heading. Angular rates and accelerations are measured using a Systron Donner 3-axis Motion pak IMU. While surfaced, Global Positioning System (GPS) inputs is provided by a carrierphase differential GPS (DGPS CP) system, available during surfaced operation to correct any navigational errors accumulated during the submerged phases of a mission [Oceans 2000].

#### 5. Sonar and Video Sensors

Tritech ST725 scanning sonar and an ST1000 profiling sonar is used for obstacle avoidance and target acquisition/reacquisition. The sonar heads can scan continuously through 360 degree of rotation or swept through a predefined angular sector. A fixedfocus wide-angle video camera is located in the nose and is connected to a DVC recorder. The computer is interfaced to the recorder that controls on/off and start/stop record functions. While recording images, data for date, time, vehicle position, depth and altitude is superimposed on the video image [Oceans 2000].

#### 6. Vehicle/Operator Communications

Radio modems are used for high bandwidth command, control and system monitoring while the vehicle is deployed and surfaced. While submerged, an acoustic modem is used for low-bandwidth communications. In the laboratory environment, a 10 Mbps thin-wire Ethernet connection is used for software development and mission data upload and download [Oceans 2000].

## 7. Computer Hardware Architecture

The dual-computer system unit measures approximately 28 x 20 x 20 cm. It consists of two Ampro Little Board 166 MHz Pentium computers with 64 MB RAM, four serial ports, a network adapter and a 2.5 GB hard drive each. Two DC/DC voltage

converters for powering both computer systems and peripherals are integrated into the computer package. The entire computer system draws a nominal 48 Watts. Both systems use TCP/IP sockets over thinwire Ethernet for inter-processor communications as well as connections to an external LAN. The sensor data-collection computer is designated QNXT. The second is named QNXE and executes the various auto-pilots for servo-level control [Oceans 2000].

#### 8. Computer Software Architecture

The ARIES AUV uses a tri-level software architecture called the Rational Behavior Model (RBM). RBM divides the responsibilities into areas of open-ended strategic planning, soft-real-time tactical analysis and hard-real-time execution-level control. The RBM architecture is modeled after a manned submarine operational structure. The correspondence between the three levels and a submarine crew is shown in Figure 14 below.

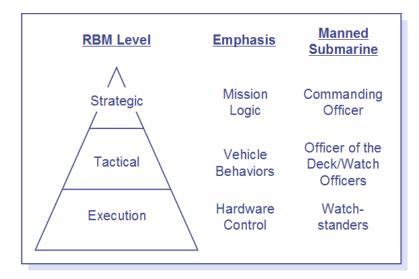

Figure 14. Relational Behavior Model tri-level architecture hierarchy with level emphasis and submarine equivalent listed [Holden 1995].

This figure represents the tri-level software hierarchy with level emphasis and submarine equivalent listed. The Execution Level assures the interface between hardware and software. Its tasks are to maintain the physical and operational stability of the vehicle, to control the individual devices and to provide data to the tactical level. These tasks are currently performed by on-board host QNXS computer. The Tactical Level

provides a software level that interfaces with both the Execution Level and the Strategic Level. Its chores are to give to the Strategic level indications of vehicle state, completed tasks and execution level commands. The Tactical level selects the tasks needed to reach the goal imposed by the Strategic level. It operates in terms of discrete events.

The Strategic Level controls the completion of the mission goals. The mission specifications are inside this level.

#### H. RELATED RESEARCH

#### **1.** History and Contributors

The AUV Workbench is the result of the combined efforts of several past and present NPS students and faculty. Adrien Gruneisen and Yann Henriet [Grunesien 2002] developed the first version of the workbench based on the dissertation research of Don Brutzman [Brutzman 1994]. It executes AUV missions while providing the user with a "close-up" view of the vehicle so the vehicle dynamics can be observed.

Doug Horner added support for a non-validating XML-based mission script, an obstacle avoidance algorithm, and support of mission planning using plain text format. The original vehicle execution was re-written using Java network communications. Of note, the XML-based mission script format has been superseded by the Hawkins and Van Leuvan thesis effort in 2003 [Hawkins 2003] and the Ayala thesis on AUV Java execution using Distributed Interactive Simulation (DIS) supersedes the older vehicle execution [Ayala 2002]. The obstacle avoidance module does not compute the path dynamically. It generates a path based on a list of known obstacles and the preloaded AUV mission script. The initial efforts were to implement a simple standalone application for pre-mission visualization and as a quick prototype for proof-of-concept. Therefore there was no network connectivity (e.g., through IEEE Distributed Interactive Simulation DIS protocol) and no collaboration tools were introduced.

26

# I. SUMMARY

The NPS AUV Workbench integrates years of research work by students and faculty. To take the AUV Workbench to the next step, it is necessary to streamline these efforts and employ the best practices of software development. It is through such an approach that important knowledge can be retained and continued research and development can be promoted.

THIS PAGE INTENTIONALLY LEFT BLANK

# III. AUV WORKBENCH

#### A. INTRODUCTION

The AUV Workbench is a common mission planning and analysis tool for AUVs. It supports physics-based AUV modeling and visualization of vehicle behavior and sensors in all mission phases: pre-mission, post-mission and ongoing mission visualization. The AUV workbench consists of four main modules. These modules communicate with each other either directly or over the network for required interaction. The individual modules are responsible for four distinct functions: mission execution; virtual world dynamics modeling and feedback; mission planning and generation; and 2D/3D mission visualization. This chapter provides details regarding the design and implementation of the modules developed under this thesis, namely mission planning, XML-based mission script and the general Workbench interface. The topics on mission execution and virtual world modeling and feedback are also explained. Two supporting modules are included to facilitate information exchange among human operators as well as agents.

# **B. DESIGN RATIONALE**

#### **1.** Graphical User Interface (GUI)

The Workbench user interface is divided into four distinct sections. Text or XML-based mission scripts are loaded as part of the Mission panel, in the upper left pane. Clicking on List and Text tabbed pages toggle between the various modes of the mission script. The Mission Planner and three-dimensional visualization displays provides the viewing panel on the upper right pane. The modules, Execution and Dynamics, to model the robot and its virtual environment are found at the bottom of the Workbench window. By default, the application toolbar is located on the right side. It allows the addition of custom applications to be added and launched in a separate process. Of note, the toolbar is both dock-able and float-able. The user can choose to dock the toolbar on any side of the Workbench application, or keep it floating.

| 🚴 AUV Workbench - Mission Pl                                                                                                    | anning & Visualization                                                                                                    | ×                                                                                                    |
|----------------------------------------------------------------------------------------------------|----------------------------------------------------------------------------------------------------|----------------------------------------------------------------------------------------------------|
| List       Text       XML         Image: Open       Save         Image: Open       Save         Image: Open       Save         Image: Open       Save         Image: Open       Waypoint         Image: Open       Mission Script         Image: Open       Speed         Image: Open       Thruster | 3D Display 2D Mission Viewer<br>Xj3D Viewer for X3D                                                                                                    | About<br>Scree<br>Jabber<br>Source<br>Source<br>Sourc |
|                                                                                                    | Fly         Pan         Tilt         Walk         Examine         towards hotel         Image: Comparison of the second second s | JEdit                                                                                                    |
| Execution & Dynamics Options Web Security Start NoRealTime Clear Save AUV Execution                                                                                                    | rver                                                                                                    | Application<br>Toolbar                                                                                                    |

Figure 15. AUV Workbench application user interface.

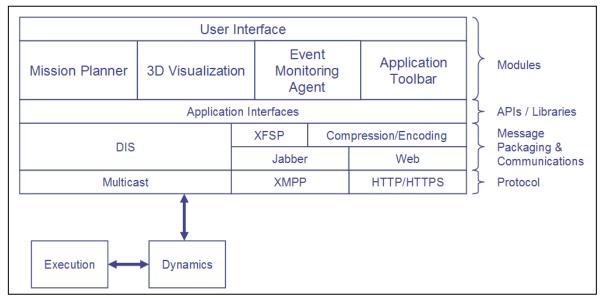

Figure 16. List of modules and libraries required to build the AUV Workbench application.

# 2. Project Structure

The AUV Workbench is Java-based and was implemented using a componentized framework. The project structure is shown in Figure 17. At the top level, the core directories are */bin, /lib, /execution, /dynamics, /Models, /Scripts, /dataweb* and */dataim.* The Java packages and classes that make-up the Workbench are kept in /bin directory. The list of required libraries such *Apache Xerces* for XML parsing are stored in */lib.* The robot control and virtual environment modules are found in /execution and */dynamics* respectively. To facilitate the user to get started quickly, sample models and mission scripts are distributed in */Models* and */Scripts* directories. */dataweb* and */dataim* store files that are used by the web server and Jabber instant messaging modules.

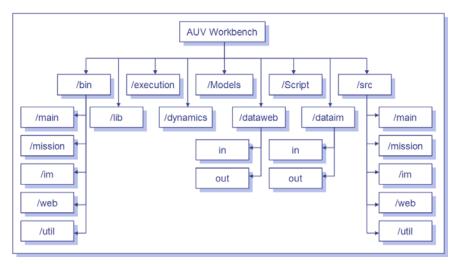

Figure 17. AUV Workbench project directory structure.

# 3. Source Code and Runtime Package Structure

The directories in Figure 18 illustrate the directory structure of the AUV Workbench Java source and runtime packages.

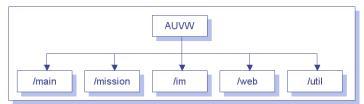

Figure 18. AUV Workbench application (AUVW) Java source and binary directory structure.

This setup provides ease of development and subsequent maintenance of the different modules. */main* contains the source code of the main user interface and the 3D visualization. It is responsible for the rendering of the entire user interface including the placements of the user interfaces for the various modules. The two-dimensional mission planner module is placed in */mission*. Jabber instant messaging and web server modules are placed in */im* and */web* respectively. Common utilities and procedures are kept in /util.

| S/N | Name    | Description                                             |
|-----|---------|---------------------------------------------------------|
| 1.  | main    | Main user interface and 3D Visualization module.        |
| 2.  | mission | Two-dimensional mission planner module.                 |
| 3.  | im      | Jabber Instant Messaging and XTC Event Monitor modules. |
| 4.  | web     | Web server                                              |
| 5.  | util    | Common utilities.                                       |

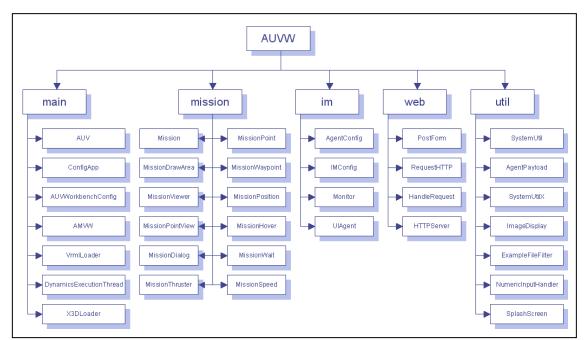

Table 5. A summary of AUV Workbench packages.

Figure 19. Overview of AUV Workbench classes.

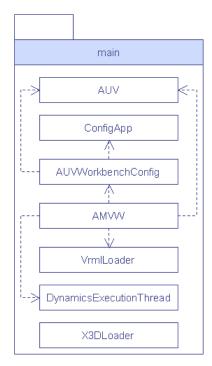

Figure 20. "Main" module package.

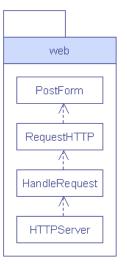

Figure 22. "Web" module package.

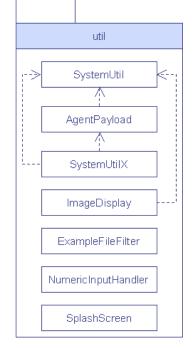

Figure 21. "Util" module package.

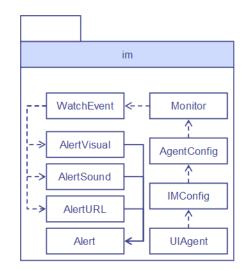

Figure 23. "Im" module package.

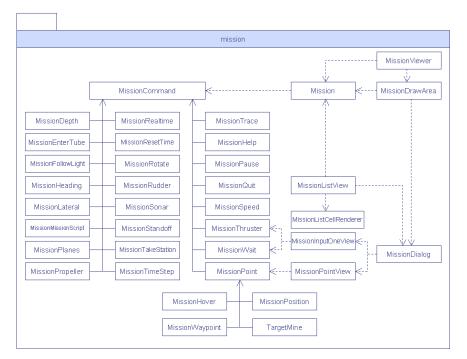

Figure 24. "Mission" module package.

# 4. Configuration File

Although the componentized framework works well for developers, day-to-day users of the Workbench require something simpler so that they can make changes to the system easily and move on to their actual work. Therefore an XML-based configuration file has been introduced. This file is located in the same directory as the application executeable. Adding a new tool is as simple as opening the configuration file, *AUVWorkbenchConfiguration.xml*, adding a new entry under the *Application* stanza section and re-starting the Workbench. Details on adding new tools to the application toolbar will be discussed in a subsequent section.

```
<?xml version="1.0" encoding="UTF-8"?>
<!--
<head>
<meta name="filename" content="AUVWorkbenchConfiguration.xml" />
<meta name="authors" content="Daryl Lee, Duane Davis, Don Brutzman,
US Naval Postgraduate School, Monterey, CA" />
<meta name="created" content="15 February 2004" />
<meta name="revised" content="15 February 2004" />
<meta name="description"
content="This file contains the AUV Workbench configuration/>
<meta name="url"
content="C:/auv/Workbench/Scripts/AuvCommandLanguage.xslt" />
<meta name="document summary" content="A valid document will have a
```

```
AUVWorkBench command root element. A AUVWorkBench element can contain 1
General, 1 Execution, 1 Hydrodynamics 1 EventMonitor and 1
PluginManager"/>
</head>
 -->
<AUVWorkBench>
   <General>
       <Models>../Models/</Models>
       <Scripts>../Scripts/</Scripts>
       <Application name="Jabber" tooltip="Instant Messaging Client"</pre>
image="image/jabber.gif" show="true">
          <Command>C:/Program Files/RhymBox/RhymBox.exe</Command>
          <Command>D:/Program Files/RhymBox/RhymBox.exe</Command>
          <Command>C:/Program Files/IM/RhymBox/RhymBox.exe</Command>
       </Application>
       <Application name="Browse" tooltip="Web Browser"</pre>
image="image/browser.gif" show="true" content-type="text/html">
          <Command>C:/Program
Files/mozilla.org/Mozilla/mozilla.exe</Command>
          <Command>D:/Program
Files/mozilla.org/Mozilla/mozilla.exe</Command>
          <Command>C:/Program Files/Internet
Explorer/IEXPLORE.EXE</Command>
          <Command>D:/Program Files/Internet
Explorer/IEXPLORE.EXE</Command>
       </Application>
       <Application name="X3D-Edit" tooltip="X3D Editor"</pre>
image="image/x3d.gif" show="true" content-type="model/x3d">
          <Command>C:/www.web3d.org/TaskGroups/x3d/translation/X3D-
Edit.bat</Command>
          <Command>D:/www.web3d.org/TaskGroups/x3d/translation/X3D-
Edit.bat</Command>
          <Command>C:/www.web3d.org/TaskGroups/x3d/translation/X3D-
Edit-English.bat</Command>
       </Application>
       <Application name="JEdit" tooltip="JEdit"</pre>
image="image/jedit.gif" show="true" content-type="text/x-java">
          <Command>C:/Program Files/jEdit 4.1/jedit.exe</Command>
          <Command>D:/Program Files/jEdit 4.1/jedit.exe</Command>
       </Application>
       <Application name="ADS" tooltip="AUV Data Server"</pre>
image="image/3cubes.gif" show="true">
          <Command>C:/auv/ADS/AuvDataServer.bat</Command>
          <Command>D:/auv/ADS/AuvDataServer.bat</Command>
       </Application>
       <Application name="NotePad" tooltip="Windows Notepad"</pre>
image="image/note.gif" show="false" content-type="text/plain,
text/xml">
          <Command>C:/windows/NOTEPAD.EXE</Command>
       </Application>
       <Application name="Picture" tooltip="Windows Fax and Viewer"</pre>
image="image/graphics.gif" show="false" content-type="image/bmp,
image/gif">
          <Command>C:/windows/System32/mspaint.exe</Command>
          <Command>D:/windows/System32/mspaint.exe</Command>
       </Application>
```

```
<Application name="SVGVRML" tooltip="Display VRML and SVG"</pre>
image="image/SVG.gif" show="false" content-type="model/vrml,
image/svg+xml">
          <Command>C:/Program Files/Internet
Explorer/IEXPLORE.EXE</Command>
          <Command>D:/Program Files/Internet
Explorer/IEXPLORE.EXE</Command>
       </Application>
       <Webserver docroot="../dataweb/" port="80" autostart="false"</pre>
upload="../dataweb/in/" />
       <Jabber dirIn="../dataim/in/" dirOut="../dataim/out/"
domain="surfaris.cs.nps.navy.mil" port="5222" username="lee"
nickname="WorkBenchDaryl" resource="Work"
jid="savage@conference.xchat.movesinstitute.org"/>
    </General>
    <Execution>
       <ExecutionJava>../Java
execution/classes/Execution</ExecutionJava>
       <ExecutionC>../execution/execution.exe</ExecutionC>
    </Execution>
    <Hydrodynamics>
    <Dynamics>../dynamics/classes/dynamics</Dynamics>
       <AUV number="1" multicastGroup="224.2.181.145"
multicastPort="62040" ttl="15" applicationID="0" siteID="0"
entityID="1" desc="AUV in Beach Tank 1" />
       <AUV number="2" multicastGroup="224.2.181.145"
multicastPort="62040" ttl="15" applicationID="0" siteID="0"
entityID="2" desc="AUV in Beach Tank 2" />
       <AUV number="3" multicastGroup="224.2.181.145"
multicastPort="62040" ttl="15" applicationID="1" siteID="1"
entityID="36" desc="AUV in Beach Tank 3" />
    </Hydrodynamics>
    <EventMonitor>
       <MonitorDefault keywordSubject="mine " keywordBody="nice, mine">
          <WatchEvent expr="^.*(?i)MINE[s|S]? .*[ (]{1,2}(\d*),[
] \{0,2\} (\d^{*}), [] \{0,2\} (\d^{*}) [).]?+">
             <Alert type="visual" src="image/mine.gif"/>
             <Alert type="sound" src="sound/alert.wav"/>
             <Alert type="url" src="C:/auv/Workbench/doc/index.htm"/>
          </WatchEvent>
          <WatchEvent expr="^.*(?i)SHIP[s|S]? .*[ (]{1,2}(\d*),[
] \{0,2\} (d^*), [] \{0,2\} (d^*) [).]?+">
             <Alert type="visual" src="image/ship.gif"/>
          </WatchEvent>
          <WatchEvent expr="^.*(?i)LOCATION[s|S]? .*[ (]{1,2}(\d*),[
]{0,2}(\d*),[]{0,2}(\d*)[).]?+" alert=""/>
       </MonitorDefault>
       <Monitor jid="savage@conference.xchat.movesinstitute.org"
desc="" datetimeStart="" dateTimeEnd="" keywordSubject=" location"/>
       <Monitor jid="auvrobot@surfaris.cs.nps.navy.mil" desc=""
datetimeStart="" datetimeEnd=""/>
    </EventMonitor>
</AUVWorkBench>
```

Figure 25. Sample AUV Workbench configuration file.

| S/N | Name           | Туре      | Description                                       |
|-----|----------------|-----------|---------------------------------------------------|
| 1.  | AUVWorkBench   | Element   | Root.                                             |
| 2.  | General        | Element   | Application configurations.                       |
| 3.  | Models         | Element   | Directory location of 3D models.                  |
| 4.  | Scripts        | Element   | Directory location of mission scripts.            |
| 5.  | Execution      | Element   | Not used.                                         |
| 6.  | ExecutionJava  | Attribute | Location of Java class for execution application. |
| 7.  | ExecutionC     | Attribute | Location of C program for execution application.  |
| 8.  | Hydrodynamics  | Element   | Not used.                                         |
| 9.  | AUV            | Element   | Not used.                                         |
| 10. | multicastGroup | Attribute | Multicast address. Not used.                      |
| 11. | multicastPort  | Attribute | Multicast port no. Not used.                      |
| 12. | ttl            | Attribute | Multicast packet time-to-live. Not used.          |
| 13. | applicationID  | Attribute | DIS packet application ID. Not used.              |
| 14. | siteID         | Attribute | DIS packet site ID. Not used.                     |
| 15. | entityID       | Attribute | DIS packet entity ID. Not used.                   |
| 16. | desc           | Attribute | Description. Not used.                            |

Table 6. XML tagset to define the AUV Workbench configuration.

# 5. ANT – JAVA-based Build Tool

Ant is a Java-based build tool. In theory, it is kind of like Make, without Make's wrinkles and with the full portability of pure Java code. According to Ant's original author, James Duncan Davidson, the name is an acronym for "Another Neat Tool". Ant builds projects specified by an XML build file. The Build file defines Build targets and Build tasks. For example, a build file might contain separate targets for building a project and generating Javadoc. The individual targets or the default target for the project can be executed using the Ant build file (<u>http://ant.apache.org</u> accessed January 2004). The build.xml for AUV Workbench is given in Figure 26.

```
<property name="project.name" value="AUVWorkbench" />
<property name="project.version" value="0.1" />
<!-- Java source and package directory -->
<property name="src.dir" value="${basedir}/src" />
<property name="src.main.dir" value="${src.dir}/main" />
<property name="src.mission.dir" value="${src.dir}/mission" />
<property name="src.im.dir" value="${src.dir}/im" />
<property name="src.web.dir"
                             value="${src.dir}/web" />
<property name="src.util.dir" value="${src.dir}/util" />
<!-- Library dependencies -->
<property name="lib.dir"
                             value="${basedir}/lib" />
<!-- Java compiled and package directory -->
<property name="build.dir"
                            value="${basedir}/bin" />
<property name="build.main.dir" value="${build.dir}/main" />
<property name="build.mission.dir" value="${build.dir}/mission" />
<property name="build.im.dir" value="${build.dir}/im" />
<property name="build.web.dir"
                               value="${build.dir}/web" />
cycle="$ {build.util.dir" value="$ {build.dir} / util" />
<property name="build.image.dir" value="${build.dir}/image" />
<!-- distribution directory is the same as bin for the moment -->
<property name="dist.dir"
                                value="${basedir}/bin" />
<property name="dist.jar.file"</pre>
   value="${dist.dir}/${project.name}-${project.version}.jar" />
<property name="manifest.file"</pre>
         value="${build.dir}/META-INF/manifest.mf" />
<!-- Java documentation directory -->
<property name="javadocs.dir" value="${basedir}/javadocs" />
<!-- Javadocs ZIP file -->
<property name="javadocs.file"</pre>
value="${dist.dir}/${project.name}-${project.version}-javadocs.zip" />
<!-- include dependent libraries to classpath -->
<path id="build.classpath">
 <fileset dir="${lib.dir}">
   <include name="*.jar" />
   <include name="*.zip" />
 </fileset>
</path>
<!-- Clean-up existing files and directories -->
<target name="clean">
 <!-- remove compiled packages -->
 <delete dir="${build.main.dir}" />
 <delete dir="${build.mission.dir}" />
 <delete dir="${build.im.dir}" />
 <delete dir="${build.web.dir}" />
 <delete dir="${build.util.dir}" />
```

```
<!-- remove JAR file -->
 <delete file="${dist.jar.file}" />
 <!-- remove JavaDocs -->
 <delete dir="${javadocs.dir}" />
</target>
<!-- Create the destination directories -->
<target name="prepare" depends="clean">
 <!-- create packages directory -->
 <mkdir dir="${build.main.dir}" />
 <mkdir dir="${build.mission.dir}" />
 <mkdir dir="${build.im.dir}" />
 <mkdir dir="${build.web.dir}" />
 <mkdir dir="${build.util.dir}" />
 <mkdir dir="${javadocs.dir}" />
</target>
<target name="compile" depends="prepare"
      description="compile all the source codes">
 <javac srcdir="${basedir}/src"
       destdir="${build.dir}" deprecation="true">
   <classpath refid="build.classpath" />
 </javac>
</target>
<target name="dist" depends="compile">
 <jar jarfile="${dist.jar.file}"
     basedir="${build.dir}" manifest="${manifest.file}">
 </jar>
    </target>
<target name="javadoc" depends="compile">
 <javadoc destdir="${javadocs.dir}"
        windowtitle="${project.name}
                   Class Library (version ${project.version})"
         overview="${basedir}/src/overview.htm">
   <classpath refid="build.classpath" />
   <packageset dir="${src.dir}" defaultexcludes="yes">
   </packageset>
 </javadoc>
 <!-- create a zip file for the javadocs in
     distribution directory -->
 <zip zipfile="${javadocs.file}">
   <zipfileset dir="${javadocs.dir}"
             prefix="${project.name}-${project.version}-javadocs" />
 </zip>
</target>
<target name="all"
```

```
39
```

```
depends="dist,javadoc"
    description="Compiles the source, builds the jar files,
        generates the Javadoc HTML pages and creates
        distribution files (.zip).">
    </target>
    </project>
```

Figure 26. AUV Workbench ANT build.xml used to compile and build the application.

Here is a detailed examination of the build.xml file to explain what it does:

- *project*: includes a project name, the default target to run if none of the other individual targets are run, and the location of the base directory (*/bin*).
- *properties*: Ant targets and tasks are typically "property-aware".
   Properties are also used to pass parameters to tasks without overriding the existing properties in the build file. To get the value of a property, use "\${<property name>}" syntax.
- *clean* target: deletes existing compiled packages' directories and the project JAR file.
- *prepare* target: creates the package directories for the compiled classes.
- *compile* target: initiates the *clean* target first (using the *depends* keyword), which in turn initiates *clean* target, then compiles the Java source files and puts the generated .class files in the build directory.
- *dist* target: initiates the *compile* target first and creates a JAR file in that directory.
- *javadoc* target: creates the JavaDoc for the project and also generate a compressed copy of the Java documentations.
- *zip* target: Compress all the project dependencies into a single ZIP file.
- *all* target: initiates *dist*, *javadoc* and *zip* targets.
- To activate the individual targets, use "ant *<target name>*"; e.g., "*ant compile*". By default, Ant looks for "*build.xml*". To specify a different Build file name, use "*ant –buildfile <Build filename> <target name>*"

```
JAVA HOME=C:\Application\ j2sdk1.4.2
ANT HOME=C:\apache-ant-1.6.0
Buildfile: build.xml
clean:
   [delete] Deleting directory C:\Project\darUUV-ant\bin\main
   [delete] Deleting directory C:\Project\darUUV-ant\bin\mission
   [delete] Deleting directory C:\Project\darUUV-ant\bin\im
   [delete] Deleting directory C:\Project\darUUV-ant\bin\web
   [delete] Deleting directory C:\Project\darUUV-ant\bin\util
   [delete] Deleting: C:\Project\darUUV-ant\bin\AUVWorkbench-0.1.jar
   [delete] Deleting directory C:\Project\darUUV-ant\javadocs
prepare:
    [mkdir] Created dir: C:\Project\darUUV-ant\bin\main
    [mkdir] Created dir: C:\Project\darUUV-ant\bin\mission
    [mkdir] Created dir: C:\Project\darUUV-ant\bin\im
    [mkdir] Created dir: C:\Project\darUUV-ant\bin\web
    [mkdir] Created dir: C:\Project\darUUV-ant\bin\util
    [mkdir] Created dir: C:\Project\darUUV-ant\javadocs
compile:
    [javac] Compiling 44 source files to C:\Project\darUUV-ant\bin
dist:
      [jar] Building jar: C:\Project\darUUV-ant\bin\AUVWorkbench-
0.1.jar
BUILD SUCCESSFUL
Total time: 12 seconds
```

Figure 27. Output from "ant dist" command running the AUV Workbench "build.xml" file.

# C. MISSION PLANNING

#### 1. Overview

The AUV Workbench supports both a simple, text-based mission script as well as the use of XML-based mission scripts. This section presents the details of the XMLbased mission script and the tools to author them.

# 2. AUV XML-based Mission Control Script

The XML AUV command language is defined using XML schema [Hawkins 2003]. In general the command language enables the explicit declaration of an entire mission using execution-level commands, the ad-hoc definition of a mission by providing individual commands asynchronously (in the form of individual single command element documents), mission data archiving (telemetry, control orders, sonar data, derived sensor-based data, etc.), and communication between various levels of the control architecture (execution, tactical, strategic levels) or between multiple autonomous vehicles, software agents, or human controllers. This mission control language is a subject of ongoing research and is likely to change significantly in the next version.

A valid document will have a *missiondata, mission, report* or individual command root element. A *missiondata* element can contain up to one *mission* element and an arbitrary sequence of individual *command, report, telemetry, control order* and *sonar* data elements. A *mission* element will contain one or more command elements in any order.

# a. "MissionData" Element

Autonomous vehicle relevant info: mission commands, control orders, telemetry, sonar results, and/or reports to and from internal or external entities (other vehicles, agents, or human controllers).

| S/N | Name           | Description                                                               | Format                                                                                                    | Default | Required |
|-----|----------------|---------------------------------------------------------------------------|----------------------------------------------------------------------------------------------------|---------|----------|
| 1.  | UnitsOfMeasure | Units of measure<br>selections for<br>application scaling as<br>required. | XML element.                                                                                                    | -       |          |
| 2.  | vehicleName    | Name of vehicle.                                                          | VehicleTypes = {"aries",<br>"remus", "phoenix", "Los<br>Angeles SSN", "SDV-9"}<br>Enumerated list of<br>potential vehicle types for<br>use with this schema. | aries   | N        |
| 3.  | date           | Date and time of mission.                                                 | "dd MMM yyyy hh:mm:ss"<br>format; e.g., "15 January<br>2004 12:59:59"                                                                                        | -       | N        |

 Table 7.
 XML Elements and attributes of MissionData element.

# b. "UnitsOfMeasure"Element

| S/N | Name     | Description                        | Туре                                                                                                    | Default | Required |
|-----|----------|------------------------------------|----------------------------------------------------------------------------------------------------|---------|----------|
| 1.  | distance | Units of measurement for distance. | DistanceMeasures =<br>{"feet", "meters",<br>"kilometers", "miles"}<br>Enumerated list of possible<br>distance measurement<br>units. | meters  | Ν        |

| 2. | angle | Units of measurement for angle. | AngleMeasures =<br>{"radians", "degrees",<br>"rads"}   | degrees | N |
|----|-------|---------------------------------|--------------------------------------------------------|---------|---|
|    |       |                                 | Enumerated list of possible angular measurement units. |         |   |

 Table 8.
 XML Elements and attributes of UnitsOfMeasure element.

## c. "Mission" Element

Mission is an ordered set of command elements comprising a vehicle

mission. The list of ARIES AUV-specific Execution-level command elements are given

in Appendix B.

```
<?xml version="1.0" encoding="utf-8"?>
<MissionData vehicleName="aries" xmlns:xsi="http://www.w3.org/2001/XMLSchema-
instance"
xsi:noNamespaceSchemaLocation="C:\auv\Workbench\Scripts\auvCommandLanguage-
xfsp.xsd">
      <Mission>
             <Position x="12" y="55" depth="5"/>
             <Standoff range="3.0"/>
             <Thrusters on="false"/>
             <Waypoint x="120" y="55" z="15"/>
             <Waypoint x="120" y="65" z="15"/>
             <Hover x="12" y="65" heading="270"/>
             <Thrusters on="false"/>
            <Waypoint x="12" y="55" z="5"/>
<Waypoint x="120" y="55" z="15"/>
             <Waypoint x="12" y="55" z="5"/>
             <Hover/>
             <Wait time="10"/>
             <Depth value="0"/>
             <Wait time="50"/>
             <Thrusters on="false"/>
            <Ouit/>
      </Mission>
</MissionData>
```

Figure 28. A sample XML-based mission script [after Hawkins 2002].

# 3. Mission Script Authoring Tools

The two-dimensional Mission Planner module provides the means to graphically and intuitively display and author the XML-based AUV mission scripts. The user is presented with a two-dimensional planar view of the mission. This module has a mission canvas whereby a user can easily manipulate positional information pertaining to the script. Extra effort was made to ensure that it is context-sensitive and is at the same time as intuitive as possible. For example, adding or deleting a waypoint is a simple right mouse click, double clicking on a point displays the attributes associated to it. Each mission command has its own set of attributes and its respective user interfaces to manipulate them.

Additionally, mission points can be edited manually or adjusted by using the drag feature. Minor, but useful features such as snapping to the grid display were added too.

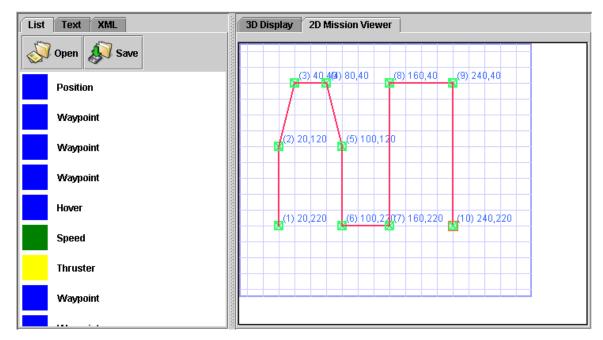

Figure 29. XML-based mission script display and 2D Mission Planner. The mission commands are displayed as a list on the left and the positional data are displayed graphically on the right.

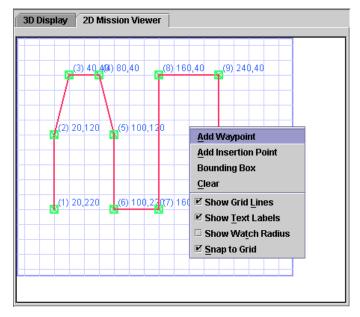

Figure 30. Right-click popup menu for the 2D Mission Planner. The popup menu provides the user with additional functionalities (e.g., add a "Waypoint").

| S/N | Name                | Description                                       |
|-----|---------------------|---------------------------------------------------|
| 1.  | Add Waypoint        | Add a new waypoint.                               |
| 2.  | Add Insertion Point | Add or update start or insertion point.           |
| 3.  | Bounding Box        | Defines a rectangular area of interest            |
| 4.  | Clear               | Clear the mission script.                         |
| 5.  | Show Grid Lines     | Display grid lines (25 pixels apart).             |
| 6.  | Show Text Labels    | Display the text labels associated to each point. |
| 7.  | Show Watch Radius   | Display the watch area circle around each point.  |
| 8.  | Snap to Grid        | Position or align to the grid lines.              |
| 9.  | Background Color    | Set the background color.                         |

Table 9. Details of mouse right-click popup menu items.

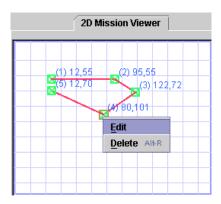

Figure 31. Select a point and right-click to either "Edit" or "Delete" a waypoint.

| 🎄 Mission Point         |         | ×         |
|-------------------------|---------|-----------|
| Туре:                   | Hover 💌 |           |
| Position X/Y:           | 200     | 100 m     |
| Depth:                  | 15      | m         |
| Speed (Port/Starboard): |         |           |
| Course:                 | 270     | degrees   |
| Propeller Speed:        |         | rpm       |
| Timeout:                |         | seconds   |
| Standoff dist:          |         | m         |
| Thrusters:              | 🗌 On    |           |
| Obtain GPS fix:         | 🗌 True  |           |
| C                       | ancel S | et Values |

Figure 32. Mission Command Editor showing the Waypoint information.

| 🌺 Mission THRUSTER Co | mmand 🗙    |
|-----------------------|------------|
| Value: 🗹 On           |            |
| Cancel                | Set Values |

Figure 33. Mission Command Editor showing the Thruster information.

A two-dimensional viewer was developed to facilitate mission generation since it is easier for a user to manipulate in 2D space than 3D space. Depth information can be displayed alongside each 2D point or through the use of color coding. While the AUV mission script has a rich set of commands including non-positional ones, only mission commands that contain positional information are graphically displayed since they contain x-y coordinates. To address this deficiency, an XML-based Mission List module was developed to run alongside the 2D Mission Planner. The Mission List module is essentially a list of all mission commands in the current script. The two graphical views are currently linked dynamically with changes made on either side automatically reflected on the other.

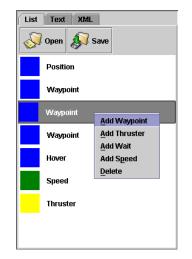

Figure 34. Right-click popup menu on the Mission List display.

# D. EXECUTION AND DYNAMICS PROCESSES

# 1. Execution

The mission execution module uses the same software that is on board the actual AUV. Utilization of the actual AUV software facilitates the development of control equations and algorithms, and enables the realistic rehearsal and fine-tuning of missions in a benign lab environment prior to attempting their execution in open water. By querying the mathematical model of the virtual world for telemetry data rather than onboard sensors, the AUV software can create for itself the illusion that it is operating in the water and the software will behave accordingly.

The AUV Workbench currently has two versions of the AUV execution software. The primary differences are the implementation programming language (compiled C code and Java) and useable command language options. The Java version supports both simple textual and XML-based mission scripts [Ayala 2002], whereas the compiled C version only supports text-based scripts. The former is preferred due to its support for XML-based mission scripts. XML helps to remove any ambiguity in the names of the commands and provides error-checking through validation. The vehicle behavior can be adapted to other vehicles by adjusting the control constants and by adding, deleting or changing control equations. The control algorithms can be tested and visualized with various mission scripts, against known hydrodynamics models. Any effort to provide precision control for an AUV requires an accurate estimation of both the vehicle's physical and hydrodynamic parameters. Here a vehicle model for controlled steering behaviors was developed and the hydrodynamic parameters were calculated from actual data obtained from operations. [Johnson 2001]

## 2. Dynamics

The virtual world dynamics thread implements the AUV hydrodynamics mathematical model. When passed a telemetry string from the AUV execution thread, the model is applied, and then a follow-on telemetry string is generated to pass back to the AUV. Additionally, a Distributed Interactive Simulation (DIS) packet is broadcast over the network to drive the visualization thread of the workbench (as well as any other DISenabled visualization application that may be on the network). In addition to hydrodynamics modeling, the dynamics thread contains classes that are utilized to model the vehicle's onboard sensors. Sonar data (or that from any other onboard sensor) can therefore be derived and encapsulated within the telemetry string and DIS packets to allow for realistic feedback to the AUV execution software, and accurate mission visualization by the human operator. As with the execution software, the hydrodynamics mathematical model and sensor models currently in use were developed to model the vehicles operated by NPS, but can be arbitrarily adapted to other vehicles simply by modifying the control constants.

The effects of the surrounding environment on a robot vehicle are unique to underwater domain. Understanding these forces is a key requirement in the development and control of the vehicle behavior. The dynamics program Java source code is designed to substitute for the natural environment effects on the AUV. It also provides an estimate of the AUV behavior in the water by performing a series of calculations using physical laws. By communicating with the execution code via a network socket, the telemetry data or state variables of the vehicle are collected. Dynamics apply several equations of motions, forces, and accelerations to the hydrodynamics model and the data received

48

from the execution code. The data produced by dynamics is then sent back to execution, where it is analyzed and appropriate action commands are then given to the respective actuators based on that data. This is a important and difficult part in the real-time simulation in a virtual world [Ayala 2002].

The 3D visualization algorithms in the dynamics code allow the update of 3D scenes developed using X3D-Edit. These scenes are viewed through an Internet browser using a plug-in VRML viewer.

## E. **3D VISUALIZATION**

#### 1. Design and Implementation

The visualization portion of the workbench contains a 3D viewer that utilized X3D or VRML models of the AUV and its virtual environment. The 3D viewer is developed using an open-source 3D library, Xj3D. By reading and interpreting the incoming DIS packets from network, the viewer automatically animates the vehicle. Through the 3D display, the user is provided with visual feedback on control settings, sensor effectiveness and utilization.

# 2. User Interface

The 3D display module is located in the upper right pane of the application window. It is on the tabbed page component alongside the 2D mission viewer module.

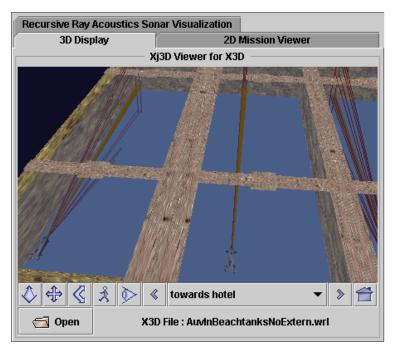

Figure 35. 3D Visualization Display displaying AUVInBeachTank scene.

# F. WEB SERVER

## 1. Design and Implementation

In a collaborative environment, there is always a need to share information. For example, data such as current position and list of obstacles encountered can be published and easily accessible to both human operators and other planners who may or may not be using the Workbench. Dissemination of information via web server is well tested and has proven to be a stable and efficient solution. One possible way to web-enable the Workbench is to deploy a full-fledged open-source web server such as Apache Tomcat, but this approach introduces additional deployment, administrative and maintenance issues. Therefore a scaled down but fully functional multi-threaded web server has been incorporated as a module in the AUV Workbench. This allows publishing of information directly from the Workbench. At the same time, the web server is able to process uploaded files via HTTP POST. Through the use of HTTP GET and HTTP POST, it is possible to incorporate message and file sharing capability via HTTP into the Workbench. It has been proposed that the HTTP file transfer mechanism be used for "mirroring" of mission data between individual Workbench applications and a central archival server.

| S/N | Directory name  | Description                                                  |
|-----|-----------------|--------------------------------------------------------------|
| 1.  | dataweb         | Default location.                                            |
| 2.  | dataweb/in      | Location to store incoming data via HTTP POST.               |
| 3.  | dataweb/results | Location to store XSBC generated AUV mission telemetry data. |

Table 10. Sample web server directory structure.

The web server settings are stored in the XML-based configuration:

```
<Webserver docroot="../defaultroot/" port="80"
autostart="true" upload="../defaultroot/data/"/>
```

Figure 36. Web server settings in XML configuration file.

| S/N | Name      | Туре      | Description                                     |
|-----|-----------|-----------|-------------------------------------------------|
| 1.  | Webserver | Element   | Web server parameters.                          |
| 2.  | docroot   | Attribute | Web server default directory.                   |
| 3.  | Port      | Attribute | Web server port no.                             |
| 4.  | autostart | Attribute | Auto-start web server upon application startup? |
| 5.  | Upload    | Attribute | Location to store uploaded files.               |

Table 11. XML tagset defining the web server configuration.

## 2. User Interface

The web server module is located on the lower pane of the Workbench application, on the *Web Server* tabbed page. A set of default values, such as document default directory and port number, are given. Simply clicking on the *Start* button invokes the web server. To test whether the web server is working, open a hyperlink to the host or machine that the AUV Workbench application is running on, using an Internet browser; e.g., <u>http://localhost:80/index.htm</u>.

| Execution & Dynamics Options Web Server |       |
|-----------------------------------------|-------|
| Document Root: ./dataweb/               |       |
| Port No.: 80                            | (*)   |
| Upload Directory: .//dataweb/in/        | Start |
| Auto-start                              |       |

Figure 37. Web server module user interface.

| S/N | Component             | Description                                                   |
|-----|-----------------------|---------------------------------------------------------------|
| 1.  | Document Root         | Web server default directory.                                 |
| 2.  | Port No.              | Web server port number; e.g., 8080                            |
| 3.  | Upload directory      | Location to store uploaded files.                             |
| 4.  | "Auto-start" checkbox | Automatically start the web server upon application start-up? |
| 5.  | "Start" button        | Start or stop the web server                                  |

Table 12. Details of web server user interface.

# G. JABBER INSTANT MESSAGING

## 1. Design and Implementation

To facilitate near-realtime communications, a customized Java-based Jabber client is incorporated into the Workbench. The customized client is able to handle simple plain-text messages and binary file data (e.g., images and XML-based mission script). The *XTC Monitor* module is built on top of the customized Jabber client. An open-source Jabber library, JiveSoftware Smack library is used [JiveSoftware 2003]. Section H covers the XTC Monitor in a greater depth. Worth noting is that the customized Jabber module is introduced for *XTC Event Monitoring* and packaging of a binary file. It is not to replicate the simple human-to-human text messaging capability found in standard Jabber clients.

| S/N | Directory name | Description                                                     |  |  |  |
|-----|----------------|-----------------------------------------------------------------|--|--|--|
| 1.  | dataim/in      | Directory location to store incoming decoded XHTML binary data. |  |  |  |
| 2.  | dataim/out     | Directory location to store outgoing binary file data.          |  |  |  |

 Table 13.
 Workbench instant messaging directory structure.

The Jabber settings are stored in the XML-based configuration:

```
<Jabber dirIn="../dataim/" domain="surfaris.cs.nps.navy.mil"
port="5222" username="lee" nickname="XJava" resource="Work"
jid="savage@conference.xchat.movesinstitute.org"/>
```

Figure 38. Jabber settings defined in the AUV Workbench configuration file

| Name     | Туре                                                                            | Description                                                                                                    |
|----------|---------------------------------------------------------------------------------|----------------------------------------------------------------------------------------------------|
| Jabber   | Element                                                                         | Web server parameters.                                                                                                    |
| dirln    | Attribute                                                                       | Directory location to store incoming decoded XHTML binary data.                                                           |
| dirOut   | Attribute                                                                       | Directory location to store outgoing binary file data.                                                                    |
| domain   | Attribute                                                                       | Jabber host.                                                                                                    |
| port     | Attribute                                                                       | Jabber port number.                                                                                                    |
| username | Attribute                                                                       | Login user name                                                                                                    |
| nickname | Attribute                                                                       | Nickname.                                                                                                    |
| resource | Attribute                                                                       | Resource.                                                                                                    |
| jid      | Attribute                                                                       | JID or chat-room to listen to upon login.                                                                                 |
|          | Jabber<br>dirIn<br>dirOut<br>domain<br>port<br>username<br>nickname<br>resource | JabberElementdirInAttributedirOutAttributedomainAttributeportAttributeusernameAttributenicknameAttributeresourceAttribute |

Table 14.XML tagset specifying the Jabber configurations.

### 2. User Interface

This module is located on the lower pane of the Workbench application, on the *XTC Monitor* tabbed page. The application reads in the Jabber settings under the *Jabber* stanza of the configuration file (Figure 25). This set of values is populated in the editboxes within the *Settings* tabbed page (Figure 39). Once the password is set, clicking on *Connect* button establishes a session with the Jabber server specified in the *domain* editbox. At the same time, the client will start to listen for messages in the chat room (specified in *Chatroom* edit-box).

| AUV Workbench - Mission Planning & Visualization         Image: New Image: Open Image: Save         Text       List         Mission Editor         Image: Mission : mission.script.poname |                                                                                                    |                          |  |  |  |  |  |
|----------------------------------------------------------------------------------------------------|----------------------------------------------------------------------------------------------------|--------------------------|--|--|--|--|--|
| Execution & Dynamics Opti<br>Setting Incoming Message                                                                                                    | ons Web Server XFSP File Transfer Event Monitor es Send Message Event Criteria                     | Browse                   |  |  |  |  |  |
| Name:<br>Domain:<br>NickName:<br>Resource:<br>Port no.:<br>Password:<br>Chatroom:<br>Skip first N Messages:<br>Incoming data directory:                                                   | lee surfaris.cs.nps.naw.mil WorkBenchDaryl Work 5222 Savage@conference.xchat.movesinstitute.org 20 | X3D-Edit<br>JEdit<br>ADS |  |  |  |  |  |
| Outgoing data directory:                                                                                                    |                                                                                                    |                          |  |  |  |  |  |

Figure 39. User interface to configure instant messaging (IM) settings.

| S/N | Component                                                                          | Description                                                                                                    |
|-----|------------------------------------------------------------------------------------|----------------------------------------------------------------------------------------------------|
| 1.  | Name                                                                               | User log on name                                                                                                    |
| 2.  | Domain                                                                             | Hostname of Jabber server.                                                                                                    |
| 3.  | Resource                                                                           | User profile.                                                                                                    |
| 4.  | Port no.                                                                           | Port number to be used.                                                                                                    |
| 5.  | Password                                                                           | User log on password.                                                                                                    |
| 6.  | Chat room                                                                          | Chat room to listen to upon log on.                                                                                                    |
| 7.  | Skip first N messages                                                              | Upon establishing a session, the Jabber server echos the<br>entire list of messages in that chat room. This setting allows<br>the customized client to skip some of the old messages. |
| 8.  | Incoming data directory                                                            | Location to store decoded binary data.                                                                                                    |
| 9.  | Outgoing data directory Location to store binary data to be packaged and sent out. |                                                                                                    |

Table 15. Details of customized Jabber user interface.

# H. XTC EVENT MONITOR

## 1. Design and Implementation

The XTC Event Monitor module is comprised of three sub-modules. IMSend and IMReceive are the two basic ones used for instant messaging. IMSend is responsible for

the packaging of binary data and sending it out. It is able to handle single or multiple file attachments. The outgoing message may be addressed to a specific Jabber user (i.e., peer-to-peer) or a chat-room. *IMReceive* listens for posted messages. Again, it is listening to either a particular Jabber user or a chat-room. When there is an incoming message, it parses it and using event monitor criteria defined in the *IMCriteria* sub-module, it generates the appropriate response or alert. *IMReceive* is able to re-generate packaged binary files within a Jabber message (i.e., sent by *IMSend* or similar programs). A sample XHTML message with encoded binary file data is shown in Figure 40. See Chapter IV for details on the design and implementation of the message package module. Next, this section discusses how the incoming events are processed, how alerts are raised and ways messages can be sent.

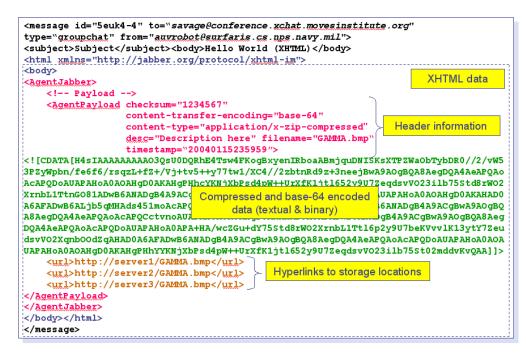

Figure 40. Sample XHTML message with encoded binary file in *CDATA* section.

The third sub-module, *IMCriteria* is for the definition of event monitoring criteria. For this thesis, regular expressions are used to define the watch events. *Watch Event* determines whether an incoming message matches the regular expression patterns. If a match is found, respective alerts are raised.

# 2. User Interface

As part of the customized Jabber client, *XTC Monitor* functionalities are found on the same *XTC Monitor* tabbed pages.

| 🎄 AUV Workbench - Mission Planning & Visualization   |                                                                                                 |          |  |  |  |  |  |
|------------------------------------------------------|-------------------------------------------------------------------------------------------------|----------|--|--|--|--|--|
| New Open Save                                        | 3D Display 2D Mission Viewer<br>Xj3D Viewer for X3D                                             | About    |  |  |  |  |  |
|                                                      |                                                                                                 | Snap     |  |  |  |  |  |
| Mission : mission.script.noname                      | Fly         Pan         Tilt         Walk         Examine         V           X3D File : nofile | Jabber   |  |  |  |  |  |
| Execution & Dynamics Options W                       | eb Server XFSP File Transfer Event Monitor                                                      | Browse   |  |  |  |  |  |
| Setting Incoming Messages Set<br>Subject:            | ni Message Event Criteria<br>Subject line                                                       | X3D-Edit |  |  |  |  |  |
| Message Body<br>Mine found at location (100, 100, 5) |                                                                                                 |          |  |  |  |  |  |
|                                                      | Send Send                                                                                       |          |  |  |  |  |  |
|                                                      | Attach                                                                                          | ADS      |  |  |  |  |  |
| Send to:                                             |                                                                                                 |          |  |  |  |  |  |
| List of files: Files URL: http://server1/            |                                                                                                 |          |  |  |  |  |  |

Figure 41. Instant Messaging user interface to package and send text and files.

| 🥖 New   | Workbencl        | 🔊 San   | 1 2      | 3D Disp |               |      | on<br>Viewer<br>Xj3D View<br>Walk | er for X3D<br>Examine | <br>About<br>About<br>Snap<br>George<br>Jabber |
|---------|------------------|---------|----------|---------|---------------|------|-----------------------------------|-----------------------|------------------------------------------------|
|         | ion ' mission sc |         | · 2      | -       |               |      | X3D File                          | e : nofile            |                                                |
|         | & Dynamics       | Options | Web Serv |         | SP File Trans |      | Event Moni                        |                       | Brows                                          |
| Setting | Incoming Me      | ssages  | Send Mes | sage    | Event Criteri | а    |                                   |                       |                                                |
| S/N     | Message          |         | F        | rom     | R.            | Atta | chment                            |                       | X3D-Ed                                         |
|         |                  |         |          |         |               |      |                                   |                       | E1.                                            |
|         |                  |         |          |         |               |      |                                   |                       | JEdit                                          |
|         |                  |         |          |         |               |      |                                   |                       | JEun                                           |
|         |                  |         |          |         |               |      |                                   |                       |                                                |
|         |                  |         |          |         |               |      |                                   |                       | ADS                                            |
|         |                  |         |          |         |               |      |                                   |                       |                                                |
|         |                  |         |          |         |               |      |                                   |                       |                                                |
|         |                  |         |          |         |               |      |                                   |                       |                                                |
| 4       |                  |         |          |         |               |      |                                   |                       | -                                              |
| · ·     |                  |         |          |         |               |      |                                   |                       | <br>1                                          |

Figure 42. Instant Messaging user interface to display list of incoming messages.

| & AUV Workbench - Mission Planning & Visualization                                                                                                    |                     |
|----------------------------------------------------------------------------------------------------|---------------------|
| Image: New Control of the second second s | About               |
| Mission Editor                                                                                                    |                     |
| Fiv Pan Tilt Walk Examine                                                                                                    | Snap<br>🧽<br>Jabber |
| Mission missionscriptionance KSD file minite                                                                                                    | ٩                   |
| Execution & Dynamics Options Web Server XFSP File Transfer Event Monitor Setting Incoming Messages Send Message Event Criteria                                                                                                    | Browse              |
| JID :                                                                                                    | X3D-Edit            |
| Subject Keywords                                                                                                    | ji<br>JEdit<br>Q    |
| Body Keywords                                                                                                    |                     |

Figure 43. Instant Messaging user interface to define the criteria to alert the user.

### **3.** XTC Event Monitoring Configuration

The settings for the event monitor module are XML-based and included under the *XTCMonitor* stanza of the AUVWorkbench configuration file. There are two types of event monitors: There is one instance of default event monitor (*MonitorDefault*) and multiple instances of Jabber user-specific event monitors (*Monitor*). There can be one or more *Alert* elements associated to a *WatchEvent* element. These alerts, if enabled (i.e., *enabled* attribute set to *true*), will be raised in a consecutive order.

```
<XTCMonitor>
   <MonitorDefault keywordSubject="mine, bomb, torpedo"
keywordBody="nice, mine, bomb, torpedo, location, CVN62, SNN12, DDG51">
      <WatchEvent name="Mine" desc="Look out for Mines"
expr="^.*(?i)MINE[s|S]? .*[ (]{1,2}(\d*),[ ]{0,2}(\d*),[ ]{0,2}(\d*)[
).]?+">
          <Alert type="visual" src="image/mine.gif" enabled="true"/>
          <Alert type="sound" src="sound/alert.wav" enabled="true"/>
          <Alert type="url" src="C:/auv/Workbench/doc/index.htm"
enabled="false"/>
     </WatchEvent>
     <WatchEvent name="Ship" desc="Look out for Ships"
expr="^.*(?i)SHIP[s|S]? .*[ (]{1,2}(\d*),[ ]{0,2}(\d*),[ ]{0,2}(\d*)[
).]?+">
          <Alert type="visual" src="image/ship.gif" enabled="true"/>
      </WatchEvent>
      <WatchEvent name="Location" desc="Look out for Locations"
expr="^.*(?i)LOCATION[s|S]? .*[ (]{1,2}(\d*),[ ]{0,2}(\d*),[
]{0,2}(\d*)[).]?+" alert=""/>
   </MonitorDefault>
   <Monitor jid="savage@conference.xchat.movesinstitute.org" desc=""</pre>
datetimeStart="" dateTimeEnd="" keywordSubject="mineX, bomb, torpedo"
keywordBody="mineX, bomb, torpedo, location"/>
   <Monitor jid="auvrobot@surfaris.cs.nps.navy.mil" desc=""
datetimeStart="" datetimeEnd="" keywordSubject="urgent, problem"
keywordBody="damage, sinking, surface"/>
</XTCMonitor>
```

Figure 44. Sample *EventMonitor* stanza specifying the type of *Watch Events* and their corresponding *Alerts*.

| S/N | Name           | Туре      | Description                                                                                                    |  |
|-----|----------------|-----------|----------------------------------------------------------------------------------------------------|--|
| 1.  | EventMonitor   | Element   | Root element for Event Monitoring stanza.                                                                                                    |  |
| 2.  | MonitorDefault | Element   | Default event monitor.                                                                                                    |  |
| 3.  | WatchEvent     | Attribute | Watch event to look for. There can be multiple<br><watchevent> under <monitordefault> or <monitor><br/>elements.</monitor></monitordefault></watchevent> |  |
| 4.  | name           | Attribute | Name of watch event.                                                                                                    |  |
| 5.  | desc           | Attribute | Description of watch event.                                                                                                    |  |
| 6.  | expr           | Attribute | Regular expression to be match against.                                                                                                    |  |
| 7.  | Alert          | Element   | Alert to invoke upon a successful match. There can be multiple <alert> within a <watchevent>.</watchevent></alert>                                       |  |
| 8.  | type           | Attribute | Type of alert. An enumeration of "visual", "sound" and "url".                                                                                            |  |
| 9.  | SIC            | Attribute | Source of the alert; e.g., image/mine.gif. This will determine how the alert rendered; e.g. if it is a visual one, it is plotted.                        |  |
| 10. | Monitor        | Element   | Event monitor associated to a particular Jabber user ID.                                                                                                 |  |
| 11. | jid            | Attribute | Jabber user ID.                                                                                                    |  |
| 12. | desc           | Attribute | Description.                                                                                                    |  |
| 13. | datetimeStart  | Attribute | When to start this event monitor.                                                                                                    |  |
| 14. | datetimeEnd    | Attribute | When to stop this event monitor.                                                                                                    |  |

Table 16. XML tagset to configure XTC event monitoring.

## 4. How Incoming Events are Handled

Upon application startup, the list of default and user-specific event monitors are loaded. For each of the monitors, there can be one or multiple watch events (in *WatchEvent* tag). The check to determine whether a watch event is matched against an incoming event is via the regular expression defined within the *expr* attribute. Once there is a match, the list of available alerts under the *WatchEvent* element is raised. There are three types of alerts: "*visual*", "*sound*" and "*url*". The alert type is depicted under the *type* attribute of the *Alert* element. In addition, the *src* attribute defines the source location of the alert; e.g., image or sound path.

Figure 45. *WatchEvent* quatrain.

For this thesis, the following alert mechanisms are implemented:

#### a. Visual Alert

The 2D Mission Planner module handles this alert. A new target object is added to the list of targets, maintained by the module. Next the target is plotted on the 2D display using the image specified in the *src* attribute.

```
<Alert type="visual" src="image/mine.gif"/>
Figure 46. A sample alert of type "visual".
```

#### b. Sound Alert

This alert is handled within the Event Monitoring module. If the source path of the alert exists, a sound is played back.

<Alert type="sound" src="sound/alert.wav"/>
Figure 47. A sample alert of type "sound".

#### c. URL or Hyperlink Alert

The Event Monitoring module opens an application to display the hyperlink or file specified in the *src* attribute. The application is chosen based on the content type of the hyperlink (e.g., .htm) or file (e.g., .bmp or .txt). For example with the following alert (Figure 48), it is of type "url" and the source file

("*C:/auv/Workbench/doc/index.htm*") is of "text/html" content type (determined from the file extension). Based on the "text/html" content type, the module then looks for the associated application to render it.

```
<Alert type="url" src="C:/auv/Workbench/doc/index.htm"/>
Figure 48. A sample alert of type "url".
```

The list of available applications is defined in the AUV Workbench configuration file under the *Application* stanzas. A sample of the *Application* stanza is given in Figure 49.

```
<Application name="Browse" tooltip="Web Browser"</pre>
     image="image/browser.gif" show="true"
     content-type="text/html">
   <Command>C:/Program Files/mozilla.org/Mozilla/mozilla.exe</Command>
   <Command>C:/Program Files/Internet Explorer/IEXPLORE.EXE</Command>
</ Application >
<Application name="NotePad" tooltip="Windows Notepad"</pre>
     image="image/note.gif" show="false"
     content-type="text/plain">
   <Command>C:/windows/NOTEPAD.EXE</Command>
</Application>
<Application name="Picture" tooltip="Windows Fax and Viewer"</pre>
     image="image/graphics.gif" show="false"
     content-type="image/bmp, image/gif">
   <Command>C:/windows/System32/mspaint.exe</Command>
</Application>
```

Figure 49. A sample list of applications defined in *Application* stanzas that can be invoked.

An overview of the process of event monitoring of instant messages and the triggering of alerts is given in Figure 50.

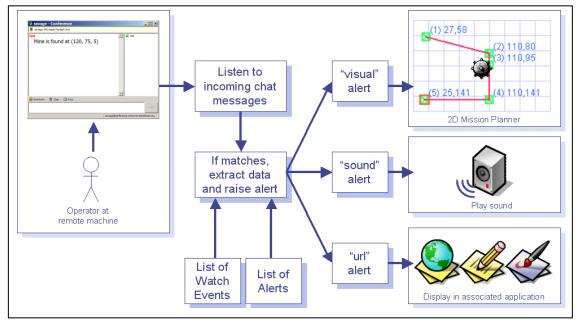

Figure 50. Instant messaging event monitoring and alert mechanism process via standard Jabber client.

#### 5. How Events/Messages are Generated

#### a. Free-form Text Using Standard Jabber Clients

Using a standard Jabber client such as Rhymbox, a human operator keys in the message "*A mine is found at position (100, 100, 5)*" and sends it. With free-form text, the receiving party (i.e., *XTC Monitor*) needs to extract the necessary pieces of information from the chatter. For this thesis, a simple sentence parsing module using Java's Regular Expression Parser was implemented. A more precise and robust extraction module that utilizes Natural Language Processing can be developed in the future. This technique is error-prone especially when the operator is under stress. This in turn leads to additional verification at the software end to ensure that it is tolerable to minor errors such as missing spaces, characters or misplaced characters.

#### b. Structured Text

Message generation using a structured format is a preferred approach. The user is presented with a form (HTML or Java Swing application). This approach removes the need for a sentence parser and error checking, thus reducing message processing time. Data from structured text comes formatted and possibly validated at the server or client end. The receiving party only needs to extract the necessary portions of data based on a predefined schema. There are various ways that structured text can be captured:

- Capturing the data in the correct format manually by human operators. This is a tedious and error-prine process.
- Use of a customized client application to allow capture and validation of inputs from the operators.
- Use of a web page to allow the operators to key-in the required information. This method is preferred, as it only requires that there is access to a web browser and the web page since this will work as long as the human operator has access to the web page. This removes the need to deploy customized applications.

| 🗿 AUV Workbench - Event Monitoring - Microsoft Internet 🔳 🗖 🔀 |
|---------------------------------------------------------------|
| File Edit View Favorites Tools Help 🦧                         |
| 🕞 Back 🔹 🜍 🔹 😰 🏠 🔎 Search 🌟 Favorites 🔇 Media 🚱 😥 👻 Links     |
| AUV Workbench - Event                                         |
| Monitoring                                                    |
| To : savage@conference.xchat.movesinstitute.org               |
| Target Type: Mine                                             |
| Location : X: Y: Z: Z                                         |
| Send Clear Reset                                              |
|                                                               |
| 🕘 Done 🤤 🖁 My Computer                                        |

Figure 51. An event monitoring HTML form to capture target type and location information. Advantage of using Instant Messaging protocol is that it allows both human operators and agents to interact in the same environment. Agent-specific data is stored in the XHTML sections of the message. These are not visible on normal Jabber clients, but are caught by agents that are listening for them and processed accordingly.

# I. APPLICATION TOOLBAR

The application toolbar is highly configurable to allow users and developers alike to add new applications to the AUV Workbench. The toolbar is both floatable (Figure 52) to increase display real estate on the Workbench as well as dock-able to any side of the Workbench application. This provides a convenient way for users or developers to bundle frequently used applications. The capability is achieved through the use of an XML-based configuration file. The current version of the Workbench has two built-in features: the "*About*" dialog and the "*Screen Capture*" capability (i.e., the first two toolbar buttons). A sample application toolbar is seen below:

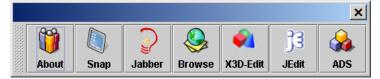

Figure 52. A floating application toolbar.

| 🗞 AUV Workbench - Mission Planning & Visualization                                                                                                    | _ 🗆 🗙                                                           |
|----------------------------------------------------------------------------------------------------|-----------------------------------------------------------------|
| New       Image: Constraint of the second second seco | About<br>About<br>Snap<br>Jabber<br>Sowse<br>Browse<br>X3D-Edit |
| Mission : mission.script.noname X3D File : nofile                                                                                                    |                                                                 |
| Execution & Dynamics Options Web Server XFSP File Transfer Event Monitor                                                                                                    | ADS                                                             |
| StartNext StopAll NoRealTime Clear Save                                                                                                    | _                                                               |
| AUV Execution Virtual World Dynamics -                                                                                                    | Ĩ                                                               |

Figure 53. A docked application toolbar on the left.

| S/N | Item        | Туре     | Description               |
|-----|-------------|----------|---------------------------|
| 1.  | About       | Built-in | "About" dialog.           |
| 2.  | Screen-shot | Built-in | Perform a screen capture. |
| 3.  | Jabber      | External | Standard Jabber client.   |
| 4.  | Browse      | External | Internet browser.         |
| 5.  | X3D-Edit    | External | X3D Graphics Editor.      |
| 6.  | jEdit       | External | Open-source Java Editor.  |
| 7.  | ADS         | External | AUV Data Server.          |

Table 17.Details of Toolbar Buttons.

The XML-based configuration file is human-readable and nicely partitioned to allow the user to add or remove applications easily. The procedures to add a new application are given below:

- Locate and open the configuration file; e.g., *AUVWorkbenchConfig.xml*.
- Go to the section where the *Application* tags are defined.
- Make a copy of an existing *Application* set.

- Make the necessary changes to the attributes; e.g., name is the name that appears in the toolbar button, *tooltip* is the hint and *image* defines the location of the toolbar button image.
- Add the file types that this application can handle under content-type attribute. Set *show* attribute to "*true*" to display in toolbar.
- The *param* attribute defines the parameter to be passed into the application upon its startup; e.g., a hyperlink to be a web-page for a Internet browser application.
- Next add *Command* elements. These define the actual locations of the application. Upon clicking on the particular toolbar button, the AUV Workbench tries to look for the application from the possible list of *Command* tags provided. Once found, the application is invoked.

| S/N | Name         | Туре      | Description                                                                                       |  |
|-----|--------------|-----------|---------------------------------------------------------------------------------------------------|--|
| 1.  | Application  | Element   | Application to be invoked from toolbar.                                                           |  |
| 2.  | name         | Attribute | Name of application.                                                                              |  |
| 3.  | tooltip      | Attribute | Button tooltip on toolbar.                                                                        |  |
| 4.  | show         | Attribute | Boolean value (true or false). To display in the toolbar or not?                                  |  |
| 5.  | content-type | Attribute | File types that this application can handle. Delimited by commas; e.g., image/bmp, image/gif      |  |
| 6.  | param        | Attribute | Parameter to be passed into application upon invocation; e.g., a hyperlink to a web-page.         |  |
| 7.  | Image        | Attribute | Location of image icon on toolbar.                                                                |  |
| 8.  | Command      | Element   | Command to invoke the application. There can be multiple <command/> associated to an application. |  |

Figure 54. A sample toolbar application defined in the *Application* stanza.

Table 18. XML tagset for configuring the toolbar module.

# J. STORAGE, NETWORKING AND COMPRESSION

## 1. Naming Convention

Code conventions are important to programmers since 80% of the lifetime cost of a piece of software goes to maintenance. Software is hardly maintained for its whole life by the original author. Code conventions improve the readability of the software, allowing engineers to understand new code more quickly and thoroughly.

| S/N      | File Type        | Suffix |
|----------|------------------|--------|
| 1.       | Java Source Code | .java  |
| 2.       | Java Bytecode    | .class |
| 3.       | VRML             | .vrml  |
| 4.       | X3D              | .x3d   |
| <br>1 10 | T211 . 1.1 ·     | 007    |

Table 19. File types and their suffixes.

Naming conventions make programs more understandable by making them easier to read. They can also give information about the function of the identifier-for example, whether it's a constant, package, or class-which can be helpful in understanding the code.

| S/N | Identifier Type | Rules for Naming                                                                                                    | Examples                                        |
|-----|-----------------|----------------------------------------------------------------------------------------------------|-------------------------------------------------|
| 1.  | Packages        | The prefix of a unique package name is<br>always written in all-lowercase ASCII<br>letters and should be one of the top-<br>level domain names, currently com, edu,<br>gov, mil, net, org, or one of the English<br>two-letter codes identifying countries as<br>specified in ISO Standard 3166, 1981.<br>Subsequent components of the package<br>name vary according to an<br>organization's own internal naming<br>conventions. Such conventions might<br>specify that certain directory name<br>components be division, department,<br>project, machine, or login names. | org.w3c.dom.*<br>javax.xml.parsers.*            |
| 2.  | Classes         | Class names should be nouns, in mixed<br>case with the first letter of each internal<br>word capitalized. Try to keep your class<br>names simple and descriptive. Use<br>whole words-avoid acronyms and<br>abbreviations (unless the abbreviation is<br>much more widely used than the long<br>form, such as URL or HTML).                                                                                                    | class WatchEvent;<br>class Monitor;             |
| 3.  | Interfaces      | Interface names should be capitalized like class names.                                                                                                    | interface RasterDelegate;<br>interface Storing; |
| 4.  | Methods         | Methods should be verbs, in mixed case<br>with the first letter lowercase, with the<br>first letter of each internal word                                                                                                    | run();<br>runApp();<br>getStatus();             |

| S/N | Identifier Type | Rules for Naming                                                                                                    | Examples                                                                                                    |
|-----|-----------------|----------------------------------------------------------------------------------------------------|----------------------------------------------------------------------------------------------------|
|     |                 | capitalized.                                                                                                    |                                                                                                    |
| 5.  | Variables       | Except for variables, all instance, class,<br>and class constants are in mixed case<br>with a lowercase first letter. Internal<br>words start with capital letters. Variable<br>names should not start with underscore<br>_ or dollar sign \$ characters, even<br>though both are allowed.<br>Variable names should be short yet<br>meaningful. The choice of a variable<br>name should be mnemonic- that is,<br>designed to indicate to the casual<br>observer the intent of its use. One-<br>character variable names should be<br>avoided except for temporary<br>"throwaway" variables. Common names<br>for temporary variables are i, j, k, m, and | Int i;<br>char c;<br>float iSpeed;                                                                                       |
| 6.  | Constants       | n for integers; c, d, and e for characters.<br>The names of variables declared class                                                                                                    | static final int FRM_WIDTH = 400;                                                                                        |
| 0.  | Constants       | by underscores ("_"). (ANSI constants<br>should be avoided, for ease of<br>debugging.)                                                                                                    | static final int MAX_WIDTH = 400,<br>static final int MAX_WIDTH = 999;<br>static final String HTTP_Accept =<br>"Accept:" |

Table 20.Java Source Code Naming Convention [after JavaCodeConvention 1999].

| S/N | Item                                                                                                    |
|-----|----------------------------------------------------------------------------------------------------|
| 1.  | CamelCaseNaming: capitalize each word, never use abbreviations, strive for clarity, and be brief but complete.                                                                                                    |
| 2.  | Ensure consistent capitalization throughout. Of note: Windows systems are not case sensitive, but http servers are. Thus mismatched capitalization can hide target files, and this error only is revealed when placed on a server.                                                                                                    |
| 3.  | Naming conventions apply to .x3d files, image files, and Prototypes. It is also a good idea to follow them for DEF/USE names.                                                                                                    |
| 4.  | startWithLowerCaseLetter when defining field names for Prototypes and Scripts. This approach<br>matches the node and field naming conventions in the X3D Specification.<br>When multiple files pertain to a single entity, start with the same name so that they will<br>alphabetize adjacent to each other in the catalog and the directory listings. Examples:<br>WaypointInterpolatorPrototype.x3d WaypointInterpolatorExample.x3d<br>WaypointInterpolatorExample.png |
| 5.  | Good choice of directory & subdirectory names can help keep scene names terse.                                                                                                    |
|     | Eigen 55 V2D Newing Conception [V2D]                                                                                                    |

Figure 55. X3D Naming Convention [X3DHints 2004].

## K. TOOLS AND PRODUCTS

## 1. Overview

This section provides a brief description on the applications that are bundled with the current version of AUV Workbench. There are two built-in functionalities in the Workbench's application toolbar, namely the *About* and *Screenshot* buttons. As the name implies, the *About* button pops up an image that describes the AUV Workbench. The image can be easily changed by replacing the image named *SplashScreen.jpg* in the */image* subdirectory. As a collaboration tool, there is always a need to share the current picture in the AUV Workbench. This may include a view of the mission script and the 3D view of the environment. Thus a fast one-button click screen-capture capability has been added to the Workbench.

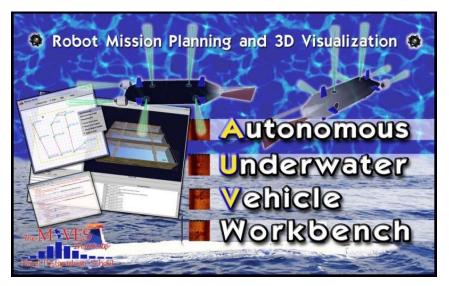

Figure 56. Splash-screen poster image describing the AUV Workbench, produced by the author.

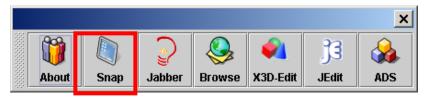

Figure 57. Screen-capture button on the Application Toolbar.

## 2. Jabber Instant Messaging (IM) Client

A useful tool to facilitate near-real time text messaging between human operators is an Instant Messaging (IM) client. Through the Jabber client, a developer can log onto a AUV Workbench chat-room and post questions or answers to fellow developers. Similarly, human operators are able to use the Jabber client to post mission related information (e.g., location of a mine). All messages posted via the Jabber clients can be logged on the Jabber server. This is useful for post-mission analysis by operational users or consolidation of a trouble-shooting guide for developers.

```
<Application name="Jabber"
    tooltip="Instant Messaging Client" image="image/jabber.gif">
    <Command>C:/Program Files/RhymBox/RhymBox.exe</Command>
    <Command>D:/Program Files/RhymBox/RhymBox.exe</Command>
    <Command>C:/Program Files/IM/RhymBox/RhymBox.exe</Command>
    </Application>
```

Figure 58. Jabber application setting in the AUV Workbench configuration file

RhymBox is a Jabber client for instant messaging. The Jabber network employs a distributed and secure infrastructure. The Jabber protocol is based on the IETF supported XMPP. Jabber is also linked to legacy services (e.g., Yahoo!, MSN, AIM, ICQ, etc).

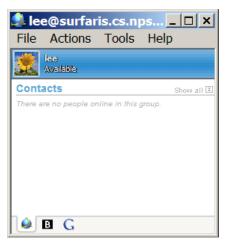

Figure 59. Rhymbox Jabber client main user interface.

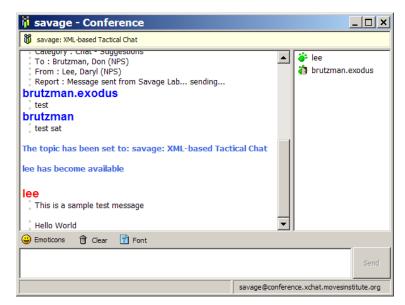

Figure 60. Rhymbox Jabber client "Chat-room" interface.

| T RhymBox Sett                                                                                                    | _ 🗆 🗙                                                                                                    |        |
|----------------------------------------------------------------------------------------------------|----------------------------------------------------------------------------------------------------|--------|
| 🚓 Appearance                                                                                                    | Visuals and Display                                                                                                    |        |
| <ul> <li>Auto-away</li> <li>Blocking</li> <li>Blocking</li> <li>Connection</li> <li>Emoticons</li> <li></li></ul> | Messages always on top of other windows     Popup incoming messages     Show the message date and time     Launch automatically at startup     Show standard messages as     Continuous chat     Single message |        |
| P Transports                                                                                                    | Show alerts and headlines as<br>Toaster popup<br>Standard message<br>OK                                                                                                    | Cancel |

Figure 61. Rhymbox Jabber client "Settings" interface.

| 🞬 Console                                                                                                    |                                    |
|----------------------------------------------------------------------------------------------------|------------------------------------|
| Network traffic:                                                                                                    |                                    |
| SENT: <message <br="" xml:lang="en-us">to="savage@conference.xchat.movesinstitute.org"<br/>type="groupchat"&gt;<x xmlns="rhymbox:x:jep-&lt;br&gt;0038"><name>rhymbox-1.0</name></x><body>Hello<br/>World</body></message>                 | Clear output           Break lines |
| RECV: <message <br="" xml:lang="en-us">to="lee@surfaris.cs.nps.navy.mil/RhymBox"<br/>type="groupchat"<br/>from="savage@conference.xchat.movesinstitute.org/lee"&gt;<x<br>xmlns="rhymbox:<br/>1.0<body>Hello World</body></x<br></message> |                                    |
| ۲                                                                                                    | 1                                  |
| XML input:                                                                                                    |                                    |
| <message to="" type=""><body></body></message>                                                                                                    | Send                               |
|                                                                                                    | IQ                                 |
|                                                                                                    | Presence                           |
|                                                                                                    | Message                            |

Figure 62. Rhymbox Jabber client "Console" interface.

# 3. Internet Browser

One of the essential tools required in a collaboration environment is an Internet Browser. The browser allows both users and developers to access the World Wide Web to find information.

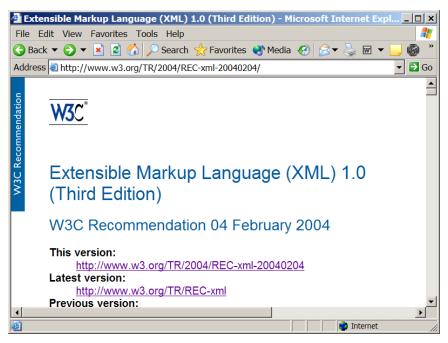

Figure 63. Microsoft Internet Explorer 6.0 browser user interface.

Once the "Browser" button is clicked, the application looks for the first available browser through the list of possible browser applications, i.e., defined in the *Command* 

stanza. A default web-page can be specified using the *param* attribute. This allows users to be directed to the relevant web-page (e.g., AUV Workbench development) upon browser startup.

Figure 64. Internet Browser entry in the AUV Workbench configuration file.

#### 4. X3D-Edit

X3D-Edit is a graphics file editor for Extensible 3D (X3D) Graphics that enables simple error-free editing, authoring and validation of X3D or VRML scene-graph files. Context-sensitive tooltips provide concise summaries of each VRML node and attribute. These tooltips simplify authoring and improve understanding for novice and expert users alike.

X3D-Edit uses the X3D 3.0 tagset defined by the X3D 3.0 Document Type Definition (DTD) in combination with Sun's Java, IBM's Xeena XML editor, and editor profile configuration files. More information on X3D-Edit can be found at http://www.web3d.org/x3d/content/README.X3D-Edit.html.

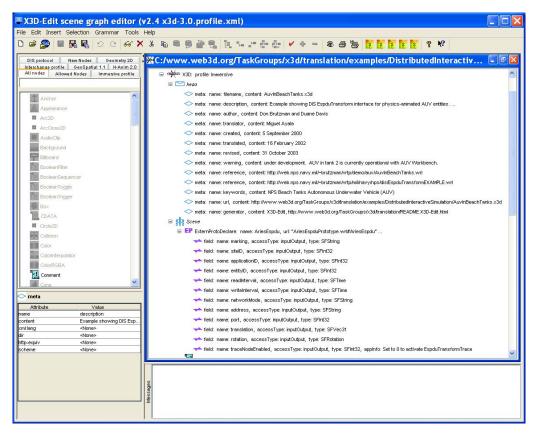

Figure 65. X3D-Edit Graphical User Interface (GUI) for developing 3D objects and scenes using X3D.

Figure 66. X3D-Edit entry in the AUV Workbench configuration file.

# 5. jEdit

jEdit is a cross-platform programmer's text editor written in Java, being developed by Slava Pestov and others. It is available online at <u>http://www.jedit.org</u>. It has an easy to use interface that resembles that of many other Windows and MacOS text editors. It is also highly customizable, and contains a "plugin" architecture that allows its features to be extended by additional programs. jEdit contains a large assortment of features for manipulating source code, markup text, and other text files. As a programmer's text editor, it also has many features to help programmers manage their projects and work with other programming tools.

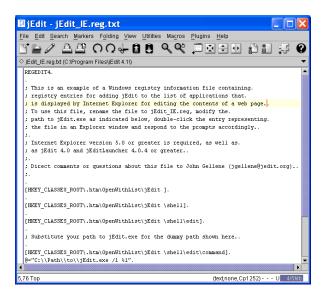

Figure 67. jEdit User Interface running on Windows platform.

Text editing can be different on different operating systems (Carriage Return versus Carriage Return-Line Feed differences), and also some default text editors are notoriously poor (e.g. Windows Notepad), jEdit is bundled with the NPS AUV Workbench. This tool ensures that users can perform simple editing tasks on configuration and output files, thus simplifying use and remote debugging support.

A plugin is an application that is designed to work with jEdit by providing additional features that can be used from within the main program. Often the plugin will provide a visible user interface in a window that can be docked to jEdit's main view window. There are currently over 60 publicly available plugins that provide such services as a Java source code browser, a command-line shell, templated text insertion, and source code project management. They can be downloaded, installed, and kept current from within jEdit's "Plugin Manager".

| III Plugin Manager                                     | × |
|--------------------------------------------------------|---|
| Installed plugins:                                     |   |
| Loaded plugins<br>Latest Version Check<br>QuickNotepad |   |
| Plugin name: QuickNotepad                              |   |
| Author: John Gellene                                   |   |
| Version: 2.0                                           |   |
| Remove Plugins Update Plugins Install Plugins Close    | ; |

Figure 68. jEdit Plugin Manager.

```
<Application name="JEdit" tooltip="JEdit" image="image/jedit.gif">
    <Command>C:/Program Files/jEdit 4.1/jedit.exe</Command>
    <Command>D:/Program Files/jEdit 4.1/jedit.exe</Command>
    </Application>
```

Figure 69. jEdit entry in the AUV Workbench configuration file.

The jEdit homepage, located at <u>http://www.jedit.org</u> (Accessed on 28 January 2004) contains the latest version of jEdit, along with plugin downloads. There is also a user-oriented site, <u>http://community.jedit.org</u> (Accessed on 28 January 2004).

### 6. AUV Data Server

The NPS AUV Data Server (ADS) is a tool for post-mission analysis. It is able to read the actual AUV telemetry data from several different AUV sources and generate a 3D view of the mission in VRML or X3D. ADS has processed data retrieved from the Woods Hole Oceanographic Institution (WHOI), REMUS, Florida Atlantic University Ocean Explorer (OEX), and NPS ARIES AUVs. ADS parses robot telemetry as well as mission asset (track), bathymetry and contact reports. These data files are converted into Message Transfer Format (MTF) message format and imported into Mine Warfare Environmental Decision Aids Library (MEDAL). The MEDAL format is used by the US Navy to evaluate asset positions, mine-like contacts, snipped images of those contacts identified as mines and bathymetry maps. It provides a network message interface to GCCS MEDAL systems and also produces X3D mission visualizations.

| 🕾 AUV Data Serv                       | er                              |                                                                                                    |                |
|---------------------------------------|---------------------------------|----------------------------------------------------------------------------------------------------|----------------|
| <u>File GUI-O</u> ptions <u>H</u> elp |                                 |                                                                                                    |                |
| Destination: MEDAL1                   | Source: AUV 1                   |                                                                                                    |                |
| Source Configuration                  |                                 | Manual Import Data                                                                                                    |                |
| Source Client Name:                   | AUV 1                           | Load File Data                                                                                                    |                |
| Listening TCP Port:                   | 8000 🗸                          | View File Data                                                                                                    | a              |
| Source Host:                          | daryllaptop                     |                                                                                                    |                |
| Status:                               | ork or File Polling Discontinue | Data Translation  Translate Raw Data To M Filter Data at Time Interval: Query Raw Dat Query Data As MEDAL I Data Archive Archive Data in 3 | 10 Sec V<br>ta |
|                                       |                                 | Load Progress:                                                                                                    |                |

Figure 70. *ADS* data source panel user interface.

| AUV Data Server                       |                                   |  |  |  |
|---------------------------------------|-----------------------------------|--|--|--|
| ile GUI- <u>O</u> ptions <u>H</u> elp |                                   |  |  |  |
| Destination: MEDAL1 Source: AUV 1     |                                   |  |  |  |
| Data Destination Configuration        |                                   |  |  |  |
| Destination Name:                     | MEDAL1                            |  |  |  |
| Destination Host Name/IP Address:     | 131.120.150.140                   |  |  |  |
| Destination TCP Port:                 | 5153                              |  |  |  |
| Destination Data Type:                | Translated MEDAL Asset Messages 🔹 |  |  |  |
|                                       |                                   |  |  |  |
| Send Data Discontinue                 |                                   |  |  |  |

Figure 71. *ADS* data destination panel user interface.

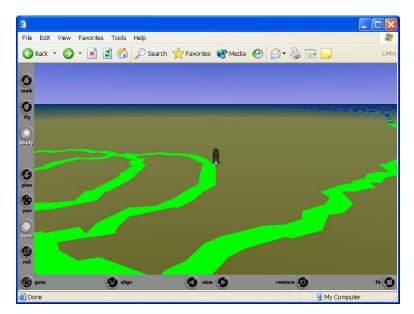

Figure 72. ADS-generated VRML scene from AUV data.

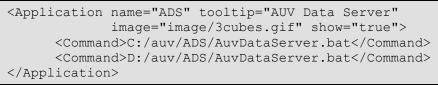

Figure 73. ADS entry in the AUV Workbench configuration file.

## L. SUMMARY

The NPS AUV Workbench has integrated years of work by students and faculty to form a stable code base whereby continued research and development can be supported. The flexibility of the Workbench has made it simple enough for day-to-day users to get started, and at the same time allowed developers to add new tools and modules with ease. During the course of this thesis, two new modules were added. One supports Recursive Ray Acoustics (RRA) visualization and was by LT Scott Rosetti, USN The other module supports the compression of mission data using XML Schemabased Binary Compression (XSBC) [Serin 2003] created by LCDR Duane Davis, USN, on. THIS PAGE INTENTIONALLY LEFT BLANK

# IV. MESSAGE EXCHANGE TECHNIQUES AND TRANSPORT PROTOCOLS

#### A. INTRODUCTION

The major advantages of XML for interoperability of data are its extensibility and its ability to represent all forms of data, including graphics such as Virtual Reality Modeling Language, VRML or Extensible 3D Graphics (X3D) in text format. As systems get more complex, the need to transfer binary data as part of the XML document arises. This chapter presents possible ways to efficiently package and transport both textual and binary XML-based data via Extensible Messaging and Presence Protocol (XMPP). In addition, the design and technical implementations of possible applications using this data exchange technique are discussed.

#### B. COMPRESSION AND DECOMPRESSION USING JAVA.UTIL.ZIP

Compression and decompression are often applied to data to reduce network traffic during transportation and improve the performance of client/server applications. Likely candidates for applying compression and decompression are text-based files such as Scalable Vector Graphics (SVG), VRML and X3D, along with uncompressed image formats, for example 24-bit image files.

This section presents a brief introduction to data compression and decompression, and shows how to compress and decompress data (in physical files and objects) efficiently and conveniently from within Java applications using the *java.util.zip* package.

While it is possible to compress and decompress data using tools such as WinZip, gzip, and Java ARchive (JAR), these tools are used as standalone applications. It is possible to invoke these tools as separate applications from within a Java application, but this is not a portable, straightforward or efficient approach. Drawbacks of launching compression applications are especially problematic if data needs to be compressed and decompressed on the fly.

The *java.util.zip* package for zip-compatible data compression provides classes to read, create, and modify ZIP and GZIP file formats. The package also provides utility classes for computing checksums of arbitrary input streams that can be used to validate

input data. This package provides one interface, fourteen classes, and two exception classes. For file manipulations, there are three main classes for the manipulation of objects and two classes for data streams.

### 1. Zipping Files

The *java.util.zip* package provides classes for data compression and decompression. The main classes are *ZipInputStream* for reading ZIP files and *ZipOutputStream* for writing ZIP files. The *ZipInputStream* class reads ZIP files sequentially, whereas the class *ZipFile* reads the contents of a ZIP file using a random access file internally so that the entries of the ZIP file do not have to be read sequentially.

| S/N                                                   | Class           | Туре                                                                  | Description                                                     |  |
|-------------------------------------------------------|-----------------|-----------------------------------------------------------------------|-----------------------------------------------------------------|--|
| 1.                                                    | ZipEntry        | Class                                                                 | Represents a ZIP file entry                                     |  |
| 2.                                                    | ZipFile         | Class                                                                 | Used to read entries from a ZIP file                            |  |
| 3.                                                    | ZipInputStream  | Class An input stream filter for reading files in the ZIP file format |                                                                 |  |
| 4.                                                    | ZipOutputStream | Class                                                                 | An input stream filter for writing files to the ZIP file format |  |
| Table 21 Classes for Eile Commencian and Decommencian |                 |                                                                       |                                                                 |  |

 Table 21.
 Classes for File Compression and Decompression.

### a. Compressing and Archiving Data to a ZIP File

The *ZipOutputStream* can be used to compress data to a ZIP file. The *ZipOutputStream* writes data to an output stream in a ZIP format. A sample procedure is given below.

```
import java.io.*;
import java.util.zip.*;
public class ZipStreamCS {
  static final int BUFFER = 2048;
  public static void main (String argv[]) {
      try {
         BufferedInputStream origin = null;
         FileOutputStream dest = new
                          FileOutputStream("ZipStreamCS.zip");
         CheckedOutputStream checksum = new
                             CheckedOutputStream(dest, new Adler32());
         ZipOutputStream out = new
                         ZipOutputStream (new
                             BufferedOutputStream(checksum));
         byte data[] = new byte[BUFFER];
         // get a list of files from current directory
         File f = \text{new File}(".");
         // list of files to be zipped
```

```
String files[] = {"sample.bmp", "links.txt"};
       // or retrieve all files in current directory, f.list();
       for (int i=0; i<files.length; i++) {</pre>
          System.out.println("Adding: "+ files[i]);
          FileInputStream fi = new
                          FileInputStream(files[i]);
          origin
                         = new BufferedInputStream(fi, BUFFER);
          ZipEntry entry = new ZipEntry(files[i]);
          out.putNextEntry(entry);
          int count;
          while((count = origin.read(data, 0, BUFFER)) != -1) {
             out.write(data, 0, count);
          }
          origin.close();
       }
       out.close();
    } catch(Exception e) {
       e.printStackTrace();
 }
// ZipStreamCS
```

Figure 74. File compression code snippet.

#### b. Decompressing and Extracting Data from a ZIP File

The *java.util.zip* package provides classes for data compression and

decompression. The *java.util.zip* package provides a *ZipInputStream* class for reading ZIP files. Below is the sample code to perform decompression:

```
import java.io.*;
import java.util.zip.*;
public class UnZipStreamCS {
   public static void main (String argv[]) {
      try {
         final int BUFFER = 2048;
         BufferedOutputStream dest = null;
         FileInputStream fis = new
                         FileInputStream(argv[0]);
         CheckedInputStream checksum = new
                            CheckedInputStream(fis, new Adler32());
         ZipInputStream zis = new
                        ZipInputStream(new
                                    BufferedInputStream(checksum));
         ZipEntry entry;
         while((entry = zis.getNextEntry()) != null) {
            System.out.println("Extracting: " +entry);
            int count;
            byte data[] = new byte[BUFFER];
            // write the files to the disk
            FileOutputStream fos = new
                             FileOutputStream(entry.getName());
```

```
dest = new BufferedOutputStream(fos, BUFFER);
while ((count = zis.read(data, 0, BUFFER)) != -1) {
    dest.write(data, 0, count);
    }
    dest.flush();
    dest.close();
    }
    zis.close();
    } catch(Exception e) {
        e.printStackTrace();
    }
}
// UnZipStreamCS
```

Figure 75. File Decompression code snippet.

### c. **ZIP** File Properties

The *ZipEntry* class describes a compressed file stored in a ZIP file. The various methods contained in this class can be used to set and get pieces of information about the entry. These methods include retrieving information such as original size, compressed size and time of compression. This class is used by the *ZipFile* and *ZipInputStream* to read ZIP files, and the *ZipOutputStream* to write ZIP files.

## 2. Gzipping Objects

The ZIP format is record-based, thus suitable for file-based compression, but is not suited to manipulate objects or data streams. The GZIP is more appropriate as it operates on a single stream of data making it well suited for transferring large objects over sockets. The objects are compressed before sending across the network and decompressed upon arrival at their destination.

| S/N | Class            | Туре  | Description                                                                 |
|-----|------------------|-------|-----------------------------------------------------------------------------|
| 1.  | GZIPInputStream  | Class | An input stream filter for reading compressed data in the GZIP file format  |
| 2.  | GZIPOutputStream | Class | An output stream filter for writing compressed data in the GZIP file format |

Table 22.Classes for Object Compression.

```
// write to GZipMission object to gzipped file
import java.io.*;
import java.util.zip.*;
public class GZipSaveMission {
   public static void main(String argv[]) throws Exception {
```

```
// create some objects
GZipMission auv_day1 = new GZipMission("23 Mar 2004", 1, 2);
GZipMission auv_day2 = new GZipMission("24 Mar 2004", 29, 67);
// serialize the objects auv_day1 and auv_day2
FileOutputStream fos = new FileOutputStream("gzip_db");
GZIPOutputStream gz = new GZIPOutputStream(fos);
ObjectOutputStream oos = new ObjectOutputStream(gz);
oos.writeObject(auv_day1);
oos.writeObject(auv_day2);
oos.flush();
oos.close();
fos.close();
} // main
} // GZipSaveMission
```

Figure 76. Object Compression code snippet.

```
// read from gzipped GZipMission object
import java.io.*;
import java.util.zip.*;
public class GZipReadMission {
  public static void main(String argv[]) throws Exception{
     //deserialize objects "auv1" and "auv2"
     FileInputStream fis = new FileInputStream("gzip db");
     GZIPInputStream gs = new GZIPInputStream(fis);
     ObjectInputStream ois = new ObjectInputStream(qs);
     GZipMission auv1 = (GZipMission) ois.readObject();
     GZipMission auv2 = (GZipMission) ois.readObject();
     //print the records after reconstruction of state
     auv1.print();
     System.out.println("-----");
     auv2.print();
     ois.close();
     fis.close();
  } // main
} // GzipReadMission
```

Figure 77. Object Decompression code snippet.

#### **3.** Java Archive (JAR) Format

The JAR format is based on the standard ZIP file format but adds an optional manifest file. The *java.util.jar* package provides classes for reading and writing JAR files. Using the classes provided by the *java.util.jar* package is similar to using the

classes provided by the *java.util.zip* package shown earlier. A sample manifest file is given in Figure 78.

```
Manifest-Version: 1.0
Main-Class: AMVW
Class-Path: ../lib/smack.jar ../lib/smackx.jar ../lib/xercesImpl.jar
../lib/xml-apis.jar ../lib/xmlParserAPIs.jar ../lib/xalan.jar
%JAVA_HOME%/jre/lib/ext/vecmath.jar %JAVA_HOME%/jre/lib/ext/j3dcore.jar
%JAVA_HOME%/jre/lib/ext/j3dutils.jar ../lib/dis-java-vrml.jar
../lib/Jama.jar ../lib/j3d-org.jar ../lib/xj3d-all.jar ../lib/uri.jar
../lib/js.jar ../lib/vlc_uri.jar ../lib/httpclient.jar
max-heap-size: 256m
```

Figure 78. Sample *Manifest.mf* file for Java Archive.

## 4. Checksums

Checksums can be used to mask corrupted files or messages. Once a compressed file has been transferred to the remote machine, the checksum value can be used to detect whether the file was corrupted during the transmission.

The *Adler32* and *CRC32* classes in the *java.util.zip* package, which implement the *java.util.zip.Checksum* interface, are used to compute the checksums required for data compression. The *Adler32* algorithm is normally preferred as it faster than the *CRC32* and it is as reliable. The *getValue()* and *reset()* methods are provided to access the current checksum value or reset it to the default.

| S/N | Class               | Туре      | Description                                                              |
|-----|---------------------|-----------|--------------------------------------------------------------------------|
| 1.  | Checksum            | Interface | Represents a data checksum. Implemented by the classes Adler32 and CRC32 |
| 2.  | Adler32             | Class     | Used to compute the Adler32 checksum of a data stream                    |
| 3.  | CheckedInputStream  | Class     | An input stream that maintains the checksum of the data being read.      |
| 4.  | CheckedOutputStream | Class     | An output stream that maintains the checksum of the data being written   |
| 5.  | CRC32               | Class     | Used to compute the CRC32 checksum of a data stream                      |

Table 23. Classes for Checksum.

### C. BINARY TO TEXT ENCODING AND DECODING

Embedding the byte values from the binary data file into an XML document will not work due to the XML specification's valid-character restriction and character encoding and decoding as the document travels from its source to its parsing destination.

According to the XML 1.0 specification, valid character values include the following ranges of hexadecimal values: 0x9, 0xA, 0xD, 0x20-0xd7ff, 0xe000-0xfffd, and 0x10000-0x10ffff. The specification also states that all processors are required to automatically support (and detect) the UTF-8 and UTF-16 encodings. Therefore if one of these two encodings is used when serializing XML documents, there is no need for an XML declaration (unless you need to specify version or standalone information):

```
<?xml version="1.0" encoding="UTF-8"?>
<!-- the text 'encoding="UTF-8"' is optional -->
```

The ISO/IEC 10646 standard published in 1993 by the International Standards Organization (ISO) specifies the encoding of characters used to convert every written language into binary form to provide compatibility between multilingual encodings and most existing software applications that use the ASCII standard. The ISO has defined many transformations including the UTF-8 and UTF-16 encodings.

### **1. Brute-Force Approach**

The direct approach to solving this encoding problem converts each binary data byte into its two-character hexadecimal representation. In doing so, the 256 possible byte values are encoded using two characters from the hexadecimal character set "0-9", "A-F":

```
byte[] buffer = readFile(filename);
int readBytes = buffer.length;
StringBuffer hexData = new StringBuffer();
for (int i=0; i < readBytes; i++) {
    hexData.append(padHexString (Integer.toHexString(0xff & buffer[i])));
}
```

A *StringBuffer* rather than plain *String* concatenation is used to build the binary buffer's resulting character representation in order to avoid the unnecessary cost of repeatedly creating and then releasing *String* class instances. A possible way to accelerate the conversion is to use a hexadecimal number lookup table as shown below:

```
public final static String[] _hexLookupTable = { "00", "01", ..., "fe",
"ff" };
for (int i=0; i < readBytes; i++) {
    hexData.append(_hexLookupTable[0xff & buffer[i]]);
}
```

With this approach, for each byte in the original binary file, two characters are generated in the resulting XML document. Algorithmatically, this approach is reasonably efficient. One of the disadvantages of this approach is that it wastes network bandwidth, which is an important consideration when transferring large binary data files.

#### 2. Base-64 Encoding Approach

The next approach is the Base-64 encoding conversion. Developers have historically used this approach to encode binary data within mail messages before transporting them through mail servers that allow relatively short lines of 7-bit data units.

The Base-64 encoding algorithms is described in Request for Comments (RFC) 2045 - Multipurpose Internet Mail Extensions (MIME). To encode the data, each 3-byte sequence parcels into four 6-bit numbers. Each 6-bit number is then replaced by the corresponding US-ASCII character in the Base-64 alphabet to represent binary data and character '=' for padding (i.e., byte stream's last one or two byte portions). The character set is "A-Z, a-z, 0-9, +, and /". Carriage Return Line Feed (CRLF) characters are inserted into the output stream to keep the line lengths less than 76 characters, this line length restriction does not apply when transmitting binary data as part of an XML document.

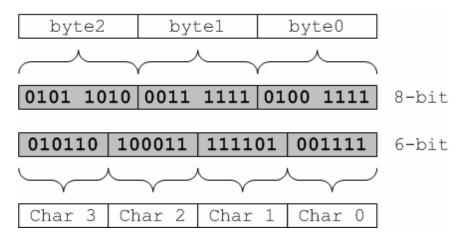

Figure 79. Base-64 encoding illustrated 3-byte stream converted to four 6-bit data units.

The advantage of this approach over the brute force method is that it encodes three data bytes using four characters resulting in an encoded document that is only 33 percent larger than the original binary document rather than 100 percent longer using the previous method. Compared to the previous approach, 1.33 characters per byte are generated instead of two characters per byte.

Another advantage of Base-64 is that it has been widely used and many implementations are available freely. As an example, this thesis uses the already available class *org.apache.soap.encoding.soapenc.Base64* in the Apache SOAP 2.3.1 implementation. In terms of conversion performance, the approach is fast since it consists of binary shift and table lookup operations. A sample base-64 encoded document is given below. The base-64 encoded content is stored in the *CDATA* section of the XML document.

```
<?xml version="1.0" encoding="UTF-8"?>
<AgentJabber>
    <AgentPayload>
<! [CDATA[H4sIAAAAAAAAAO3QsU0DQRhE4Tsw4FKoqBxyenIRboaABmjquDNISKsXTPZWaOb
TybDR0//2/vW53PZyWpbn/fe6f6/rsqzL+fZ+/Vj+tv5++y77tw1/XC4//2zbtnRd9z+3nee
jBwA9A0gBQA8AegDQA4AeAPQAoAcAPQDoAUAPAHoA0A0AHgD0AKAHgPHhcYKNjXbPsd4pW++
UrXfK1jt1652y9U7ZeqdsvV023i1b75Std8rW02XrnbL1TtnG081ADwB6ANADgB4A9ACgBwA
9AOqBQA8AeqDQA4AeAPQAoAcAPQDoAUAPAHoA0AOAHqD0AKAHAD0A6AFADwB6ALjb5qMHAD0
A6AFADwB6ANADgB4A9ACgBwA9AOgBQA8AegDQA4AeAPQAoAcAPQDoAUAPAHoA0AOAHgD0AKA
HAD0A6AFADwDjwzrBxka751jvlK13ytY7ZeudsvV02XqnbL1Ttt4pW++UrXfK1jt1652y9U7
Zeqds451moAcAPQDoAUAPAHoA0AOAHqD0AKAHAD0A6AFADwB6ANADqB4A9ACqBwA9AOqBQA8
AegDQA4AeAPQAoAcAPQCctvnoAUAPAHoA0A0AHgD0AKAHAD0A6AFADwB6ANADgB4A9ACgBwA
9AOgBQA8AegDQA4AeAPQAoAcAPQDoAUAPAHoA0APA+HA/wcZGu+dY75std8rW02XrnbL1Tt1
6p2y9U7beKVvv1K13ytY7ZeudsvV02Xqnb00dZqAHAD0A6AFADwB6ANADqB4A9ACqBwA9AOq
BQA8AeqDQA4AeAPQAoAcAPQDoAUAPAHoA0AOAHqD0AKAHAD0APG3z0QOAHqD0AKAHAD0A6AF
ADwB6ANADgB4A9ACgBwA9AOgBQA8AegDQA4AeAPQAoAcAPQDoAUAPAhoA0AOAhgD0AKAhgPH
hYYKNjXbPsd4pW++UrXfK1jt1652y9U7ZeqdsvV023i1b75Std8rW02XrnbL1TtnG081ADwB
6ANADgB4A9ACgBwA9AOgBOA8AegDOA4AeAPOAoAeAb02mddvKvOAA]]>
    </AgentPayload>
</AgentJabber>
```

Figure 80. Sample XML document with base-64 encoded data in CDATA section.

## **3.** Complex and Proprietary Algorithms

For more efficient binary to text encoding, complex algorithms such as Huffman can be employed. At the same time, it is possible to treat binary to text encoding as a form of encryption through the use of a complex and proprietary encoding scheme. Similarly encryption algorithms can be introduced during the compression process. Thus, receiving clients will require a proper implementation of the encoding algorithm to decode the binary data from the XML messages necessitating the deployment of dedicated clients or libraries. This also brings into play the issues of software updates, correct implementation/program invocation and efficient deployment of new versions. This is opposed to Base-64 encoding, which is well-known and easily implemented.

In the article "Transfer binary data in an XML document" [Pentakalos 2001], the author implemented a simple Huffman encoding algorithm that uses the binary data set statistical properties to compress the encoded character stream. For many data sets, if a histogram is constructed for each byte value's occurrence frequency within the data set, an uneven distribution can be observed, where some bytes are used frequently while others rarely or not at all.

A properly customized Huffman coding can take advantage of this statistical property to reduce the average code length. Most frequently used bytes are represented in single characters or short character sequences, and the least frequently used with longer character sequences. For cases where the distribution is highly skewed towards a byte value subset, this encoding approach is effective, but it is not as effective for cases where the distribution is fairly uniform.

#### D. MESSAGING PROTOCOLS

#### 1. Simple Mail Transfer Protocol (SMTP)

The objective of Simple Mail Transfer Protocol (SMTP) is to transfer mail reliably and efficiently. SMTP is independent of the particular transmission subsystem and requires only a reliably ordered data-stream channel. Mail via SMTP is a widely supported capability that can be used for messaging across firewalls.

An important feature of SMTP is its capability to relay mail across transport service environments. A transport service provides an inter-process communication environment (IPCE) that may cover one network, several networks, or a subset of a network. It is important to realize that IPCEs do not have a one-to-one relationship with networks. A process can communicate directly with another process through any mutually known IPCE. Email is one example of an application relying on IPCEs. Mail can be communicated between processes in different IPCEs by relaying through a process connected to two (or more) IPCEs. More specifically, mail can be relayed between hosts on different transport systems by a host on both transport systems.

#### 2. File Transfer Protocol (FTP) and Secure FTP (SFTP)

The objectives of FTP are 1) to promote sharing of files, 2) to encourage indirect or implicit (via programs) use of remote computers, 3) to shield a user from variations in file storage systems among hosts, and 4) to transfer data reliably and efficiently. FTP, though usable directly by a user at a terminal, is designed mainly for use by programs. The FTP specification attempts to satisfy the diverse needs of users of maxi-hosts, minihosts and personal workstations, with a simple and easily implemented protocol design.

Files being transferred by FTP are vulnerable to man-in-the-middle attacks where data is intercepted and altered before sending it on its way. Various products have been developed to resolve the security problems with FTP. Some SFTP products use Secure Socket Layer (SSL) algorithm to perform the encryption, however, worth noting is that this approach should not be confused with the common use of SSL for browser-based file transfer encryptions. SSL by itself is limited in its capabilities. FTP and SFTP allow users to change directories, list directories, and grab entire batches and directories of files in one fell swoop. SSL is generally used for getting files, and is rather limited when used for putting batches of raw files in remote locations. While SSL is well-suited for short online web-based financial transactions, since it requires no special client-side software except a browser, it is not appropriate for large-scale batch file transfers due to the high computation costs (and correspondingly long delay times) of encryption/decryption.

## **3.** HyperText Transport Protocol (HTTP) Get/Post and Secure Hypertext Transfer Protocol (HTTPS)

Currently, HTML forms allow the producer of the form to obtain information from users. These forms have proven useful in a wide variety of applications in which user input is necessary, however, this capability is limited because HTML forms do not provide a way to ask the user to submit files of data. Service providers requiring files from the user have had to implement custom user applications. Since file upload is a feature that will benefit many applications, this thesis proposes an extension to HTML to allow information providers to express file upload requests uniformly, and a MIME compatible representation for file upload responses. Also included is a description of a backward compatibility strategy that allows new servers to interact with the current HTML user agents.

HTTPS is a secure message-oriented communications protocol designed for use in conjunction with HTTP. HTTPS is designed to coexist with HTTP's messaging model and to be easily integrated with HTTP applications. Syntactically, Secure HTTP (HTTPS or S-HTTP) messages are the same as HTTP, consisting of a request or status line followed by a header and body. However, the range of headers is different and the bodies are typically cryptographically enhanced. HTTPS messages, just as the HTTP messages, consist of requests from client to server and responses from server to client.

HTTPS does not require client-side public key certificates (or public keys), as it supports symmetric key-only operation modes. This is significant because it means that spontaneous private transactions can occur without requiring individual users to have an established public key. URLs that begin with 'https' are handled using the SSL algorithm (now commonly termed as Transport Level Security - TLS) that sets up a secure, encrypted link between a Web browser and a Web server. SSL is the industry standard protocol for secure, web-based communications and transactions and is implemented as an optional protocol layer that fits between the TCP and HTTP protocol layers.

## 4. Messaging Queue System (e.g., Java Messaging Service)

The Java Message Service (JMS) API is an API for accessing enterprise messaging systems. It is part of the Java 2 Platform, Enterprise Edition (J2EE).

JMS is designed to make it easy to write business applications that asynchronously send and receive critical business data and events. It defines a common enterprise messaging API that can be easily and efficiently supported by a wide range of enterprise messaging products. JMS supports both message-queuing and publishsubscribe styles of messaging.

JMS messages are asynchronous requests, reports, or events that are consumed by enterprise applications, not humans. They contain vital information needed to coordinate

these systems and contain precisely formatted data describing specific business actions. Through the exchange of these messages, each application tracks the progress of the enterprise.

# 5. Jabber/Chat Using Extensible Messaging and Presence Protocol (XMPP)

Jabber is a set of streaming XML protocols and technologies that enable any two entities on the Internet to exchange messages, presence, and other structured information in near-real time. Jabber is an open, platform independent messaging framework based on XML for real-time extensible messaging and user presence. The basic Jabber application is an instant messaging (IM) network that offers functionality similar to legacy IM services such as AIM, ICQ, MSN, and Yahoo. However, Jabber is more than just IM, and Jabber technologies offer several key advantages. The Internet Engineering Task Force (IETF) is currently formalizing the core XML streaming protocols as an approved instant messaging and presence technology under the name of XMPP. The following sections explore the use of Jabber protocol for both human and machine message passing such as agent-to-agent communications.

| S/N | Protocol                                       | Pros                                                         | Cons                                                                                                    |
|-----|------------------------------------------------|--------------------------------------------------------------|----------------------------------------------------------------------------------------------------|
| 1.  | Email (SMTP, Microsoft mail or similar)        | Open or proprietary standards.                               | Does not guarantee timely delivery                                                                                                    |
|     |                                                | Queuing is built-in.<br>Good for human-to-human              | Bad for machine-to-machine, or machine-to-human communications.                                                                                 |
|     |                                                | communications.                                              |                                                                                                    |
|     |                                                |                                                              | Data is either stored in the<br>message body or as an<br>attachment. Additional<br>processing required to extract<br>the data from attachments. |
|     |                                                |                                                              | Text-only data types. Depending<br>on applications, rich-text and<br>HTML formats may be<br>supported.                                          |
|     |                                                |                                                              | By default, message expiry feature is not available.                                                                                            |
| 2.  | File Transfer Protocol<br>(FTP) and Secure FTP | Open standards. RFC 959.                                     | To prevent hackers from<br>exploiting anonymous/guest                                                                                           |
|     |                                                | Queuing is not available; i.e., no built-in resend mechanism | users, anonymous/guest user<br>IDs are turned off. User                                                                                         |

| S/N | Protocol                                                                      | Pros                                                                                                    | Cons                                                                                                    |
|-----|-------------------------------------------------------------------------------|----------------------------------------------------------------------------------------------------|----------------------------------------------------------------------------------------------------|
|     |                                                                               | to handle cases when the<br>receiving party is not<br>available.<br>Near-real time performance<br>using TCP protocol. | ID/password is either hard-<br>coded or via operating systems'<br>specific means of<br>authentication. The latter is<br>good provided the user<br>environment is homogeneous. |
|     | Liburg ou Tast Transmout                                                      | On an atomidanda, DEO 1007                                                                                            | Message expiry not available.                                                                                                    |
| 3.  | HyperText Transport<br>Protocol (HTTP)<br>Get/Post and Secure<br>HTTP (HTTPS) | Open standards. RFC 1867.<br>Built-in queuing mechanism.                                                              | Session-less.<br>Message expiry not available.                                                                                                    |
|     |                                                                               | Near-real time performance<br>using TCP protocol.                                                                     |                                                                                                    |
| 4.  | Messaging Queue<br>System (e.g., Java<br>Messaging Service)                   | Sun provides a reference<br>implementation for its Java<br>Messaging Service (JMS)<br>specifications.                 | Vendor-specific (IBM Message<br>Queue or Microsoft Message<br>Queuing, MSMQ),                                                                                                 |
|     |                                                                               | Built-in queuing mechanism.                                                                                           | Proprietary implementations;<br>e.g., SonicMQ.                                                                                                    |
|     |                                                                               | Support interchange of Java objects (JMS only).                                                                       | Requires in-depth knowledge.                                                                                                    |
|     |                                                                               | "Publish-subscribe"<br>mechanism.                                                                                     | Open-source implementation<br>available (JBoss), but pay for<br>support.                                                                                                    |
|     |                                                                               | Message expiry built-in.                                                                                              |                                                                                                    |
|     |                                                                               | Supports data types.                                                                                                  |                                                                                                    |
|     |                                                                               | Provides methods and expectations for Quality of Service (QoS).                                                       |                                                                                                    |
| 5.  | Jabber/Chat using                                                             | Open standards. RFC 2779.                                                                                             | Presence needs to be                                                                                                    |
|     | Extensible Messaging<br>and Presence Protocol<br>(XMPP)                       | Built-in queuing mechanism.                                                                                           | established at start time.<br>Text-only data types.<br>Workaround by embedding the                                                                                            |
|     |                                                                               | Near-real time performance using TCP protocol.                                                                        | data type information within the XHTML stanza.                                                                                                    |
|     |                                                                               | Simple "publish-subscribe"<br>mechanism can be achieved<br>through chat-rooms.                                        | Message expiry not available.                                                                                                    |
|     |                                                                               | Ease of implementation.                                                                                               |                                                                                                    |
|     |                                                                               | Messages are XML-based.                                                                                               |                                                                                                    |

| T 11 04    |                                                      |
|------------|------------------------------------------------------|
| Table 24.  | Comparison of messaging systems and their protocols. |
| 1 4010 21. | comparison of messaging systems and men protocols.   |

## E. MESSAGE REPRESENTATION

Traditional messaging systems (e.g., email) store binary data as an attachment to the message subject/body. With XMPP, all messages are XML-based making it necessary to find ways to send binary data via this protocol. The XMPP protocol includes a base protocol and many optional extensions typically documented as Jabber Enhancement Proposals (JEPs).

#### 1. Jabber Enhancement Proposals

#### a. Private Data (JEP-49)

JEP-49 is a mechanism to allow users to store arbitrary XML data on an XMPP server. Each private data chunk is defined by an element name and XML namespace. Example private data:

A Jabber client can store any arbitrary XML on the server side by sending an *iq* chunk of type "set" to the server with a *query* child scoped by the *jabber:iq:private* namespace. The *query* element may contain any arbitrary XML fragment as long as the root element of that fragment is scoped by its own namespace. The data can then be retrieved by sending an *iq* of type "get" with a *query* child scoped by the *jabber:iq:private* namespace, which in turn contains a child element scoped by the namespace used for storage of that fragment. Using this method, Jabber entities can store private data on the server and retrieve it whenever necessary. The data stored might be anything, as long as it is valid XML. One typical usage for this namespace is the serverside storage of client preferences.

# b. Extensible HyperText Markup Language (XHTML) (JEP-71)

The JEP-71 proposal defines an adaptation of XHTML 1.0 to provide alternative formatting for a text message. It provides the ability to send and receive formatted messages using XHTML. This pattern is familiar from email, wherein the HTML-formatted version of the message supplements, but does not supersede the textonly version of the message. In Jabber communications, the meaning (as opposed to formatting) of the message must always be represented as best as possible in the normal *body* child of the *message* element. Formatting is then provided by the XHTML representation of the message content within a *html* wrapper element.

These two JEPs provide two possible ways to package binary data:

- Embed a hyperlink to binary data via out-of-band (*oob*) messages.
- Embed the binary data in a *CDATA* section.

Even though these two methods could be used to represent binary data, one is not necessarily a good substitute for another. Alternatively, these methods can be applied to complement each other.

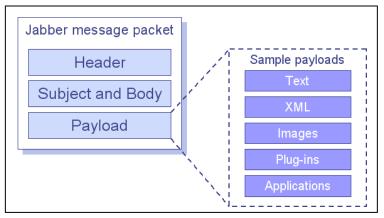

Figure 81. Packaging binary data in a Jabber message.

# 2. Embed Hyperlink to Binary Data via Out-of-band (oob) Messages

An out-of-band message is a message *x* extension that is embedded in a standard Jabber *message* packet (usually a message of type normal). An *oob* message contains information, typically a *url* link that clients can use to conduct direct application-to-application data transfer that bypasses the normal Jabber message routing via the Jabber server. The link typically points to a web or FTP server.

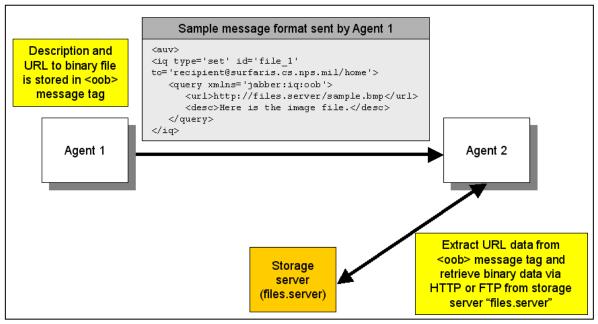

Figure 82. Overview on file transfer using *out-of-band* (*oob*) message.

Out-of-band messages are typically used to arrange transfer of large files that are impractical to route via the server. A sample *oob* message is given below:

Although this method reduces network traffic on the Jabber server (note: actual traffic required to transport the binary data from one location to another is still the same), it introduces a point of failure to the transport mechanism; if the storage server is offline, there is no way to retrieve the data. This problem can be circumvented through the introduction of multiple hyperlinks to the same binary data; i.e., each hyperlink pointing to different storage locations of the same file.

```
<iq type='set' id='file_1' to='recipient@surfaris.cs.nps.mil/home'>
        <query xmlns='jabber:iq:oob'>
        <desc>Here is the image file u requested.</desc>
        <url>http://fileserver1.nps.mil/sample.bmp</url>
        <url>http://fileserver2.nps.mil/sample.bmp</url>
        <url>http://fileserver3.nps.mil/sample.bmp</url>
        </query>
<//iq>
```

## 3. Embed Binary Data in *CDATA* Section

In order to reduce the time required to retrieve data from another location, binary data can be embedded within the XML document. This allows the recipient to process the data immediately upon receipt. By making use of compression and base-64 encoding techniques discussed earlier, it is possible to reduce the size and at the same time embed binary data in an XML message. To add another layer of reliability to this method, multiple hyperlinks to storage locations are added. This is similar to the technique discussed above. If the encoded/compressed data was corrupted during its delivery, the recipient will still be able to retrieve it from a storage server via FTP or HTTP. (Note: Since some firewalls block out FTP traffic, therefore it is better to include links to both FTP and HTTP servers.) At the same time, a maximum file size limit can be introduced to prevent overloading the Jabber server. Thus for a large file (e.g., larger than 1MB), the CDATA section will not be populated with the encoded binary data, and hyperlinks will be used to retrieve the file. Upon receipt, the client spawns an HTTP or FTP process to retrieve the file from the storage location. A sample XML message (without the Jabber message wrapper) and the function to perform base-64 encoding and compression are given Appendix E.

```
<AgentJabber>
    <!--Payload 1-->
    <AgentPayload checksum="1234567"
        content-transfer-encoding="base-64"
        content-type="application/x-zip-compressed"
        desc="The filename is [GAMMA.bmp]"
        filename="GAMMA apple.bmp"
        filesize="48586"
        timestamp="20040026114827">
<! [CDATA[H4sIAAAAAAAAAO3QsU0DQRhE4Tsw4FKogBxyenIRboaABmjquDNISKsXTPZWaOb
TybDR0//2/vW53PZyWpbn/fe6f6/rsqzL+fZ+/Vj+tv5++y77tw1/XC4//2zbtnRd9z+3nee
jBwA9AOqBQA8AeqDQA4AeAPQAoAcAPQDoAUAPAHoA0AOAHqD0AKAHqPHhcYKNjXbPsd4pW++
UrXfK1jt1652y9U7zeqdsvV023i1b75std8rW02XrnbL1TtnG081ADwB6ANADgB4A9ACgBwA
oA0APA+HA/wcZGu+dY75Std8rW02XrnbL1Tt16p2y9U7beKVvvlK13ytY7ZeudsvV02Xqnb0
OdZqAHAD0A6AFADwB6ANADgB4A9ACgBwA9AOgBQA8AegDQA4AeAPQAoAcAPQDoAUAPAHoA0A
OAHqD0AKAHAD0APG3z0QOAHqD0AKAHAD0A6AFADwB6ANADqB4A9ACqBwA9AOqBQA8AeqDQA4
AeAPQAoAcAPQDoAUAPAHoA0AOAHgD0AKAHgPHhYYKNjXbPsd4pW++UrXfK1jt1652y9U7Zeq
dsvV023ilb75std8rW02XrnbL1TtnG081ADwB6ANADgB4A9ACgBwA9AOgBQA8AegDQA4AeAP
QAoAeAb02mddvKvQAA]]>
    <url>http://www.google.com/images/logo.gif</url>
    </AgentPayload>
</AgentJabber>
```

Figure 83. Sample XML message with encoded binary data.

| S/N | Name                          | Туре      | Description                                                                                                    |
|-----|-------------------------------|-----------|----------------------------------------------------------------------------------------------------|
| 1.  | AgentJabber                   | Element   | Root.                                                                                                    |
| 2.  | AgentPayload                  | Element   | One or many <agentpayload> elements under <agentjabber></agentjabber></agentpayload>                                  |
| 3.  | checksum                      | Attribute | Numeric checksum value for the byte data stored within CDATA section.                                                 |
| 4.  | content-transfer-<br>encoding | Attribute | Technique used to encode binary data in CDATA section. Valid values are "base64" and "Huffman".                       |
| 5.  | content-type                  | Attribute | Details of binary data that allows the correct application to process it.                                             |
| 6.  | desc                          | Attribute | File description.                                                                                                    |
| 7.  | filename                      | Attribute | Original file name.                                                                                                   |
| 8.  | filesize                      | Attribute | Original file size in bytes.                                                                                          |
| 9.  | timestamp                     | Attribute | Date/time value of file creation in "yyyymmddhhmmss" format;<br>e.g., 20040115235959 is 15 Jan 2004 at time 23:59:59. |
| 10. | CDATA                         | Element   | Base64 encoded binary data.                                                                                           |
| 11. | url                           | Element   | Defines the location where the binary file/data can be found                                                          |

Table 25. XML tagset to define the XHTML payload in the Jabber message.

# F. DESIGN AND IMPLEMENTATION

#### 1. Overview

This section explores possible ways to implement chat clients that enable the data exchange of both messages and binary files using Jabber protocol. The three approaches covered in this section are: web-based, standard client and customized Jabber client. This section discusses how an application that makes use of Jabber protocol for communications can be implemented. Technical details on the use of compression and base-64 encoding to facilitate message exchange of both textual (e.g., mission scripts) and non-textual (e.g., images) data are also covered.

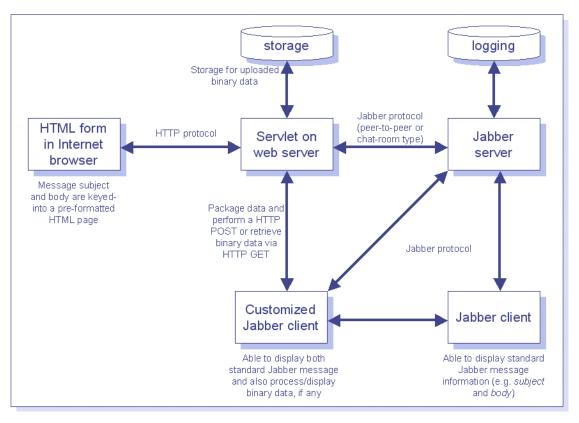

Figure 84. Overview of the three approaches to Jabber instant messaging.

# 2. Introduction to Jabber Protocol

A full Jabber ID takes the form *[user name]@[Jabber server]/[resource]*, similar to an email address. A groupchat/chat room takes the form: *[chatroom/group name]@[Jabber groupchat server]/[nickname]*. There are three core Jabber protocols, namely:

• Message. This is responsible for the delivering of data. Most of the time, it accounts for the bulk of the packet traffic on the Jabber network. These messages can resemble full-scale email messages or form line-by-line messages in chat sessions. This protocol uses the *message* packet. A sample *message* packet is given below:

```
<message xml:lang="en-us"
to="savage@conference.xchat.movesinstitute.org"
type="groupchat">
<body>This is a test message</body>
</message>
```

Figure 85. A sample "groupchat" message to "savage" chatroom.

```
<message xml:lang="en-us"
to="auvrobot@surfaris.cs.nps.navy.mil"
type="chat">
<subject>This is the subject</subject>
<body>This is a test message</body>
</message>
```

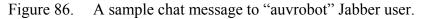

| S/N | Name     | Туре      | Description                                                                      |
|-----|----------|-----------|----------------------------------------------------------------------------------|
| 1.  | message  | Element   | Application to be invoked from toolbar.                                          |
| 2.  | xml:lang | Attribute | Language used.                                                                   |
| 3.  | to       | Attribute | Receiver of message packet, i.e., another Jabber user or Jabber server.          |
| 4.  | type     | Attribute | An enumeration to indicate message type. Possible values are groupchat and chat. |
| 5.  | subject  | Element   | Message subject. This is available for chat messages only.                       |
| 6.  | body     | Element   | Message body.                                                                    |

Table 26.Message packet types and protocol.

Presence. The basic presence protocol is used in presence update and presence subscription management. Presence update is to inform people of the user's current presence state. Presences subscription management allows people to subscribe to another user's presence update packet and control who has access to their own presence. This protocol uses the *presence* packet. A sample *presence* packet is given below:

Figure 87. A sample "presence" packet from "auvrobot" to "savage groupchat" server.

| S/N | Name     | Туре      | Description                                                                                                    |
|-----|----------|-----------|----------------------------------------------------------------------------------------------------|
| 1.  | Presence | Element   | Application to be invoked from toolbar.                                                                                                    |
| 2.  | from     | Attribute | Sender of presence packet.                                                                                                    |
| 3.  | to       | Attribute | Receiver of presence packet, normally a Jabber server.                                                                                                    |
| 4.  | type     | Attribute | An enumeration to indicate presence status. Possible values are "available", "unavailable", "subscribe", "un subscribe", "subscribed", "un subscribed" and "error".                                                                                    |
| 5.  | status   | Element   | User-definable free-form text description to be displayed.                                                                                                    |
| 6.  | priority | Element   | Non-negative integer value to delivery priority for this current resource. Higher numbers have higher priority.                                                                                                    |
| 7.  | show     | Element   | Jabber clients typically use this to display presence<br>icons, sound or alerts. If no show state is indicated,<br>the user is in normal or online state. The other<br>possible states are chat, away, xa (extended away)<br>and dnd (do not disturb). |

Table 27. "Presence" packet types and protocol.

• Info/Query (IQ). This handles everything else that does not fall under a Message or Presence packet. It serves as a catch-all protocol. If a protocol is not sending a message, or managing presence, it is an IQ protocol. IQ is a generic request-response protocol and it is designed to be easily extensible with IQ extension protocols. An IQ packet may look like the following:

A typical Jabber session:

- Connect with a Jabber server (e.g., *xchat.moveinstitute.org*).
- Open a Jabber stream by logging in using user account "*auvcontrol*", password "*auvpwd*" on domain "*xchat.moveinstitute.org*".
- Update presence status to "available".

## 3. Web-based Jabber Client

The components required for this approach are a HTML form running on the client's Internet browser and a Java servlet on the web server to process, package and send out the Jabber messages. An HTML form can be easily implemented using standard HTML objects. Below are some examples of HTML objects used to generate the HTML form:

```
<!-- Creates a single-line text entry control --> <input type="text" name="edtSubject" value="Message Subject" size="30">
```

```
<-- Creates a file upload object with a text box and Browse button. --> <input type="file" name="edtFile">
```

For a file upload to take place:

- The *INPUT type=file* element must be enclosed within a FORM element.
- A value must be specified for the *NAME* attribute of the *INPUT type=file* element.
- The *METHOD* attribute of the *FORM* element must be set to post.
- The *ENCTYPE* attribute of the *FORM* element must be set to multipart/form-data.

To handle a file upload, a server-side process must be running that can handle multipart/form-data submissions. For this thesis, a Java servlet was implemented to parse and package the uploaded HTML data to be sent out as an XHTML Jabber message. The servlet uses the O'Reilly multipart file upload library (*com.oreilly.servlet*) to extract the uploaded file data.

With a HTML form, user input can be validated before it is sent to the server. If validation is performed on the client web browser, it is likely to be implemented using Netscape's JavaScript or Microsoft's VBScript. JavaScript syntax is different from VBScript. Since JavaScript and VBScript are specifically designed to work in browsers, they do not include features that are normally outside the scope of scripting, such as file access and printing. JavaScript is preferred for validation code due to compatibility and

consistency issues, especially VBScript on different browsers. Specifically, while VBScript is fully supported by Microsoft Internet Explorer, the same cannot be said for other browsers.

At the time of this thesis, a "send-only" HTML form has been developed. Therefore the user will still require a Jabber client to view incoming Jabber messages. A possible way to implement a message receive module in the Internet browser is as follows.

- Modify the servlet to listen for incoming messages from one or more chatrooms or JIDs.
- Upon receipt of Jabber messages, convert them to HTML format (include date/time for easy reference). This is to be displayed within a HTML frame on the client Internet browser.
- HTML is for display purposes, it does not have the means to actively listen for updated web pages. Thus a simple polling mechanism is required. This example causes the browser to reload the document every five seconds, but it causes unnecessary refresh on the web page.

<meta http-equiv="refresh" content="5; ">

Steps involved in sending a message via the web-based Jabber approach:

```
    <u>Client</u>:
    Access to Jabber-enabled website using standard Internet browser.
    Key-in required data in the HTML Form.
    <u>Server</u>:
    Servlet receives posted HTML data and files, if any.
    Re-package HTML data to XHTML Jabber format.
    Get list of recipients from configuration file.
    Log into Jabber server.
    Send packaged data as Jabber message to recipients.
```

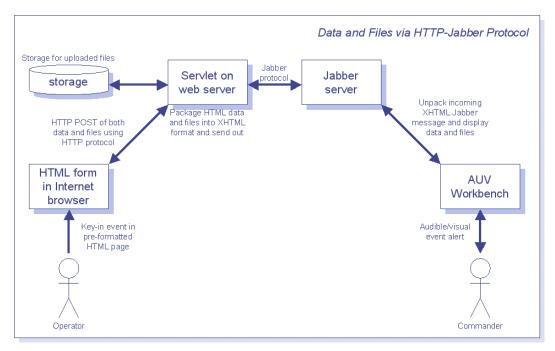

Figure 88. Data and file transfer via HTTP-Jabber protocol.

| 🚰 Standard - Microsoft Internet Explorer                                    |          |
|-----------------------------------------------------------------------------|----------|
| File Edit View Favorites Tools Help                                         |          |
| Address 🗟 http://timah:8080/jabberX/xtc_standard.htm                        | 🔻 🔁 Go   |
|                                                                             | Standard |
| To: savage@conference.xchat.movesinstitute.org Subject: This is the subject | <b>_</b> |
| This is the message body.<br>Body:                                          | ×        |
| This is the XHTML portion of message.                                       | •        |
| Send Clear                                                                  |          |

Figure 89. Sample HTML form for posting of data.

| 🗿 Embed Binary Data -     | Microsoft Internet Explorer                                                  |
|---------------------------|------------------------------------------------------------------------------|
| File Edit View Favorite   | es Tools Help 💦 🧗                                                            |
| Address 🗟 http://timah:80 | 080/jabberX/xtc_binary.htm                                                   |
|                           | Embed Binary Data                                                            |
| To :                      | savage@conference.xchat.movesinstitute.org                                   |
| Subject :                 |                                                                              |
| Body:                     |                                                                              |
| Binary File Data:         | Browse     Desc     file here 1       2.     Browse     Desc     file here 2 |
|                           | Send Clear                                                                   |

Figure 90. Sample HTML form for posting of data and files.

| 🗿 AUV Workbench - Event I          | Ionitoring - Microsoft Internet Explorer                         |
|------------------------------------|------------------------------------------------------------------|
| File Edit View Favorites 1         | Tools Help 🥂                                                     |
| Address 🗃 http://timah:8080/j      | abberX/xtc_event.htm 🗾 🗗 Go                                      |
| AUV                                | Workbench - Event Monitoring                                     |
| To :<br>Target Type:<br>Location : | savage@conference.xchat.movesinstitute.org   Mine   X:   Y:   Z: |
|                                    | Send Clear                                                       |

Figure 91. Sample HTML form for Target Events.

# 4. Standard Jabber Client

Standard Jabber clients are only able to send and receive standard Jabber messages (subject and message body). Certain clients (e.g., Rhymbox) have a "Console" interface that allows the user to key-in and send customized Jabber messages, however the files still need to be compressed, binary-to-text encoded and packaged as XHTML format before they can be sent out. The user needs to manually invoke the modules (if any) that will perform the conversion, copy-and-paste the textual results into the "Console" interface and then send it out. This process is tedious and diminishes the usability of this technique of message exchange, especially when the load increases.

Steps involved in sending a message via the standard Jabber client approach:

```
<u>Client</u>:
Log into Jabber server.
Key-in message subject and body.
Send to specific user IDs or chat-rooms.
```

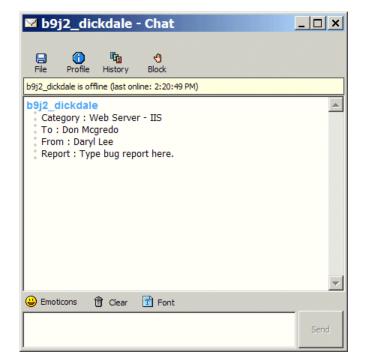

Figure 92. Rhymbox Jabber client.

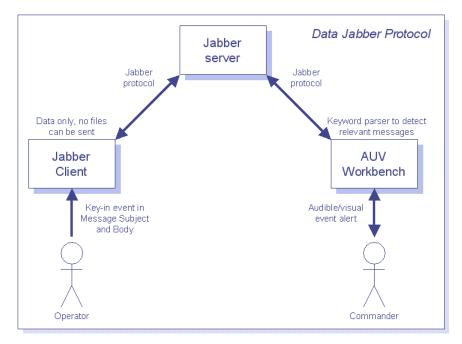

Figure 93. Data exchange using standard Jabber client.

## 5. Customized Jabber Client

A customized Jabber client can send and receive standard Jabber messages as well as messages with embedded binary data. The customized client automatically packages and sends out XHTML messages. It is also able to mimic an Internet browser and perform a HTTP POST of data and files to a Jabber-enabled web site (i.e., deployed with the servlet to receive posted data and files). This ability has been incorporated in the customized Jabber client for this thesis.

Of the three proposed solutions, only the customized client is able to re-generate the binary data either by decompressing and decoding the embedded data, or by retrieving the file from a hyperlink (specified within *url* tags). Once the data has been regenerated, it invokes the module or application to display the data.

The third approach functions both as a backup for Jabber communications and as a storage location for binary data that is referenced (in *url* tags) in the Jabber XHTML messages. Although the customized Jabber client is the most complex and takes the longest to develop, it is the most flexible solution. To enable reuse, the customized client that has been developed for this thesis is generic. Therefore it can be plugged into any application for that requires text and binary data message passing.

| 🙀 IM Test                        |                                      |                   |        |   | × |  |
|----------------------------------|--------------------------------------|-------------------|--------|---|---|--|
| Setting Incoming Messages        | Send Message                         | Event Criteria    |        |   |   |  |
| Subject:                         | Subject line                         |                   |        | ] |   |  |
| Message Body                     |                                      |                   |        |   |   |  |
| Mine found at location (100, 100 | Mine found at location (100, 100, 5) |                   |        |   |   |  |
| Send-to JID:                     | savage@conference.x                  | chat.movesinstitu | te.org | ] |   |  |
| List of files:                   |                                      |                   |        | ] |   |  |
| File path URL:                   | http://server1/                      |                   |        |   |   |  |

Figure 94. Customized Jabber client user interface to send data and files as Jabber message.

| Set | tting  | Incoming Messages         | Se    | nd Message       | Event Criteria  |                     |           |
|-----|--------|---------------------------|-------|------------------|-----------------|---------------------|-----------|
| S/N |        | Message                   |       | FI               | rom             | Received            | Attachmen |
| 1   | auvrob | ot@surfaris.cs.nps.navy.  | mil   | This is a test n | nessage         | 2004-03-06 18:21:18 |           |
| 2   | auvrob | ot@surfaris.cs.nps.navy.  | mil   | There is a min   | e at location 1 | 2004-03-06 18:21:46 |           |
| 3   | auvrob | ot@surfaris.cs.nps.navy.  | mil   | Another mine a   | at 15, 40, 50   | 2004-03-06 18:21:57 |           |
| - 4 | lee@s  | urfaris.cs.nps.navy.mil   |       | Test message     | 1               | 2004-03-06 18:22:06 |           |
| - 5 | lee@s  | urfaris.cs.nps.navy.mil   |       | Test message     | 2               | 2004-03-06 18:22:09 |           |
| 6   | lee@s  | urfaris.cs.nps.navy.mil   |       | Test message     | 3               | 2004-03-06 18:22:11 |           |
| - 7 | auvcor | ntrol@surfaris.cs.nps.nav | y.mil | Connecting to    | jabber server   | 2004-03-06 18:22:31 |           |
| 8   | auvcor | ntrol@surfaris.cs.nps.nav | y.mil | Target found a   | t 10, 10, 10    | 2004-03-06 18:22:45 |           |
| 9   | auvenv | /@surfaris.cs.nps.navy.rr | nil   | Target found a   | t 15, 25, 10    | 2004-03-06 18:22:56 |           |
| 10  | auvenv | /@surfaris.cs.nps.navy.m  | nil   | Ship found at 3  | 85, 25, 10      | 2004-03-06 18:23:19 |           |
| 11  | chatbo | t@surfaris.cs.nps.naw.n   | nil   | Ship found at 1  | 00, 100, 10     | 2004-03-06 18:23:30 |           |
| 12  | chatbo | it@surfaris.cs.nps.navy.n | nil   | Ships found at   | 140, 150, 10    | 2004-03-06 18:23:36 |           |
| 13  | chatbo | it@surfaris.cs.nps.navy.n | nil   | Targets found    | at 140, 150, 10 | 2004-03-06 18:23:45 |           |
| 14  | don@   | surfaris.cs.nps.navy.mil  |       | Test sample 1    |                 | 2004-03-06 18:23:57 |           |
| 15  | don@   | surfaris.cs.nps.navy.mil  |       | Test sample 2    |                 | 2004-03-06 18:23:59 |           |
| 16  | don@   | surfaris.cs.nps.navy.mil  |       | Test sample 3    |                 | 2004-03-06 18:24:04 |           |
|     |        |                           |       | · · · ·          |                 |                     |           |

Figure 95. Customized Jabber client user interface to display list of incoming Jabber messages.

| 🙀 IM Test                    | ь <sup>к</sup> Б <u>у</u> Ж                |  |  |  |
|------------------------------|--------------------------------------------|--|--|--|
| Setting Incoming Messa       | ages Send Message Event Criteria           |  |  |  |
| JID :                        | savage@conference.xchat.movesinstitute.org |  |  |  |
| Subject Keywords             |                                            |  |  |  |
| mine, bomb, torpedo          |                                            |  |  |  |
| Body Keywords                |                                            |  |  |  |
| nice, mine, bomb, torpedo, l | ocation, cvn62, snn12, ddg51               |  |  |  |

Figure 96. Customized Jabber client user interface – Event Monitoring Criteria.

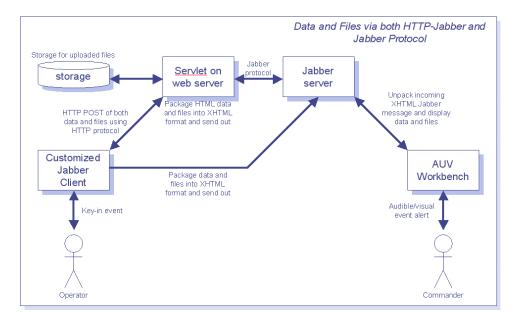

Figure 97. Data and file transfer via HTTP-Jabber and Jabber protocol.

The following table provides an overview of the three techniques discussed. For this thesis, emphasis was placed on the customized client due to the need to integrate into the AUV Workbench. The web-based solution using HTML form is also a viable solution provided there is a way to perform "smart" refresh of posted messages.

| S/N | Description                  | Web-based                                                                                                    | Standard Client                                      | Customized Client                                                                      |
|-----|------------------------------|----------------------------------------------------------------------------------------------------|------------------------------------------------------|----------------------------------------------------------------------------------------|
| 1.  | Components.                  | HTML Form on client<br>Internet browser for<br>posting of HTML data.<br>Java servlet on a web<br>server to process<br>uploaded data and<br>communications with<br>Jabber server. | Standard client.<br>Jabber server<br>communications. | Customized client.<br>Message processing<br>and Jabber<br>communications.              |
| 2.  | Message type.                | Standard subject-body<br>message and complex<br>messages with<br>embedded binary data<br>(able to encode only).                                                                  | Standard subject-body message.                       | Standard subject-body<br>message and complex<br>messages with<br>embedded binary data. |
| 3.  | Message validation.          | Client-side using<br>JavaScript or at server-<br>end.                                                                                                    | None.                                                | Customized user<br>interface allows for<br>complex data<br>validation.                 |
| 4.  | Protocol.                    | HTTP-to-Jabber.                                                                                                    | Jabber only.                                         | Jabber and HTTP-to-<br>Jabber. The web-<br>based solution can<br>serve as a backup.    |
| 5.  | Direction of communications. | One-way – Able to send message only.                                                                                                    | Send and receive messages.                           | Send and receive messages.                                                             |
| 6.  | Recipients per message       | Able to specify multiple recipients.                                                                                                    | One recipient at a time.                             | Able to specify multiple recipients.                                                   |
| 7.  | Performance.                 | Compared to the other<br>two, this is slower since it<br>is going through a web<br>server.                                                                                       | Near-real time.                                      | Near-real time.                                                                        |
| 8.  | Deployment.                  | Minimal or none. As<br>long as the client has<br>access to the web site.                                                                                                    | Required. Periodic software update.                  | Required. Periodic software update.                                                    |
| 9.  | Uses.                        | Report submission.<br>Posting of<br>happening/events.                                                                                                    | Human-human<br>interactions.                         | Human-human<br>Machine-machine and<br>human-machine<br>interactions.                   |

Table 28. Comparison of the three approaches.

# 6. Interior of a Jabber-enabled Agent

This section provides an overview of how the different pieces of technologies are put together, using agents as an exemplar. Each agent makes use of its own unique Jabber ID to identify itself within the Jabber network. There are two ways whereby the agents can communicate. Peer-to-peer "chat" messages are used for dedicated agent-to-agent communication; whereas "groupchat" messages are used to allow multiple agents to listen to and react to messages posted on the chatroom. The "groupchat" feature is similar to a "publish-subscribe" mechanism.

Once the binary data has been extracted, it can be worked on by other processes or saved in a database for archival purposes. Components of the agent interior are shown in Figure 98 and described below.

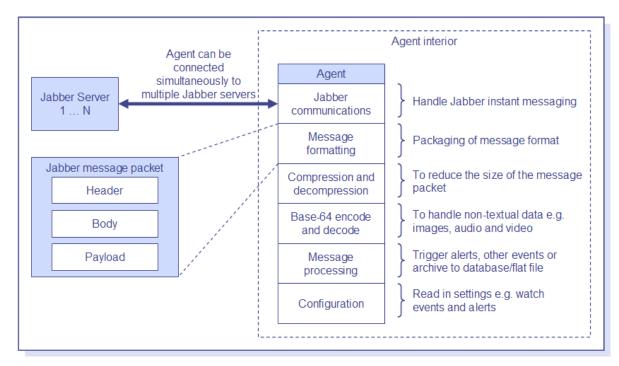

Figure 98. Interior of a Jabber-enabled agent.

# a. Jabber Communications

This handles network communications for the Jabber protocol such as login, joining chatrooms, initiating chat sessions and listening for messages.

# b. Message Formatting

Packaging of the message header and its payload is done in this module. The message payload includes message subject, body and binary data, if any. This module is responsible for packaging one or multiple files within the same Jabber message. An example with two files is show in Figure 99.

```
<?xml version="1.0" encoding="UTF-8"?>
<agent-jabber>
   <!--Payload 1-->
    <agent-payload checksum="1234567"
        content-transfer-encoding="base-64"
        content-type="application/x-zip-compressed"
       desc="Description here" filename="Tropical Card.svg"
       filesize="573677"
       timestamp="20040017184631">
       <! [CDATA[]]>
        <url>http://server1/Tropical Card.svg</url>
       <url>http://server2/Tropical Card.svg</url>
        <url>http://server3/Tropical Card.svg</url>
   </agent-payload>
   <!--Payload 2-->
    <agent-payload checksum="1111111"
        content-transfer-encoding="base-64"
        content-type="application/x-zip-compressed"
       desc="Description here" filename="Cheshire Cat.svg"
       filesize="102457"
       timestamp="20040017184631">
       <![CDATA[]]>
       <url>http://server1/Cheshire Cat.svg </url>
        <url>http://server2/Cheshire Cat.svg</url>
        <url>http://server3/Cheshire Cat.svg</url>
    </agent-payload>
</agent-jabber>
```

Figure 99. Two files are packaged within the Jabber message.

#### c. Message Processing

The message generation process is done prior to sending. Upon receipt, processes such as archival into database or flat file can be triggered, in addition to invocation of programs to display the binary data; e.g., JPEG and GIF images. This module determines whether the binary data will be embedded in the message. This is based on a predetermined file size (e.g., 1MB). This prevents overloading the Jabber servers and in addition, certain administrators limit the message size. Therefore it is advisable to send small-sized files via the Jabber protocol. The file data is only stored within the CDATA section provided its size is less than the preset limit. Otherwise the CDATA is left empty (See Figure 100), but the header information pertaining to the file, such as file name and size, are kept in the message payload.

```
<?xml version="1.0" encoding="UTF-8"?>
<agent-jabber>
<agent-payload checksum="1234567"
content-transfer-encoding="base-64"
content-type="application/x-zip-compressed"
desc="Description here" filename="Tropical Card.svg"
filesize="573677"
timestamp="20040017184631">
<![CDATA[]]>
<url>http://server1/Tropical Card.svg</url>
<url>http://server1/Tropical Card.svg</url>
<url>ftp://ftpserver3/Tropical Card.svg</url>
</agent-payload>
</agent-jabber>
```

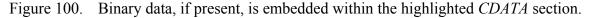

Upon receipt of a message, this module determines whether it needs to retrieve from binary data from a hyperlink (i.e., if *CDATA* section is empty). Storage locations of the binary data file may reside on a web server (e.g., Apache Tomcat), FTP server or a dedicated agent with web server functionalities built into it. With an Apache web-server, it needs to be administered. On the other hand, having web server functionalities reside in a Jabber-enabled agent reduces the need for additional administration. It may not be advisable, however to burden the agent with additional processes.

Pre-processing activities that are platform or system specific; e.g., image segmentation on UAV imagery, are not included as part of the message processing module. This keeps this module generic and thus extensible to other AUV or non-AUV platforms, as well as improving the performance of the module. Pre-processing modules are responsible for computation of data, representation (e.g., how to capture continuous changing information such as change in water pressure due to an explosion), and generation of results in file or text format.

#### d. Compression and Decompression

Compression of the message packet to reduce its size is done here. Similarly, decompression is performed at the receiving end. Some file formats are already in compressed form; e.g., GIF, JPEG and PNG do not require further compression. Compress-able file formats include Windows bitmaps and ASCII text. If the zipped form of the file is bigger than the original file size, the original data file is used instead. For this thesis, standard compression and decompression from Java are used. For added security, this module can be easily replaced with a cryptographic module here and on the receiving end.

# e. Base-64 Encode and Decode

Binary to text encoding is performed in this module to handle non-textual data; e.g., images, audio, video and compressed data from the compression module.

# f. XML Parsing

Since Jabber messages are XML-based, XML parsing and transformation are required. Open-source libraries (Apache Xerces for parsing, Apache Xalan for transformation) are used.

# 7. Message Generation

The steps to process an outgoing message are given below.

| 1. | Loop through list of files to be sent.                               |                                                                                |  |  |  |  |  |  |
|----|----------------------------------------------------------------------|--------------------------------------------------------------------------------|--|--|--|--|--|--|
| 2. | For ea                                                               | ch file, do the following:                                                     |  |  |  |  |  |  |
|    | a.                                                                   | Create a <agent-payload> element.</agent-payload>                              |  |  |  |  |  |  |
|    | b. Add file information such as name, size and content-type into the |                                                                                |  |  |  |  |  |  |
|    |                                                                      | payload> attributes.                                                           |  |  |  |  |  |  |
|    | c.                                                                   | Determine file types based on file extension (e.g., .BMP is 24-bit             |  |  |  |  |  |  |
|    |                                                                      | Windows bitmap and .GIF is Compuserve GIF).                                    |  |  |  |  |  |  |
|    | d.                                                                   | If the files types are GIF, JPEG, EXE, do not compress. Otherwise,             |  |  |  |  |  |  |
|    |                                                                      | perform compression. If compressed data size is greater than original,         |  |  |  |  |  |  |
|    |                                                                      | encode the original data instead.                                              |  |  |  |  |  |  |
|    | e.                                                                   | Check whether the file size exceeds a predefined limit. If no, proceed to      |  |  |  |  |  |  |
|    |                                                                      | compress and encode into CDATA section of message.                             |  |  |  |  |  |  |
|    | f.                                                                   | If available, always add a list of hyperlinks associated to the file under the |  |  |  |  |  |  |
|    |                                                                      | <url> tags.</url>                                                              |  |  |  |  |  |  |
| 3. | Generate XHTML message.                                              |                                                                                |  |  |  |  |  |  |
| 4. | Appen                                                                | d to the XHTML portion of Jabber message and send it out to designated         |  |  |  |  |  |  |
|    | parties                                                              |                                                                                |  |  |  |  |  |  |

The steps to process an incoming message are given below.

- 1. Loop through list of <agent-payload> elements.
- 2. For each <agent-payload> element, do the following:
  - a. Get file information such as name, size, content-type and content-transferencoding.
  - b. Check whether there is data in the *CDATA* section of message.
    - i. If yes, check type
    - ii. Otherwise, loop through the list of <url> tags and try to retrieve the file from one of the storage locations specified within the <url> tag. At the moment, the customize client is able to fetch the file from a web/HTTP server and local/networked file system.

c. Upon successful retrieval of the file contents, an "AgentPayload" object shall be created.

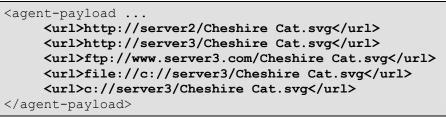

Figure 101. Links to multiple storage locations.

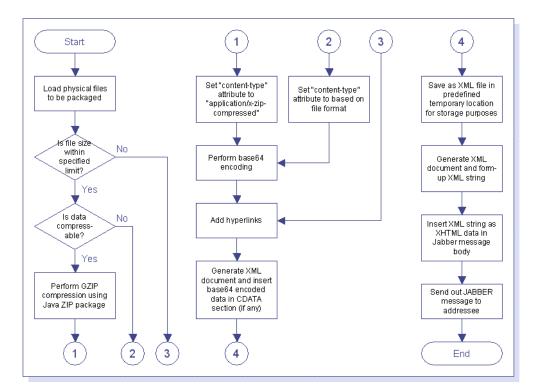

Figure 102. Processing of outgoing binary file data before it is sent out via Jabber protocol.

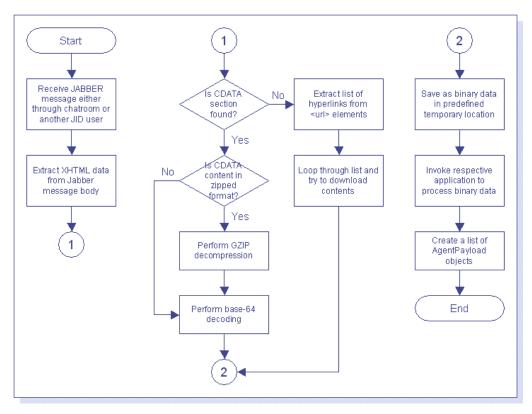

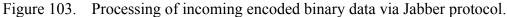

#### 8. Smack Library

Smack is a library for communicating with XMPP servers to perform instant messaging and chat. The library provides easy machine-to-machine communication and it allows the setting of any number of properties on each message, including properties that are Java objects. The library was developed and maintained by Jive Software, at <u>www.jivesoftware.com</u> (accessed February 2004) and is open-source under the Apache Software License, which allows its incorporation into both commercial and non-commercial applications.

The library is extremely simple to use, yet it has a powerful set of Application Programming Interfaces (APIs). Sending a text message to a user can be accomplished in three lines of code:

```
XMPPConnection connection = new XMPPConnection("surfaris.cs.nps.navy.mil");
connection.login("userA", "passwordA");
connection.createChat("userB@xchat.movesinstitute.org").sendMessage("Hello");
```

Smack provides the *org.jivesoftware.smack* package for the core XMPP protocol, and the *org.jivesoftware.smackx* package for many of the protocol extensions.

# G. BENCHMARKS

In the benchmark tests, only the timings for packaging (i.e., compression and base-64 encoding) are captured. Network timings (i.e., Jabber instant messaging) are excluded since the results will be subjected to the network traffic and the available bandwidth. The ASCII plain-text data are from GEOnet Names Server (GNS) at <a href="http://earth-info.nima.mil/gns/html">http://earth-info.nima.mil/gns/html</a> (accessed on 15 February 2004). The XML plain-text data were converted from the ASCII data using the GNS class (see Appendix F). A sample procedure to convert GNS plain-text data to XML format is given below.

| S/N | Original file<br>size (in bytes) | Encoded file<br>size (in<br>bytes) | Percentage<br>of reduction<br>(in %) | Total time to<br>compress (in<br>msecs) | Total time to<br>base-64<br>encode (in<br>msecs) | Total time<br>taken (in<br>msecs) |
|-----|----------------------------------|------------------------------------|--------------------------------------|-----------------------------------------|--------------------------------------------------|-----------------------------------|
| 1.  | 7326956                          | 2380837                            | 67.51                                | 1219                                    | 203                                              | 1797                              |
| 2.  | 5754326                          | 1845969                            | 67.92                                | 1094                                    | 250                                              | 1657                              |
| 3.  | 4378072                          | 395021                             | 90.98                                | 862                                     | 440                                              | 1642                              |
| 4.  | 2106320                          | 652205                             | 69.04                                | 344                                     | 141                                              | 563                               |
| 5.  | 683375                           | 179392                             | 73.75                                | 78                                      | 0                                                | 156                               |
| 6.  | 489429                           | 153828                             | 68.57                                | 63                                      | 0                                                | 78                                |
| 7.  | 402650                           | 98732                              | 75.48                                | 47                                      | 0                                                | 125                               |
| 8.  | 402295                           | 105304                             | 73.82                                | 47                                      | 0                                                | 63                                |
| 9.  | 333117                           | 86264                              | 74.10                                | 110                                     | 16                                               | 141                               |
| 10. | 243188                           | 78892                              | 67.56                                | 31                                      | 94                                               | 172                               |
| 11. | 243188                           | 78892                              | 67.56                                | 31                                      | 0                                                | 63                                |
| 12. | 93972                            | 26147                              | 72.18                                | 16                                      | 0                                                | 16                                |
| 13. | 63147                            | 19727                              | 68.76                                | 0                                       | 0                                                | 0                                 |

Figure 104. ASCII Plain-text Files achieved on average 72.09% reduction in size.

| S/N | Original file<br>size (in bytes) | Encoded file<br>size (in<br>bytes) | Percentage<br>of reduction<br>(in %) | Total time to<br>compress (in<br>msecs) | Total time to<br>base-64<br>encode (in<br>msecs) | Total time<br>taken (in<br>msecs) |
|-----|----------------------------------|------------------------------------|--------------------------------------|-----------------------------------------|--------------------------------------------------|-----------------------------------|
| 1.  | 2534082                          | 77473                              | 96.94                                | 240                                     | 41                                               | 701                               |
| 2.  | 737564                           | 31412                              | 95.74                                | 80                                      | 40                                               | 330                               |
| 3.  | 900805                           | 226032                             | 74.91                                | 300                                     | 30                                               | 591                               |
| 4.  | 328028                           | 74560                              | 77.27                                | 90                                      | 0                                                | 100                               |
| 5.  | 46480                            | 5295                               | 88.61                                | 0                                       | 0                                                | 10                                |

Figure 105. HTML Plain-text Files achieved on average 86.69% reduction in size.

| S/N | Original file<br>size (in bytes) | Encoded file<br>size (in<br>bytes) | Percentage<br>of reduction<br>(in %) | Total time to<br>compress (in<br>msecs) | Total time to<br>base-64<br>encode (in<br>msecs) | Total time<br>taken (in<br>msecs) |
|-----|----------------------------------|------------------------------------|--------------------------------------|-----------------------------------------|--------------------------------------------------|-----------------------------------|
| 1   | 5941238                          | 867565                             | 85.40                                | 516                                     | 172                                              | 797                               |
| 2   | 1889736                          | 244145                             | 87.08                                | 125                                     | 0                                                | 203                               |
| 3   | 1378706                          | 205665                             | 85.08                                | 78                                      | 0                                                | 156                               |
| 4   | 1120696                          | 147261                             | 86.86                                | 63                                      | 0                                                | 141                               |
| 5   | 1116375                          | 134441                             | 87.96                                | 62                                      | 16                                               | 156                               |
| 6   | 896070                           | 118276                             | 86.80                                | 47                                      | 15                                               | 156                               |
| 7   | 649901                           | 103836                             | 84.02                                | 47                                      | 0                                                | 63                                |
| 8   | 262508                           | 36940                              | 85.93                                | 15                                      | 0                                                | 31                                |
| 9   | 173119                           | 26904                              | 84.46                                | 15                                      | 0                                                | 15                                |

Figure 106. XML Plain-text Files achieved on average 85.95% reduction in size.

| S/N | Original file<br>size (in bytes) | Encoded file<br>size (in<br>bytes) | Percentage<br>of reduction<br>(in %) | Total time to<br>compress (in<br>msecs) | Total time to<br>base-64<br>encode (in<br>msecs) | Total time<br>taken (in<br>msecs) |
|-----|----------------------------------|------------------------------------|--------------------------------------|-----------------------------------------|--------------------------------------------------|-----------------------------------|
| 1.  | 3003707                          | 87177                              | 97.10                                | 270                                     | 30                                               | 590                               |
| 2.  | 870106                           | 33792                              | 96.12                                | 80                                      | 0                                                | 330                               |
| 3.  | 891287                           | 224024                             | 74.87                                | 310                                     | 20                                               | 541                               |
| 4.  | 197414                           | 65208                              | 66.97                                | 50                                      | 20                                               | 80                                |
| 5.  | 13134                            | 3039                               | 76.86                                | 0                                       | 0                                                | 20                                |

Figure 107. X3D Plain-text Files achieved on average 82.38% reduction in size.

| S/N | Original file<br>size (in bytes) | Encoded file<br>size (in<br>bytes) | Percentage<br>of reduction<br>(in %) | Total time to<br>compress (in<br>msecs) | Total time to<br>base-64<br>encode (in<br>msecs) | Total time<br>taken (in<br>msecs) |
|-----|----------------------------------|------------------------------------|--------------------------------------|-----------------------------------------|--------------------------------------------------|-----------------------------------|
| 1.  | 3003196                          | 86825                              | 97.11                                | 261                                     | 30                                               | 591                               |
| 2.  | 869593                           | 33528                              | 96.14                                | 80                                      | 0                                                | 330                               |
| 3.  | 890645                           | 223820                             | 74.87                                | 300                                     | 0                                                | 550                               |
| 4.  | 174369                           | 64412                              | 63.06                                | 60                                      | 20                                               | 80                                |
| 5.  | 11991                            | 2999                               | 74.99                                | 0                                       | 0                                                | 20                                |

Figure 108. VRML Plain-text Files achieved on average 81.23% reduction in size.

| S/N | Original file<br>size (in bytes) | Encoded file<br>size (in<br>bytes) | Percentage<br>of reduction<br>(in %) | Total time to<br>compress (in<br>msecs) | Total time to<br>base-64<br>encode (in<br>msecs) | Total time<br>taken (in<br>msecs) |
|-----|----------------------------------|------------------------------------|--------------------------------------|-----------------------------------------|--------------------------------------------------|-----------------------------------|
| 1.  | 4760390                          | 1687945                            | 64.54                                | 2443                                    | 501                                              | 3335                              |
| 2.  | 3830190                          | 1084981                            | 71.67                                | 1452                                    | 410                                              | 2163                              |
| 3.  | 1300052                          | 417709                             | 67.87                                | 311                                     | 40                                               | 571                               |
| 4.  | 854570                           | 171312                             | 79.95                                | 141                                     | 30                                               | 211                               |
| 5.  | 361041                           | 149080                             | 58.70                                | 170                                     | 10                                               | 200                               |
| 6.  | 220866                           | 92392                              | 58.17                                | 70                                      | 10                                               | 100                               |

Figure 109. SVG Plain-text Files achieved on average 66.82% reduction in size.

## H. SUMMARY

This chapter has proposed a solution to package text and binary data to be sent via Jabber instant messaging protocol. Compression of data was done using standard Java classes. The Java classes compressed both text-based (including XML-based file) and binary files such as images. In general the percentage of compression achieved is 75% of the original file, higher for text-based files. As for Windows bitmap images, the compression ratio depends on the type of image that has been stored. Therefore a better way to ensure optimal compression is to convert the Windows bitmap images to PNG or JPEG format on the fly. Of note, JPEG is lossy and may cause degradation in image quality. Therefore PNG format is favored for its lossless' nature. To achieve better compression ratio for XML data, XML Schema-based Binary Compression (XSBC) (Serin2003) can be used to complement the Java classes. XML files are handled by XSBC, whereas non-XML files such as plain-text or images are handled by the proposed mechanism. Forward Error Correction can be introduced to ensure reliability of data transmission and receipt over noisy communication channels.

On average, the base-64 encoding of the binary data to text data, for storage in the CDATA section of the Jabber XML-based message, increased the file size by 33%. A better binary to text encoding scheme (e.g., using Huffman algorithm), can be pursued in future work.

It is important to note that besides size, the time taken to run the compression process also plays an important part. An algorithm may be good at generating a smaller sized file, but the time taken may be so long that it is unacceptable to the user.

There is a physical message size limit set on the Jabber server. This is to prevent overloading the Jabber server. Although the proposed mechanism introduces the use of hyperlinks to circumvent the potential issues, a more robust solution should be pursued; e.g., if the size is too big, the file is automatically posted on a web server using standard HTTP POST mechanism. THIS PAGE INTENTIONALLY LEFT BLANK

# V. TASK COLLABORATION USING AGENTS

#### A. INTRODUCTION

Multiple vehicles operating in a coordinated manner can be more effective than a single one. For instance, a cluster of coordinated Autonomous Underwater Vehicles (AUVs) can search a coastal area for mines more effectively than a single vehicle, however handling unanticipated events (novel or completely unexpected) is difficult, since they are sometimes hard to detect, much less diagnose and respond to, even for a single vehicle. If the AUV is part of a cooperative or collaborative distributed multiagent system, the problem is compounded. The AUV controller must now be concerned about what the event means for the others, the group as a whole, and their shared mission/goal. Multi-agent event handling is complicated by uncertainty and lack of knowledge about other agents' intentions/goals; it is exacerbated by the low bandwidth of communication channels available for use in the ocean.

An agent also needs to be able to communicate with other agents to fill in the gaps in its models or hypotheses, to establish mutual beliefs and confirm expectations, and to negotiate responsibility for the different tasks during event handling. Some key challenges include:

a. To determine an efficient way to deploy multiple Autonomous
 Underwater Vehicles (AUV) for collaborative work such as mine counter-measures
 missions.

b. To determine what is the optimal number of AUVs to be used for a scenario (e.g., based of time of completion).

c. To investigate amount of deviation between real-world dynamics and simulated ones in a virtual environment.

d. Ability to play out more scenarios at less cost compared to live sea-trials.This chapter discusses the potential use and design of AUV agents.

Following the MAS = {Environment, Objects, Agents, Relationships, Operations, Laws} approach [Ferber 1999], the various components of the system are discussed in the following sections.

#### **B. ENVIRONMENT**

The AUVs operates in the ocean (sub-surface). The area of operation is determined by the physical constraints of the AUV, as depicted below:

- a. Endurance. The fuel tank size of the AUV is fixed.
- b. Speed. The maximum speed of the AUV is fixed.
- c. Sensor.
- d. Communications.

For purposes of simulation, there is a finite number of AUVs, maximum five. Similarly the maximum number of Communications Stations (include land, air and seabased) is set to five. The need to limit the number of AUVs and Communications Stations is to better model the real-world environment, where it is impossible to have an infinite number of resources. For the experimental runs, it is possible that zero or more obstacles may be placed in the environment.

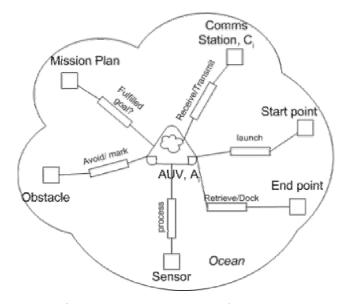

Figure 110. Agent Boundary.

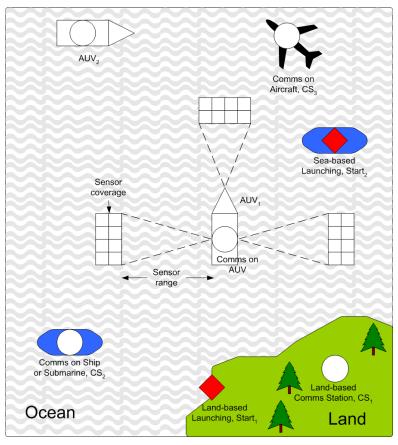

Figure 111. AUV operating environment.

# C. OBJECTS

List of objects and their attributes:

1. AUV

| S/N | Attribute                              | Description                                                                                                    |
|-----|----------------------------------------|----------------------------------------------------------------------------------------------------|
| a.  | ID (unique numeric value)              | This serves as an identifier for each AUV. The identifier is<br>used to distinguish between multiple AUV agents in a<br>networked environment. It is generated programmatically<br>by the AUV Workbench at runtime. |
| b.  | Position (numerical value in meters)   | Indicates the location of the AUV in 3D space; i.e., X, Y and Z coordinates.                                                                                                    |
| C.  | Orientation (numeric value in degrees) | Indicates the row, pitch and yaw of the AUV.                                                                                                    |
| d.  | Heading (numeric value in degrees)     | Determines which direction the AUV is heading.                                                                                                    |
| e.  | Speed (numeric value in knots)         | Speed of the AUV.                                                                                                    |
| f.  | Endurance                              | Based on fuel consumption and the time it has been operating.                                                                                                    |

| g.Type of Sensorh.List of Comms Stationsi.List of Obstaclesj.Physical | Type of sensor available on-board the AUV.Keep a list of communications stations.Historical list of obstacles encountered.         |
|-----------------------------------------------------------------------|----------------------------------------------------------------------------------------------------|
| i. List of Obstacles                                                  | •                                                                                                    |
|                                                                       | Historical list of obstacles encountered.                                                                                          |
| j. Physical                                                           |                                                                                                    |
|                                                                       | Physical dimensions of the AUV, including maneuverability limitations, which constraint the maximum turning radius of the vehicle. |
| k. Status                                                             | A list of possible status: "Ready", "Damaged", "On-shore", "Deployed" and "At Comms Station".                                      |

Table 29. AUV Attributes.

# 2. Sensor

| S/N | Attribute                                           | Description                                                                                        |  |
|-----|-----------------------------------------------------|----------------------------------------------------------------------------------------------------|--|
| a.  | Name (string value)                                 | Description of sensor.                                                                             |  |
| b.  | Category (string value)                             | Which category does the sensor belongs to; e.g. sonar or optical (static picture or motion video)? |  |
| C.  | Range (numeric value in meters)                     | Which category does the sensor belongs to; e.g., sonar?                                            |  |
| d.  | Status                                              | A list of possible status: "Ready", "Damaged", "On-shore",<br>"Deployed" and "At Comms Station".   |  |
| e.  | Footprint (numeric value in area per square meters) | What is the coverage of the sensor?                                                                |  |
| f.  | Position of AUV (enumeration)                       | Left, right, up or down. Therefore an AUV can have 4 sensors mounted.                              |  |
| g.  | Readiness State (Boolean value)                     | Up or down.                                                                                        |  |

Table 30. Sensor Attributes.

## **3.** Communications Station

| S/N | Attribute                            | Description                                                                                                    |
|-----|--------------------------------------|----------------------------------------------------------------------------------------------------|
| a.  | Name (string value)                  | Description of comms station.                                                                                                    |
| b.  | Category (string value)              | Type of station; e.g., ship-based, land, aircraft or sub-<br>surfaced vehicle. Also include whether it is stationary or<br>moving. |
| C.  | Position (numerical value in meters) | Indicates the location of the Comms Station in 3D space i.e., X, Y and Z coordinates.                                              |

Table 31. Communications Station Attributes.

#### 4. Obstacle

| S/N | Attribute                            | Description                                                                |
|-----|--------------------------------------|----------------------------------------------------------------------------|
| a.  | Name (string value)                  | Description of obstacle.                                                   |
| b.  | Category (string value)              | Type of obstacle (e.g., mines and marine life such as fish and kelp).      |
| C.  | Position (numerical value in meters) | Indicates the location of the position in 3D space as detected by the AUV. |

Table 32.Obstacle Attributes.

#### 5. Mission Plan

To be loaded into AUVs. Mission plans are also used to define the initial goal of

the AUVs.

| S/N | Attribute                 | Description                                                     |  |
|-----|---------------------------|-----------------------------------------------------------------|--|
| a.  | Name (string value)       | Description of Mission Plan for identification purposes.        |  |
| b.  | AUV specific information. | Initial position and orientation of AUV.                        |  |
| C.  | List of waypoints         | Positional check-points for the AUV to be at, for a given time. |  |
| d.  | Start/End points          | AUV launch position and retrieval/docking positions.            |  |
|     | Table 22 Mian             | ion Dion Attributes                                             |  |

Table 33.Mission Plan Attributes.

## 6. Launching/Pick-up Point

The position where the AUV is launched and picked up upon completion of goals or when out of fuel/time.

## D. AGENTS AND ACTORS

The presence of multiple agents impact event handling in several ways. First, an agent may notice an event that does not directly concern it, but impacts another agent. In this case, the detecting agent can consider notifying the other agent about it. Second, there is the possibility that multiple agents detect the same event simultaneously. If this happens, the agents must coordinate their event-handling activities to avoid confusion and counter-productive work. Third, other agents can serve as a source of information (solicited or otherwise). Some agents may be in a better position with respect to the knowledge they have or can easily obtain to do diagnosis or important assessment, and others may be better situated to carry out the responses. At the very least, a detecting

agent notifies the affected agents of actions it is taking, whether in service, diagnosis, or in response to an event. Figure 112 illustrates the relationships between inputs/outputs and the agent interior.

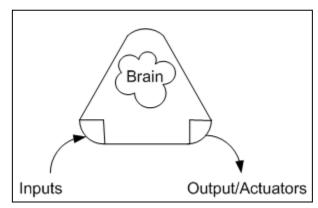

Figure 112. Agent Overview.

| Input Suite                                                                    | Output/Actuator Suite                                                                             |  |
|--------------------------------------------------------------------------------|---------------------------------------------------------------------------------------------------|--|
| Mission Plan.                                                                  | Percentage of completion of Mission Plan.                                                         |  |
| Initial position, orientation and speed.                                       | Move the AUV around the environment.                                                              |  |
| Sensor inputs.                                                                 | AUV attributes.                                                                                   |  |
| Inputs from Communications Stations; e.g., to change target priority/position. | All attributes can be accessed via "setter" and<br>"getter" methods; e.g., "getCurrentPosition()" |  |
| Unique ID.                                                                     | To uniquely identify an AUV agent.                                                                |  |

Table 34. Agent input and actuator suite.

Each AUV agent has the following attributes/states stored in the "brain" of the agent. The agent interior is hidden from other agents unless the information is exposed via the agent's output or actuator suite.

- Endurance. Elapsed time is computed at the start of the experiment based on the amount of fuel available.
- List of obstacles encountered. Obstacles include mines, marine life and other AUVs.
- Mission scripts of AUV commands. List of waypoints and the corresponding arrival/departure time at each waypoint. To improve

interaction between both AUVWorkbench and other applications, the mission scripts/commands are defined in XML format (see sample Mission Script below).

```
<?xml version="1.0" encoding="UTF-8"?>
<AUVMissions xmlns:xsi="http://www.w3.org/2001/XMLSchema-instance"
xsi:noNamespaceSchemaLocation="C:/AUVWorkbench/bin/scripts/missionScripts/AUVMiss
ion.xsd">
   <Mission>
        <Profile/>
        <Commands>
            <Position course="0" depth="5" portPropSpeed="27"
                standoff="2" starboardPropSpeed="26" thruster="on"
                timeout="50" x="12" y="55"/>
            <Waypoint course="180" depth="15" portPropSpeed="27"
                standoff="" starboardPropSpeed="26" thruster="on"
                timeout="5" x="95" y="55"/>
            <Waypoint course="180" depth="15" portPropSpeed="27"
                standoff="" starboardPropSpeed="26" thruster="on"
                timeout="5" x="122" y="72"/>
            <Waypoint course="270" depth="5" portPropSpeed="27"
                standoff="" starboardPropSpeed="26" thruster="on"
                timeout="5" x="68" y="64"/>
            <Hover course="270" depth="5" portPropSpeed="27" standoff=""</pre>
                starboardPropSpeed="26" thruster="on" timeout="5" x="12" y="70"/>
            <Speed speed="0"/>
            <Thruster enabled="false"/>
        </Commands>
    </Mission>
</AUVMissions>
```

| S/N | Element                      | Description                                                      | Measurement Unit        |
|-----|------------------------------|------------------------------------------------------------------|-------------------------|
| 1.  | AUVMissions                  | Root element.                                                    | -                       |
| 2.  | Mission                      | There can be many "Mission" elements in the same Mission script. | -                       |
| 3.  | Profile                      | To be used to define area of interest/operations.                | -                       |
| 4   | Commands                     | List of commands to be sent to the AUV.                          | -                       |
| 5.  | Position, Waypoint,<br>Hover | Positional data.                                                 | -                       |
| 6.  | Speed                        | Speed of both port and starboard thrusters.                      | Revolutions per minute. |
| 7.  | Thruster                     | Rear thrusters.                                                  | Boolean.                |
| 8.  | Timeout                      | Time period to wait.                                             | In seconds              |

Table 35.Mission script XML tag set.

The same mission plan is loaded into all the AUVs. The course of action is negotiated between the AUV agents. Each AUV is able to determine its location based on its heading, speed and time elapsed (with reference to the start point). When a Communications Station is within the AUV's transmission range, the agent polls the station for its position. Using the coordinates returned by the Communications Station and distance between the Communications Station and AUV, the agent tries to check whether its internally computed position is correct. Here is how the goals are defined:

| S/N | Goal                                   | Description/<br>Measurement Method                                                                                                    | Course of Action                                                                                                    |
|-----|----------------------------------------|----------------------------------------------------------------------------------------------------|----------------------------------------------------------------------------------------------------|
| 1.  | Movement from point-to-point           | Moving to a specified<br>position (defined in the<br>Mission Plan) within<br>stipulated time (with a user-<br>definable tolerance; e.g., 15<br>minutes).                                                                        | Update "WAYPOINT REACHED"<br>status in Mission Plan.<br>It tries to update the Comms Station<br>or any AUV within its vicinity.                                                                                                    |
| 2.  | Movement<br>within Area of<br>Interest | Move into a predefined region of operations.                                                                                                    | -                                                                                                    |
| 3.  | Movement by<br>following a<br>leader   | <ul> <li>2 possible scenarios:</li> <li>Right from the start, follow a pre-determined leader.</li> <li>Upon receipt of indication that a detection has occurred.</li> </ul>                                                     | -                                                                                                    |
| 4.  | Object/Obstacle<br>Detection           | Based on sensor input, the<br>agent is able to know the<br>general location of the<br>obstacle and whether it is<br>moving or stationary.<br>It is possible for an obstacle<br>to be larger than the sensor's<br>field of view. | Slow down and try to identify the<br>obstacle (a mine, another AUV or<br>fish?).<br>If there is a high probability that it is a<br>mine, it tries to get another AUV to<br>double-check. And at the same time,<br>it tries to inform the Comms Station. |
| 5.  | Object/Obstacle<br>Identification      | Detection is normally<br>followed by identification and<br>confirmation of target<br>objects.                                                                                                    | -                                                                                                    |
| 6.  | Collision                              | Occurs when the AUV is<br>caught "off-guard" due to<br>limited sensing capability<br>(note: the sensors on-board<br>do not allow the AUV to have<br>full sensing of its neighboring<br>environment).                            | Locate other AUVs that are close-by.<br>Locate Comms Stations that are<br>close-by. Surface and/or dock if<br>necessary.                                                                                                    |

| S/N | Goal            | Description/<br>Measurement Method                                                                                              | Course of Action                                                                                                    |
|-----|-----------------|----------------------------------------------------------------------------------------------------|----------------------------------------------------------------------------------------------------|
| 7.  | Position Update | When it is within range of<br>another AUV or Comms<br>Station, it checks whether<br>the position it has computed<br>is correct. | If position is wrong (outside a<br>Tolerable limit; e.g., 25m), it makes<br>adjustment and tries to move to the<br>desired position.<br>Once at the correct position or along<br>the way, it checks whether the list of<br>waypoints it had supposedly<br>completed is correct (within a<br>tolerable limit; e.g., 25m). |
| 8.  | Endurance       | Based on the time remaining,<br>it extrapolates whether there<br>is enough time to complete<br>its task.                        | Speed up or slow down so that all its targets/waypoints can be achieved.                                                                                                    |
| 9.  | Communications  | Transmission of data back to comms stations.                                                                                    | -                                                                                                    |

Table 36. Agent goal definition.

For each of the goals defined, there is a priority (similar to "traffic-light" system) assigned to them. The priority shall have three states – low, medium and high.

## E. **RELATIONSHIPS**

- 1. Define initial goals and update status as required (Mission Plan  $\leftrightarrow$  AUV).
- 2. Encounter or detect an obstacle (Obstacle  $\rightarrow$  AUV).
- 3. Sensor Input (Sensor  $\rightarrow$  AUV).

4. Transmit findings to Communications Stations or receive positional data/new orders (Communication Stations  $\leftrightarrow$  AUV).

## F. PROCESSES AND OPERATIONS

- 1. Follow waypoints defined in Mission Plan.
- 2. Compute its position internally based on its speed and elapsed time.
- 3. Update "waypoint reached" status upon arriving or bypassing a waypoint.

4. Upon obstacle detection or encounter, look for closest AUV agent and/or Communications Stations to share information.

5. When within range of another AUVs, share the following information; 1) own percentage of Mission Plan completion; 2) own position.

6 When within range of Communications Station, the AUV checks whether its own computed position is correct by referencing the Communications Station's position (pre-loaded into AUV). If not, perform compensatory action. In addition, it checks whether the list of waypoints that it thought it passed is correct.

#### G. SUMMARY OF LAWS

1. Communications between AUV-AUV and AUV-Communication Stations are possible only when within range. This is a *"Many-to-Many"* relationship.

2. Communications shall be initiated by the AUV or Communications Stations.

3. Communications Stations are manned or remotely operated by humans. Therefore their locations are always precise since additional equipment is available to geo-reference them (GPS-enabled). All Communications Stations' coordinates are preloaded or made known to AUV agents.

4. To simplify the system, there are two types of sensors, namely sonar and optics. Both types of sensors shall operate ideally with the given range and coverage. In the real-world, these sensors rarely operate to their optimal performance due to oceanic conditions.

5. The launching point and the retrieval point of the AUV may differ.

6 The team of vehicles is moving in an environment of known dimensions, searching for target of interest. The vehicles are assumed to be equipped with: 1) target sensing capabilities for obtaining a limited view of the environment; 2) wireless communication capabilities for exchanging information and cooperating with one another; and 3) computing capabilities for processing the incoming sensor data and making dynamic guidance decisions.

7. For each AUV agent, there is only one Mission Plan.

130

8. Fuel consumption by the AUV is constant; therefore the AUV is able to operate for a fixed time period; e.g., 3 hours.

9. The agents are equipped with sensors to view a limited region of the environment they are visiting, and are able to communicate with one another to enable cooperation. The agents are assumed to have some "physical" limitations including maneuverability limitations, fuel/time constraints and sensor range and accuracy.

#### H. AGENT IMPLEMENTATION

#### 1. Concept of Connector-Ticket Pair

*Packaging and Tagging of Raw Inputs*. Raw inputs from sensors (e.g., sonar or video feed) are first packaged. Packaging involves formatting the data into an agent-readable form (e.g., following a particular XML schema or template). This is followed by tagging. The tagging process is to add connectors and/or tickets to the packaged data. The connector-ticket pairs allow the data to interact with the agent's set of connector-ticket pair of goals. Finally the tagged data is passed into agent's space for interaction. Integration networks (IN) are formed as related (in terms of time and event) tagged data is grouped together. In addition, if double-scope blending takes place, new generic spaces can be created [Turner 2002]. With the creation of new generic spaces, the agent is in fact shaping its perception of the environment.

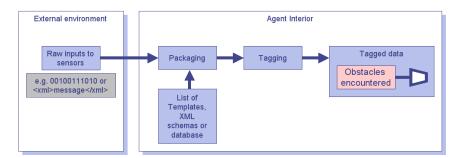

Figure 113. Connector-Ticket - Packaging and Tagging.

*Matching tagged data*. At the end of each tagged data, there are either one or many connectors that match the ones that are extended from the agent's goals (See Figure 108). Tagged data and connectors form a ticket. When there is a match, the agent may choose to retract the fulfilled goal or trigger a new set of goals. At the moment, these actions are defined as a template within the agent. With better understanding of the

conceptual blending principles, it may be possible to get the agent to formulate new goals that will aid in its fulfillment of goals/functions.

Below is a possible scenario on how goals can be altered based on the agent's perception of the environment and its interaction with other agents through the use of connectors and tickets.

At the start of the run, agents are given basic goals; e.g., "Move along a predefined path or an area of interest within a given time". If the AUV sensors detect an object, the basic goals are either upgraded or replaced (i.e., retracted) by more complex ones. The complex goals may vary from getting another AUV to perform identification or confirmation of contact, or to track the object/obstacle for a predefined time period, or surface and transmit data back to communications stations.

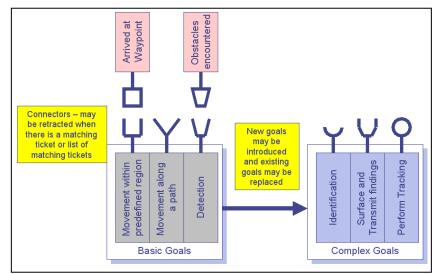

Figure 114. Connector-Ticket Matching.

#### I. AGENT-TO-AGENT COMMUNICATIONS

#### 1. Agent Identifier

The system makes use of the chat/Jabber ID (e.g.,

*XTCServlet@xchat.MovesInstitute.org*) to distinguish between multiple agents across a list of networked AUV Workbench applications.

For each workbench, there is one agent identifier. The user is able to change the agent's identifier from within the workbench. Note: the workbench must have connectivity to a chat/Jabber server.

## 2. Communications

Extensible Messaging and Presence Protocol (XMPP) is used as the means for communications between agents. The techniques for packaging and transporting agent messages via XMPP are the same as those discussed in Chapter IV.

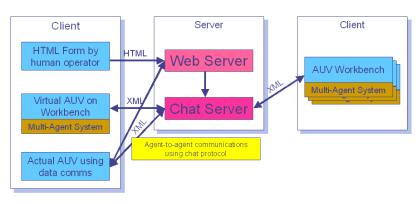

XMPP - Extensible Messaging and Presence Protocol (chat protocol)

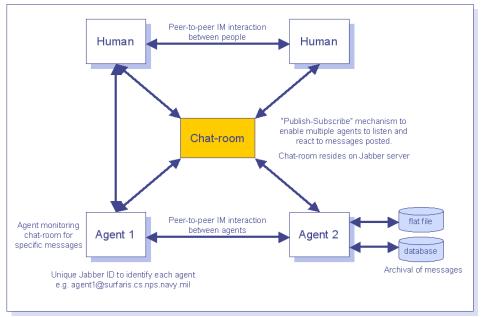

Figure 115. Agent-to-agent communications using XMPP.

Figure 116. Human and Agent interaction via Jabber chat room.

## 3. Strategy for Data Collection

- Compute number of AUVs and Communications Stations available.
- Compute the percentage of completion of Mission Plan.
- Keep track of obstacles encountered (mines and AUVs).

#### 4. Data Analysis

#### a. Initialization Phase

The system randomly assigns a unique ID for each of the AUV agent. The mission plan is loaded into the AUVs together with start and end locations, and Communications Station locations.

Once the Mission Plan has been loaded, the agent computes the feasibility of completing the plan, within the required time allowed (or fuel constraint). If not, it informs the user to make changes to the Mission Plan. If the plan is feasible, the agent generates an internal "Search Map". Unvisited waypoints (in RED, Figure 117) are marked. Similarly for Start/End points (in GRAY, see Figure 117) and the locations of Communications Stations (in CYAN, see Figure 117).

#### b. Start/During the Run (AUV Execution)

- When a *waypoint* is reached, it is marked (in GREEN, Figure 117). The time is recorded and compare against the time specified in the Mission Plan. A tolerance of 5-10 minutes is allowed. If the time discrepancy is too great, the agent tries to compensate by increasing speed to the next waypoints.
- When the agent senses an *obstacle*, it slows down and tries to identify what it is (e.g., by shape and size). To identify the obstacle, it instructs the vehicle to move around the obstacle to gather more data. If a particular type of obstacle (e.g., mine) has been found, it tries to inform the Communications Stations and other AUVs. And if neither an AUV nor Communications Station is within its vicinity, it proceeds to the closest Communications Stations and/or moves towards a previously known AUV's direction. The obstacle is marked in the agent's internal "Search Map". Additional information on the obstacle such as size, moving/stationary and type are also captured in the corresponding grid square in the "Search Map".

134

• When in contact with another *AUV* or within the transmission range of *Communications Station*, it shares its position, orientation, heading and speed with it. Similarly the other AUV shares the same attributes.

#### c. Possible Strategies

- Follow the path where there is minimum overlap with other agents. Since the agents are able to share their new information about the search region, it is natural that they may select the same search path as other agents (especially since in general they will be utilizing the same search algorithm). This will be more pronounced if two agents happen to be close to each other. However, in order to minimize the global uncertainty associated with the emergent knowledge of all agents, it is crucial that there is minimum overlap in their search efforts. This can be achieved by including a cost function component that penalizes agents being close to each other and heading in the same direction. This component of the cost function can be derived based on the relative locations and heading direction (angle) between pairs of agents. [Polycarpou 2001]
- Follow the path that maximizes coverage of the highest priority targets. In mission applications where the agents have a target search map with priorities assigned to detected targets, it is possible to combine the search of new targets with coverage of discovered targets by including a cost component that steers the agent towards covering high priority targets. The cost component is based on the target's characteristics such as shape, size, mobility and its overall effect on the mission (e.g. mines have a higher priority). This leads to a coordinated search where both coverage and priorities are objectives.
- Follow the path toward highest priority targets with most *certainty*. In some applications, the energy of the agent is limited.

In such cases it is important to monitor the remaining fuel and possibly switch goals if the fuel becomes too low. For example, in search-and-engage operations, the agent may decide to abort search objectives and head towards engaging high priority targets if the remaining fuel is low. Environment factors such as sea state will also affect the operational effectiveness of the AUV sensors as well as its maneuverability.

• Follow the path toward targets where there will be minimum overlap with other agents. Cooperation between agents is a key issue not only in search patterns but also in engagement patterns. If an agent decides to engage a known target, there needs to be some cooperation such that no other agent tries to go after the same target; i.e., a cooperative engagement strategy is utilized. On the other hand, this strategy will depend on the availability of the weapon systems onboard the AUV. Multiple attacks will increase the cumulative probability of kill, but this has to be weighted against the probability of not having resources to search for other targets or even to react in time to another target once the AUVs are on-route to the first known target. At the same time, there is also a probability of losing the first target and reacquisition will be required before engagement can commence.

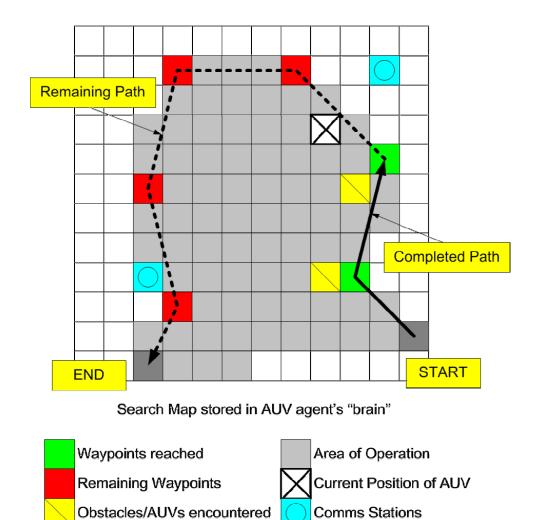

Figure 117. AUV Agent - Search Map.

## J. SUMMARY

This chapter discusses the design of the AUV agent attributes and possible strategies to define the agents' goals. Means of communications between agents using Jabber instant messaging were presented. An example application to construct a search map is described. THIS PAGE INTENTIONALLY LEFT BLANK

## VI. CONCLUSIONS AND RECOMMENDATIONS

#### A. INTRODUCTION

The main purpose of this work was to design and implement a common platform for AUV mission planning and analysis. The end product is the AUV Workbench. Using Java-based open-source libraries for functionality, Extensible Markup Language (XML) for data storage and exchange, and a component-based framework, the AUV Workbench provides an intuitive cross-platform-capable tool with extensibility to provide for future enhancements such as agent-based control, asynchronous reporting and communication, and loss-free message compression.

In addition, this thesis has explained the suitability of Jabber instant messaging for text and file messaging in a tactical environment. Exemplars have shown that the XML backbone of this open-standards technology can be leveraged to enable both human and agent messaging, providing powerful improvements over current systems.

#### **B. RECOMMENDED FUTURE WORK**

#### 1. Overview

This thesis established the foundation for future work for modeling and simulation of AUVs. This work has demonstrated that the AUV Workbench provides a test-bed for emergent AUV technologies and can assist in the development of traditional and agent-based methodologies. Additionally, the flexible design of the Workbench facilitates potential extensions to serve operational needs. A list of recommendations is given in this section.

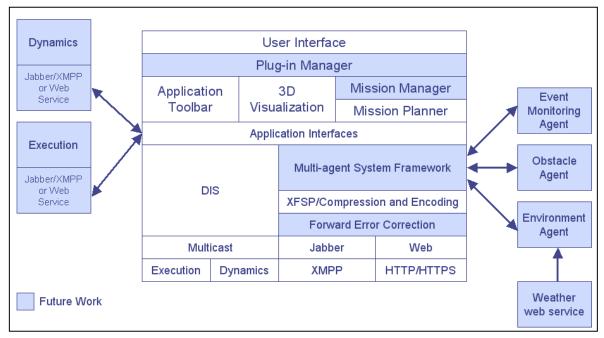

Figure 118. Modular overview of future work.

#### 2. AUV Multi-Agent System Framework

Most AUV missions neither require nor permit constant human oversight. Operating conditions, adverse environmental conditions or inherent limitations of underwater communications paths can cut off communications with the vehicles. For example, a covert surveillance or reconnaissance mission precludes all but the most minimal communication with the vehicle. Therefore if a virtual AUV agent is able to simulate the real AUV in water, it is able to provide human operators with a visual or audible cue on its whereabouts. When the real AUV surfaces, the virtual AUV synchronizes its position and status (e.g., sensor data or equipment failure). While the actual AUV is in water, the human operator may re-task the AUV using AUV agent, with the re-tasked orders transmitted to the actual AUV.

Ideally, AUVs are capable of acting truly autonomously for long periods of time in challenging, unpredictable environments. As the missions undertaken by the AUV become more complex, it becomes difficult for the human to keep up, making agents potentially useful. A set of rules is given to the agents. The human operator intervenes when there is a conflict or when a critical condition arises (i.e., system failure or mine detection). Just as the XML-based mission script provides low-level commands to the AUV, the same mission script can be extended to define goals in an agent system. This is similar to strategic level commands. (Duane 1996) The agents can be developed using Connector-based MultiAgent System (CMAS) library. (Hiles2004)

AUV reactions are based on its onboard suite of sensors (e.g., when a mine is encountered, loiter to verify, or surface to report). Picture the following: an AUV is in water, a human controller on ship or shore running the AUV Workbench, introduces (drag-and-drop) a virtual obstacle into the virtual environment; a daemon agent pushes this piece of information out to the real AUV's sensors to "simulate" the detection of an obstacle; the AUV in water reacts accordingly.

Instead of having cardboard enemies, we have a more realistic agent that models the enemy. This would help blur the line between simulation and real world operations and give a "practical" use of simulations. Of note, there are still issues such as bandwidth and latency with AUV communications that needs to be solved. Bolder AUV deployment concepts can be tried out; e.g., perform dynamic re-tasking once the AUV is in the water. The agent system provides data to support or confute. At the same time, the system provides details on what is the "cost" involved (in terms of potential loss of target and its endurance) when an AUV is directed to another supposedly higher priority target.

# 3. Development of Collaborative Sensing Strategy Using Dissimilar AUVs

The current robot execution module is based on the NPS ARIES AUV. This software can be replaced by another AUV from an industry partner or academic institution. Once implemented, NPS will have a wide variety of AUVs to try out different scenarios with dissimilar AUVs, instead of just the NPS-specific vehicles. Picture a tactical scenario whereby a planner defines the area of operations, its conditions and constraints. From a library of AUV models (which includes the virtual 3D representation and the robot software), the system comes out with a list of recommendations. The list may comprise dissimilar AUVs. The most important point is not who's AUV is better, but how can the mission best be accomplished. The posting of the AUV Workbench application online as open source with executeable binaries makes this vision more realizable, now that developers and partners from other research institutions or industry, can download the application and work on it.

### 4. Simulation of Targets/Obstacles

The topic of AUV obstacle avoidance is a well-researched area. The challenge is to develop an obstacle avoidance agent that runs alongside the Workbench. At the same time, it is necessary to develop an obstacle generation or simulation module. The obstacle-simulation module dynamically introduces obstacles such as marine life or mines into the virtual environment. At the moment, under the Event Monitoring module, obstacles are displayed as targets. These targets contain only static information and are not "live". This will cause issues when multiple sightings of the same target (e.g., mine) are reported. These will be plotted multiple times in the Workbench. A better approach is to make "live" targets, i.e., link them to a centralized agent that is responsible for the tracking and aggregation of data pertaining to targets. There can be an agent for each type of obstacles or targets, one for mines and another for ships. A target representation language using XML can be defined. A mine target may look like the one below:

```
<?xml version="1.0" encoding="utf-8"?>
<Target category="mine" type="subsurface"
        classification="unknown" reportedBy="AUV1"
xmlns:xsi="http://www.w3.org/2001/XMLSchema-instance"
xsi:noNamespaceSchemaLocation="C:\auv\Workbench\Targets\auvTargetLangu
age.xsd">
      <Report dateTime="20040101103000">
            <Position x="100" v="100" depth="15"/>
            <Size length="1" breadth="1" height="1"/>
      </Report>
      <Report dateTime="20040101104500">
            <Position x="100" y="103" depth="13"/>
            <Size length="1" breadth="1" height="1"/>
      </Report>
      <Report dateTime="20040101104500">
            <Position x="100" y="103" depth="13"/>
            <Size length="1" breadth="1" height="1"/>
      </Report>
     <Details desc="More details here">
            <Url>http://tacticalsvr/sightingMine.htm</Url>
            <Url>http://tacticalsvr/video.jpg</Url>
     </Details>
</Target>
```

Figure 119. Proposed XML-based representation of Mine Target.

#### 5. Simulation of Environmental Conditions

The real world conditions are more dynamic and unpredictable. An environment agent is responsible to feed environmental data such as sea-state and ocean current to the Workbench. To lend more realism to the virtual environment, a web service that subscribes to real weather data can be developed. A potential sub-module is to simulate interference and unreliability in communications due to weather conditions.

#### 6. Plug-in Framework

To facilitate further development and use of the Workbench, an important addition is to have a robust component plug-in framework. This framework would consist of a plug-in manager that allows the user to add, remove or configure plug-in modules. This approach is more flexible and robust compared to compiling everything into the Workbench, which may or may not get used. The set of rules and configurations are defined in an XML schema. A sample representation is given below:

#### Figure 120. XML-based representation of Plug-in Class

One approach to develop the plug-ins framework is the use of Java Reflections whereby introspection of classes (plug-in module) can be performed at runtime. Reflection enables Java code to discover information about the fields, methods and constructors of loaded classes, and to use reflected fields, methods, and constructors to operate on their underlying counterparts on objects, within security restrictions. This is an advanced topic in Java programming. Another possible approach is to use Jabber instant messaging for the communications between the plug-in modules and the Workbench application. Again, the messages are defined in an XML schema. The Jabber instant messaging solution developed in this thesis will be useful as it handles data as well as binary files.

## 7. AUV Mission Manager

An AUV Mission Manager should be introduced to handle the definition and execution of multiple AUV mission plans. The Mission Manager is responsible for the invocation and message passing between the various AUVs in the 3D display and agent environment.

A good approach to implementing the Mission Manager is to have decentralized "Execution" and "Dynamics" processes. These processes might be written as web services or agents using the Jabber protocol for data and file message exchange.

## 8. User Interface Enhancements

## a. Manipulate Multiple Missions in 2D Mission Planner

At the moment, the underlying software architecture supports multiple missions, but the 2D Mission Planner graphics display does not. A mission layer manager has to be added to facilitate an intuitive way for manipulating multiple missions. At the same time, it must support the ability to tie the mission scripts to specific virtual AUVs via DIS application, site and entity ID fields. A possible representation of the mission layer manager is given in Figure 121. The "eye" icon allows the user to show or hide the mission on the display.

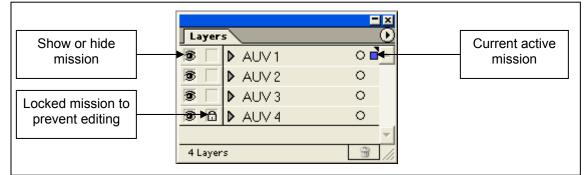

Figure 121. Mission Layer Manager in 2D Mission Planner module.

## b. Animated Icons in 2D Mission Planner and Mission Command List

To promote a more intuitive user interface, animated icons can be introduced to depict the status of a command; e.g., when the propeller is turned on, it is animated. This gives a user a better appreciation of the current status of the mission commands. Similarly, the concept can be used in the 2D Mission Planner to depict important targets with a glowing red boundary. The concept of target decay (i.e., freshness of data) can be introduced using colors too; e.g., a new target has a solid color and as time passes, it becomes grayed out.

## 9. Distributed Robot (Execution) and Virtual Environment (Dynamics) Processes

At the moment, "Execution" and "Dynamics" processes are running on the same machine and Java Virtual Machine (JVM). The two processes use DIS multicast packets to talk to each other. In principle, both these processes are already network-capable. If both the processes are shifted to a server, it is possible to achieve a performance gain as it will offload the JVM. One approach is to implement the robot execution and virtual environment hydrodynamics using web services. The Workbench can toggle between running them on a server or local. Another approach is to use Jabber instant messaging. The AUV Workbench will package the active mission script using the method discussed in this thesis. The packaged mission script is then posted in a pre-defined chat-room. The "Execution" and "Dynamics" processes are Jabber-enabled so that they will pick up the packaged mission script and execute it.

With the server setup, the Execution and Dynamics processes are consolidated at a central location. This aids in development and testing.

The same server that functions as a Jabber server (for agent-to-agent communications through chat protocol) can also be configured as a web server (specifically Apache Tomcat).

#### 10. Compression and Error-Correction Algorithms

Data compression is important in the operation of AUVs. Water density inhibits transmission of radio and light waves. Although sound travels quite well, currently achievable data transmission rates are poor in comparison to land-based communications.

A likely candidate for data compression is an in-house developed compression scheme, Cross Format Schema Protocol (XFSP) [Serin 2003] or XML Schema-based Binary Compression (XSBC). XSBC is schema-based XML binary serialization and compression.

In addition to compression, data error correction and recovery schemes can be introduced as acoustic shallow-water data transmissions are known to be unreliable and an autonomous entity will often experience problems when passing a message to its intended receiver. According to thesis work performed in 1995, Forward Error Correction (FEC) can reduce the number of required retransmissions by 3 to 15 percent. FEC is a "method of data encoding that gives the receiver the ability to correct data received in error up to a preset bound." FEC can be easily implemented, the most basic implementation requiring the use of a simple Hamming code. [Reimers 1995] As with the implementation of an XML-based mission control language, one goal of FEC is standardization of the underwater acoustic data communications community (after Reimers, 1995).

The study and introduction of encryption and decryption algorithms is important as AUVs are tasked to perform covert missions.

## 11. Mapping Capability in Mission Planner

The current version of the mission planner does not have any mapping capability. There are several commercial and Open Source products available to add mapping and geo-referencing capability to the Workbench. OpenMap is an Open Source Java Beans based toolkit for building applications and applets needing geographic information. Using OpenMap components, you can access data from legacy applications, in-place, in a distributed setting. At its core, OpenMap is a set of Swing components that understand geographic coordinates. The technology base underlying OpenMap was developed under government funding. From 1987 - 1992, BBN was involved in a DARPA collaborative mapping research project <a href="http://openmap.bbn.com/">http://openmap.bbn.com/</a> (Accessed February 2004). Another open-source product is GeoTools. GeoTools is an open source Java toolkit for developing interactive geographical maps. The emphasis is on client side mapping applets that

require little or no server side support. The main file format for the moment is the ESRI Shapefile (.shp). http://geotools.sourceforge.net/ (Accessed February 2004). There are two commercial solutions identified. They are iLog Jviews and ESRI Java MapObjects. ILOG JViews Maps Package provides a full range of features, including geo-referencing for easy placement of assets in proper locations, mix-and-match vector and raster data in the same map and the ability to handle multiple projections of the earth's surface It has built in load-on-demand for efficiently handling large sets of map data www.ilog.com (Accessed February 2004). An important feature as the Workbench acquires Geographic Information Systems (GIS) capability. ESRI Java MapObjects is a powerful collection of pure Java components that allows developers to build custom, cross platform, mapping and spatially enabled applications. With a robust collection of pure Java GIS and mapping components, including a suite of pre-defined visual JavaBeans, MapObjects-Java Edition provides developers with the tools to create client or server-side applications for stand-alone deployments or delivery over the Web www.esri.com (Accessed February 2004). A list of open-source and free GIS related software projects are available on http://opensourcegis.org/ (Accessed February 2004).

## C. SUMMARY

Conclusion and future work recommendations are collected in this chapter. The goal of implementing a common platform for AUV mission planning and analysis has been achieved. At the same time, this thesis has shown that Jabber, an open-standards technology for instant messaging, is a viable solution to facilitate text and file messaging for humans as well as agent communications. Exemplars have demonstrated how inmission and post-mission event monitoring by human operators can be achieved via simple web page, standard clients, or custom instant messaging client. Finally, the AUV Workbench is a potential tool for the development of multiple-AUV deployment concepts, tactics and doctrine.

THIS PAGE INTENTIONALLY LEFT BLANK

# APPENDIX A. ACRONYMS AND ABBREVIATIONS

| Acronym / Notation | Definition                                              |
|--------------------|---------------------------------------------------------|
| 2D                 | 2 Dimensional                                           |
| 3D                 | 3 Dimensional                                           |
| API                | Application Programming Interface                       |
| ARIES              | Acoustic Radio Interactive Exploratory Server - NPS AUV |
| AUV                | Autonomous Underwater Vehicle                           |
| DTD                | Document Type Definition – XML                          |
| M&S                | Modeling and Simulation                                 |
| NPS                | Naval Postgraduate School                               |
| REMUS              | Remote Environmental Measurement UnitS                  |
| RF                 | Radio Frequency                                         |
| URI                | Uniform Resource Identifiers                            |
| URL                | Uniform Resource Locator                                |
| URN                | Uniform Resource Names                                  |
| UUV                | Unmanned Underwater Vehicle                             |
| X3D                | Extensible 3D Graphics                                  |
| XML                | Extensible Markup Language                              |
| XMPP               | Extensible Messaging and Presence Protocol              |
| XMSF               | Extensible Modeling and Simulation Framework            |
| XSD                | XML Schema Definition                                   |
| XSL                | Extensible Style Language                               |
| XSLT               | Extensible Style Language Transformation                |
| XTC                | XML-based Tactical Chat                                 |
| Та                 | ble 37. Acronyms and abbreviations                      |

THIS PAGE INTENTIONALLY LEFT BLANK

# APPENDIX B. LIST OF ARIES AUV-SPECIFIC EXECUTION-LEVEL COMMANDS

## A. INTRODUCTION

This appendix consists of the list of ARIES AUV-specific execution level commands along with attribute types and example values. This language remains under developed; particularly with respect to in-water exception handling.

## **B.** XML-BASED EXECUTION LEVEL COMMANDS

## 1. <Depth> Element

<Depth> sets commanded vehicle depth. Sample given below:

<Depth value="10"/>

| S/N | Command | Description | Format/Type | Default | Required |
|-----|---------|-------------|-------------|---------|----------|
| 1.  | value   | Depth value | Decimal     | 0.0     | Ν        |

## 2. <EnterTube> Element

<EnterTube> commands the vehicle to enter a specified recovery tube. Vehicle
initial position needs to be directly in front of opening, but heading can be off. Sample
given below:

<EnterTube recoveryRange="5" recoveryHeading="270"/>

| S/N | Command         | Description                                                                              | Туре    | Default | Required |
|-----|-----------------|------------------------------------------------------------------------------------------|---------|---------|----------|
| 1.  | recoveryRange   | Range from vehicle's current location to final recovery position.                        | Decimal | -       | Y        |
| 2.  | recoveryHeading | Recovery heading (must match orientation of the tube).                                   |         | -       | Y        |
| 3.  | timeout         | Specifies a max allowable time for the command (negative means no limit) before failure. | Decimal | -1.0    | N        |

## 3. <FollowLight> Element

<FollowLight> commands the vehicle to follow a light source to a recovery location. Sample given below:

<FollowLight/>

| S/N | Command | Description                                                                              | Туре    | Default | Required |
|-----|---------|------------------------------------------------------------------------------------------|---------|---------|----------|
| 1.  | timeout | Specifies a max allowable time for the command (negative means no limit) before failure. | Decimal | -1.0    | Ν        |

## 4. <GpsFix> Element

<GpsFix> orders the vehicle to surface for a GPS fix or resume mission after a obtaining a GPS fix. Sample given below:

```
<GpsFix status="complete" timeOut="5.0"/>
```

| S/N | Command | Description                                                                                          | Format/Type                                                                                                    | Default | Required |
|-----|---------|----------------------------------------------------------------------------------------------------|----------------------------------------------------------------------------------------------------|---------|----------|
| 1.  | status  | Operational status of GPS unit.                                                                      | GpsFixStatus = {"start",<br>"inProgress", "complete", "failed"}<br>Enumerated list of possible GPS<br>fix statuses. | start   | Ν        |
| 2.  | timeout | Specifies a max<br>allowable time for the<br>command (negative<br>means no limit)<br>before failure. | Decimal                                                                                                    | -1.0    | Ν        |

# 5. <Heading> Element

<Heading> sets commanded vehicle heading (disables waypoint or recovery control). Sample given below:

```
<Heading value="270"/>
```

| S/N | Command | Description     | Format/Type | Default | Required |
|-----|---------|-----------------|-------------|---------|----------|
| 1.  | value   | Course heading. | Decimal     | 0.0     | Ν        |

### 6. <Help> Element

<Help> causes a list of valid commands to be printed to the console (if available). Sample given below:

| <help></help> |
|---------------|
|---------------|

## 7. <Hover> Element

<Hover> commands the vehicle maintain position at a specified (x,y) position. It can include heading and depth command. Sample given below:

```
<Hover x="200" y="100" z="15" heading="270" standoff="2.5"/>
```

| S/N | Attribute       | Description                                                                                                    | Format  | Default | Required |
|-----|-----------------|----------------------------------------------------------------------------------------------------|---------|---------|----------|
| 1.  | x               | x-coordinate.                                                                                                    | decimal | -       | Ν        |
| 2.  | у               | y-coordinate.                                                                                                    | decimal | -       | Ν        |
| 3.  | z               | z-coordinate.                                                                                                    | decimal | -       | Ν        |
| 4.  | heading         | Course heading.                                                                                                  | decimal | -       | Ν        |
| 5.  | standoff        | Stand-off distance.                                                                                              | decimal | -       | Ν        |
| 6.  | altitudeControl | Determines whether z is depth or height above the bottom.                                                        | boolean | false   | Ν        |
| 7.  | timeout         | timeOut attribute specifies a max allowable<br>time for the command (negative means no<br>limit) before failure. | decimal | -1.0    | N        |

## 8. <Lateral> Element

<Lateral> sets both lateral thrusters to cause vehicle to slide right or left (turns off all automatic control modes). Sample given below:

```
<Lateral speed="10"/>
```

| S/N | Command | Description         | Format/Type | Default | Required |
|-----|---------|---------------------|-------------|---------|----------|
| 1.  | speed   | Speed of thrusters. | Decimal     | 0.0     | Ν        |

## 9. <MissionScript> Element

<MissionScript> loads a new mission script from a specified file. Sample given below:

```
<MissionScript fileName="sample.xml"/>
```

| S/N | Command  | Description                         | Format/Type | Default | Required |
|-----|----------|-------------------------------------|-------------|---------|----------|
| 1.  | path     | Directory or full path information. | String      |         | N        |
| 2.  | filename | File name.                          | String      |         | Y        |

## 10. <Pause> Element

<Pause> temporarily suspends vehicle operation (for bench test or virtual world use only), useful for getting evaluation checkpoints during testing. Sample given below:

<Pause/>

## 11. <Planes > Element

<Planes> sets bow and/or stern plane deflection angle (turns off all automatic control modes). Sample given below:

```
<Planes which="stern" value="-25"/>
```

| S/N | Command | Description          | Format/Type                                                                                              | Default | Required |
|-----|---------|----------------------|----------------------------------------------------------------------------------------------------|---------|----------|
| 1.  | which   | Set planes           | AvailablePlanes = {"bow", "stern",<br>"both"}<br>Enumerated list of manually<br>settable control planes. | both    | N        |
| 2.  | value   | Angle of deflection. | Decimal                                                                                                  | 0.0     | N        |

## 12. <Position> Element

<Position> updates of vehicle position in the world (new navigation fix has been obtained). It sets GPS zero point if not previously done. Sample given below:

```
<Position x="12" y="55" depth="5"/>
```

| S/N | Attribute | Description   | Format  | Default | Required |
|-----|-----------|---------------|---------|---------|----------|
| 1.  | x         | x-coordinate. | decimal | -       | Y        |
| 2.  | у         | y-coordinate. | decimal | -       | Y        |
| 3.  | depth     | Depth data.   | decimal | -       | Ν        |

## **13.** <**Propeller**> Element

<Propeller> manually set one or both propeller speeds. Sample given below:

```
<Propeller which="port" rpm="10"/>
```

| S/N | Command | Description | Format/Type                                                                                                    | Default | Required |
|-----|---------|-------------|----------------------------------------------------------------------------------------------------|---------|----------|
| 1.  | which   | Location.   | AvailablePropellers = {"port",<br>"starboard", "center", "both"}<br>Enumerated list of manually<br>settable propellers. | both    | Ν        |
| 2.  | Rpm     | Speed.      | Decimal                                                                                                    | -       | Y        |

# 14. <Quit> Element

<Quit> ends the vehicle mission after zeroing all control settings (does not initiate surfacing procedure). Sample given below:

<Quit/>

| S/N | Command | Description | Format/Type                                                                                                    | Default | Required |
|-----|---------|-------------|----------------------------------------------------------------------------------------------------|---------|----------|
| 1.  | mode    |             | ExitModes = {"normal",<br>"missionAbort", "systemAbort",<br>"recallAbort" }<br>Enumerated list of possible<br>mission ending modes. | -       | N        |

## 15. <RealTime> Element

<RealTime> causes execution to run in realtime (or turns realtime execution off). Sample given below:

<RealTime/>

| S/N | Command | Description     | Format/Type | Default | Required |
|-----|---------|-----------------|-------------|---------|----------|
| 1.  | set     | Turn on or off. | Boolean     | true    | Ν        |

#### 16. <ResetTime> Element

<ResetTime> resets the vehicle clock time to a specified value. Sample given

below:

```
<ResetTime value="1.0"/>
```

| S/N | Command | Description | Format/Type | Default | Required |
|-----|---------|-------------|-------------|---------|----------|
| 1.  | Value   |             | Decimal     | 0.0     | Ν        |

#### 17. <Rotate> Element

<Rotate> sets both lateral thrusters to cause vehicle to rotate (turns off all automatic control modes). Sample given below:

| <rotate< th=""><th><pre>speed="-10"/&gt;</pre></th></rotate<> | <pre>speed="-10"/&gt;</pre> |
|---------------------------------------------------------------|-----------------------------|
|---------------------------------------------------------------|-----------------------------|

| S/N | Command | Description         | Format/Type | Default | Required |
|-----|---------|---------------------|-------------|---------|----------|
| 1.  | speed   | Speed of thrusters. | Decimal     | 0.0     | Ν        |

#### 18. <Rudder> Element

<Rudder> sets rudder deflection (turns off all automatic control modes).

Sample given below:

```
<Rudder value="0.5"/>
```

| S/N | Command | Description          | Format/Type | Default | Required |
|-----|---------|----------------------|-------------|---------|----------|
| 1.  | value   | Angle of deflection. | Decimal     | 0.0     | Ν        |

## **19. <Sonar> Element**

<Sonar> commands the vehicle to assume a specified fixed station relative to a

sonar target. Sample given below:

```
<Sonar sonarHardware="ST1000" scanMode="manual" bearing="180" bearingType="relative"/>
```

| S/N | Command       | Description                                                                                                   | Туре                                                                   | Default  | Required |
|-----|---------------|----------------------------------------------------------------------------------------------------|------------------------------------------------------------------------|----------|----------|
| 1.  | sonarHardware | Sonar models that may be installed.                                                                           | SonarHardwareModels =<br>{"ST1000", "ST725"};                          | st725    | Ν        |
| 2.  | Mode          | Sonar scan modes.                                                                                             | SonarScanModes=<br>{"scan", "track",<br>"trackWhileScan",<br>"manual"} | scan     | N        |
| 3.  | bearing       | Direction.                                                                                                    | decimal                                                                | 0.0      | Ν        |
| 4.  | bearingType   | Angles measured from<br>bow/north clockwise when<br>viewed from above.<br>Matches a standard<br>compass rose. | BearingTypes=<br>{"relative", "true",<br>"magnetic"}                   | relative | N        |

## 20. <Standoff> Element

<Standoff> resets the acceptable standoff radius in meters around hover-points and waypoints. Sample given below:

```
<Standoff range="15.0"/>
```

| S/N | Command | Description         | Format/Type | Default | Required |
|-----|---------|---------------------|-------------|---------|----------|
| 1.  | Range   | Stand-off distance. | Decimal     | 2.5     | Ν        |

#### 21. <TakeStation> Element

<TakeStation> commands the vehicle to assume a specified fixed station relative to a sonar target. Sample given below:

```
<TakeStation sonarScanMode="target" targetRange="5"
targetBearing="90" commandRange="5" commandBearing="45"
heading="270"/>
```

| S/N | Command        | Description                                                                                                    | Туре                                                                                                    | Default    | Required |
|-----|----------------|----------------------------------------------------------------------------------------------------|----------------------------------------------------------------------------------------------------|------------|----------|
| 1.  | sonarScanMode  | Determines whether the<br>vehicle will maintain station<br>by sonar scanning the<br>entire target or just the<br>edge.        | TargetTrackModes =<br>{"targetEdge", "target"}<br>Enumerated list of<br>sonar target tracking<br>modes. | targetEdge | N        |
| 2.  | targetRange    | Approximate range to<br>target to enable sonar to<br>initially acquire (not<br>required if vehicle is<br>already tracking).   | Decimal                                                                                                 | -          | N        |
| 3.  | targetBearing  | Approximate bearing of<br>target to enable sonar to<br>initially acquire (not<br>required if vehicle is<br>already tracking). | Decimal                                                                                                 | -          | N        |
| 4.  | commandRange   | Commanded range to for vehicle to remain from the target.                                                                     | Decimal                                                                                                 | -          | Y        |
| 5.  | commandBearing | Commanded bearing to the target for the vehicle to maintain.                                                                  | Decimal                                                                                                 | -          | Y        |
| 6.  | heading        | Course heading.                                                                                                    | Decimal                                                                                                 | -          | N        |
| 7.  | timeout        | Specifies a max allowable<br>time for the command<br>(negative means no limit)<br>before failure.                             | Decimal                                                                                                 | -1.0       | N        |

#### 22. <Thrusters> Element

<Thrusters> enables or disables the vehicle's vertical and lateral thrusters (can be overridden by some control commands). Sample given below:

```
<Thrusters on="true"/>
```

| S/N | Command | Description                                                                                       | Format/Type                                                                                                    | Default | Required |
|-----|---------|---------------------------------------------------------------------------------------------------|----------------------------------------------------------------------------------------------------|---------|----------|
| 1.  | On      | Specifies a max allowable<br>time for the command<br>(negative means no limit)<br>before failure. | Boolean                                                                                                    | true    | Ν        |
| 2.  | which   | Location.                                                                                         | AvailableThrusters =<br>{"lateral", "vertical",<br>"bowLateral", "sternLateral",<br>"bowVertical",<br>"sternVertical"}<br>Enumerated list of manually<br>settable thrusters. | -       | N        |

### 23. <TimeStep> Element

<TimeStep> resets the elapsed time for each closed loop control cycle (default is 0.1sec or 10 hz). Faster on-board computers and faster analog-to-digital (A/D and D/A) conversions permits shorter timestep periods. Sample given below:

```
<TimeStep period="0.5"/>
```

| S/N | Command | Description    | Format/Type | Default | Required |
|-----|---------|----------------|-------------|---------|----------|
| 1.  | Period  | Loop interval. | Decimal     | 0.1     | Ν        |

#### 24. <Trace> Element

<Trace> turns vehicle trace feature on or off. Sample given below:

```
<Trace/>
```

| S/N | Command | Description     | Format/Type | Default | Required |
|-----|---------|-----------------|-------------|---------|----------|
| 1.  | set     | Turn on or off. | Boolean     | true    | Ν        |

#### 25. <Wait> Element

<Wait> causes the vehicle to wait a specified time before beginning execution of the next command. Sample given below:

```
<Wait time="10"/>
```

| S/N | Command  | Description          | Format/Type | Default | Required |
|-----|----------|----------------------|-------------|---------|----------|
| 1.  | absolute | Relative or absolute | Boolean     | false   | Ν        |
| 2.  | time     | Time to wait.        | Decimal     | -       | Y        |

#### 26. <Waypoint> Element

<Waypoint> commands the vehicle to transit to a specified location. Vehicle will not stop when location reached. Sample given below:

```
<Waypoint x="25" y="50" z="75" obtainGpsFix="false"/>
```

| S/N | Attribute       | Description                                                                                                    | Format  | Default | Required |
|-----|-----------------|----------------------------------------------------------------------------------------------------|---------|---------|----------|
| 1.  | x               | x-coordinate.                                                                                                    | decimal | -       | Y        |
| 2.  | у               | y-coordinate.                                                                                                    | decimal | -       | Y        |
| 3.  | z               | z-coordinate.                                                                                                    | decimal | -       | Y        |
| 4.  | rpm             | Speed                                                                                                    | decimal | -       | Ν        |
| 5.  | altitudeControl | Determines whether z is depth or height above the bottom.                                                             | boolean | false   | Ν        |
| 6.  | timeOut         | timeOut attribute specifies a max allowable<br>time for the command (negative means no<br>limit) before failure.      | decimal | -1.0    | N        |
| 7.  | obtainGpsFix    | Cause the vehicle to surface to obtain a GPS fix enroute to the next waypoint.                                        | boolean | false   | N        |
| 8.  | fixDuration     | determines how long the vehicle will remain<br>surfaced to obtain a gps fix if the<br>obtainGpsFix attribute is true. | decimal | -       | N        |

# APPENDIX C. CDROM MATERIAL

#### A. DIRECTORY AND FILE STRUCTURE

#### 1. Documentation

Directory location: <CDRom>\documentation

| S/N | Directory  | Filename                   | Description                                                                                                    |
|-----|------------|----------------------------|----------------------------------------------------------------------------------------------------|
| 1.  | ١          | 04Mar_Lee_AUVWorkbench.doc | Thesis (in Microsoft WinWord format).                                                                                                    |
| 2.  | ١          | 04Mar_Lee_AUVWorkbench.pdf | Thesis (in Adobe Acrobat format).                                                                                                    |
| 3.  | 1          | AUVWorkbench.ppt           | AUV Workbench presentation (in<br>Microsoft Powerpoint format).<br>AUV Workbench icons and<br>component chart (in Microsoft<br>Powerpoint format). |
| 4.  | \          | AgentJabber.ppt            | Presentation slides using Agent<br>Seminar on 17 Feb 2004 (in Microsoft<br>Powerpoint format).                                                     |
| 5.  | ١          | XTC.ppt                    | XML-based Tactical Chat presentation (in Microsoft Powerpoint format).                                                                             |
| 6.  | \reference | *                          | Reference material used in the conduct of this thesis.                                                                                             |

### 2. AUV Workbench Application

Directory location: <CDRom>\auv\Workbench\

| S/N | Directory | Sub-directory and files | Description                                                                        |
|-----|-----------|-------------------------|------------------------------------------------------------------------------------|
| 1.  | \src      | im                      | Java source code to the Jabber Instant<br>Messaging and XTC Event Monitor modules. |
| 2.  |           | main                    | Java source code to the main user interface and 3D Visualization module.           |
| 3.  |           | mission                 | Java source code to the two-dimensional mission planner module.                    |
| 4.  |           | util                    | Java source code for Common utilities.                                             |
| 5.  |           | web                     | Java source code to the web server                                                 |
| 6.  | \bin      | im                      | Java classes to the Jabber Instant Messaging and XTC Event Monitor modules.        |
| 7.  |           | main                    | Java classes to the main user interface and 3D Visualization module.               |
| 8.  |           | mission                 | Java classes to the two-dimensional mission planner module.                        |

| S/N | Directory       | Sub-directory and files                           | Description                                                        |
|-----|-----------------|---------------------------------------------------|--------------------------------------------------------------------|
| 9.  |                 | util                                              | Java classes for Common utilities.                                 |
| 10. |                 | web                                               | Java classes to the web server                                     |
| 11. |                 | image                                             | Icon and splash-screen image files (in GIF, JPEG and PNG formats). |
| 12. |                 | sound                                             | Sound files (in .WAV).                                             |
| 13. |                 | META-INF\                                         | Contains manifest.mf for the JAR.                                  |
| 14. | \doc            | *                                                 | HTML documentation.                                                |
| 15. | \dynamics       | *                                                 | Java application to the hydrodynamics for the virtual environment. |
| 16. | \execution      | *                                                 | C++ application to the AUV robot execution.                        |
| 17. | \Java Execution | *                                                 | Java application to the AUV robot execution.                       |
| 18. | \javadocs       | ., \im, \main,<br>\mission, \util,<br>\web, \xsbc | Java documentation of the source code.                             |
| 19. | \lib            | *                                                 | Java libraries.                                                    |
| 20. | \Models         | *                                                 | Sample VRML examples.                                              |
| 21. | \Scripts        | *                                                 | Mission scripts.                                                   |

#### **B.** MAIN APPLICATION

The main package is the main user interface for the rendering of the entire user interface including the placements of the user interfaces for the various modules and the 3D visualization.

| S/N | Filename                     | Description                                                                                                  |
|-----|------------------------------|----------------------------------------------------------------------------------------------------|
| 1.  | AMVW.java                    | Main user interface for AUV Workbench.                                                                       |
| 2.  | AUV.java                     | Data structure for AUV information (not used).<br>This is to be used for multiple AUVs in the same<br>scene. |
| 3.  | AUVWorkbenchConfig.java      | AUV Workbench configuration data structure.                                                                  |
| 4.  | ConfigApp.java               | Application configuration data structure. Used by configurable toolbar                                       |
| 5.  | Const.java                   | Application global constants.                                                                                |
| 6.  | DynamicsExecutionThread.java | Invoke a separate process dynamics (located in\dynamics\dynamics).                                           |
| 7.  | UITable.java                 | User interface to display data in a tabular format.                                                          |

Directory location: <CDRom>\auv\Workbench\src\main

| S/N | Filename        | Description                            |
|-----|-----------------|----------------------------------------|
| 8.  | VrmILoader.java | Xj3D loader for VRML models.           |
| 9.  | X3DLoader.java  | Xj3D loader for X3D models (not used). |

### C. MISSION PLANNING

The mission package is responsible to render two-dimensional mission planner view on the top-right display pane.

Directory location: <CDRom>\auv\Workbench\src\mission

| S/N | Filename                 | Description                                                                                                    |
|-----|--------------------------|----------------------------------------------------------------------------------------------------|
| 1.  | Mission.java             | Data structure to store Mission information.                                                                                                    |
| 2.  | MissionBoundBoxView.java | User interface to define the mission bounding box (area of interest) (Not used).                                                                                              |
| 3.  | MissionCommand.java      | Generic mission command data structure.                                                                                                    |
| 4.  | MissionDepth.java        | Mission Depth command data structure. It defines commanded vehicle depth                                                                                                    |
| 5.  | MissionDialog.java       | Mission information dialog user interface.                                                                                                    |
| 6.  | MissionDrawArea.java     | Drawing canvas/area to display Mission Script graphically.                                                                                                    |
| 7.  | MissionEnterTube.java    | Mission EnterTube command data structure. It commands the vehicle to enter a specified recovery tube. Vehicle should be directly in front of opening, but heading can be off. |
| 8.  | MissionFollowLight.java  | Mission FollowLight command data structure. It commands the vehicle to follow a light source to a recovery location.                                                          |
| 9.  | MissionHeading.java      | Mission Heading command data structure. It sets commanded vehicle heading (disables waypoint or recovery control).                                                            |
| 10. | MissionHelp.java         | Mission Help command data structure. It causes<br>a list of valid commands to be printed to the<br>console (if available).                                                    |
| 11. | MissionHover.java        | Mission Hover command data structure. It commands the vehicle maintain position at a specified (x,y) position. It can include heading and depth command.                      |
| 12. | MissionInputOneView.java | User interface to capture a single value input (boolean, integer) from user. It is invoked by MissionDialog.                                                                  |
| 13. | MissionLateral.java      | Mission Lateral command data structure. It sets<br>both lateral thrusters to cause vehicle to slide<br>right or left (turns off all automatic control<br>modes).              |

| S/N | Filename                     | Description                                                                                                    |  |  |
|-----|------------------------------|----------------------------------------------------------------------------------------------------|--|--|
| 14. | MissionListCellRenderer.java | Customized cell rendering in a JList (e.g., loading of icons and setting of colors).                                                                                                    |  |  |
| 15. | MissionListView.java         | User interface to display Mission commands in a Listbox. Sends ACTION_PERFORMED event for double-click and ENTER key.                                                                          |  |  |
| 16. | MissionMissionScript.java    | Mission Script command data structure. Loads a new mission script from a specified file.                                                                                                    |  |  |
| 17. | MissionPause.java            | Mission Pause command data structure. It<br>temporarily suspends vehicle operation (for<br>bench test or virtual world use only); useful for<br>getting evaluation checkpoints during testing. |  |  |
| 18. | MissionPlanes.java           | Mission Planes command data structure. Set<br>bow and/or stern plane deflection angle (turns off<br>all automatic control modes).                                                              |  |  |
| 19. | MissionPoint.java            | Mission Point command data structure.<br>MissionHover, MissionPosition, MissionWaypoint<br>inherit from this.                                                                                  |  |  |
| 20. | MissionPointView.java        | Mission Point user interface to manipulate<br>MissionPoint data (includes Hover, Position,<br>Waypoint).                                                                                       |  |  |
| 21. | MissionPosition.java         | Mission Position command data structure. It<br>updates of vehicle position in the world (new<br>navigation fix has been obtained). It sets GPS<br>zero point if not previously done.           |  |  |
| 22. | MissionPropeller.java        | Mission Propeller command data structure. It manually set one or both propeller speeds.                                                                                                    |  |  |
| 23. | MissionQuit.java             | Mission Quit command data structure. It ends<br>the vehicle mission after zeroing all control<br>settings (does not initiate surfacing procedure).                                             |  |  |
| 24. | MissionRealtime.java         | Mission RealTime Command Information. It causes execution to run in realtime (or turns realtime execution off).                                                                                |  |  |
| 25. | MissionResetTime.java        | Mission ResetTime command data structure. It resets the vehicle time to a specified value.                                                                                                    |  |  |
| 26. | MissionRotate.java           | Mission Rotate command data structure. It sets<br>both lateral thrusters to cause vehicle to rotate<br>(turns off all automatic control modes).                                                |  |  |
| 27. | MissionRudder.java           | Mission Rudder command data structure. It sets rudder deflection (turns off all automatic control modes).                                                                                      |  |  |
| 28. | MissionSonar.java            | Mission Sonar command data structure. It commands the vehicle to assume a specified fixed station relative to a sonar target.                                                                  |  |  |
| 29. | MissionSpeed.java            | Mission Speed command data structure (not used).                                                                                                    |  |  |

| S/N | Filename                 | Description                                                                                                    |
|-----|--------------------------|----------------------------------------------------------------------------------------------------|
| 30. | MissionStandoff.java     | Mission Standoff command data structure. It resets the acceptable standoff radius in meters around hover-points and waypoints.                                      |
| 31. | MissionTakeStation.java  | Mission TakeStation command data structure. It commands the vehicle to assume a specified fixed station relative to a sonar target.                                 |
| 32. | MissionThruster.java     | Mission Thruster command data structure. It<br>enables or disables the vehicle's vertical and<br>lateral thrusters (can be overridden by some<br>control commands). |
| 33. | MissionTimeStep.java     | Mission Timesetp command data structure.<br>It resets the elapsed time for each closed loop<br>control cycle (default is 0.1sec or 10 Hz).                          |
| 34. | MissionTrace.java        | It turns vehicle trace feature on or off.                                                                                                    |
| 35. | MissionViewer.java       | 2D mission script viewer/planner.                                                                                                    |
| 36. | MissionViewerConfig.java | 2D mission script viewer/planner configuration file (Not implemented yet).                                                                                          |
| 37. | MissionWait.java         | Mission Wait command data structure. It causes<br>the vehicle to wait a specified time before<br>beginning execution of the next command.                           |
| 38. | MissionWaypoint.java     | Mission Waypoint command data structure. It commands the vehicle to transit to a specified location.                                                                |
| 39. | TargetMine.java          | Target mine data structure.                                                                                                    |

### D. JABBER INSTANT MESSAGING

The impackage is used for standard Jabber instant messaging. It also implements the XTC Event Monitoring module (including the triggering of watch events and raising of alerts).

| S/N | Filename         | Description                                                                                                    |
|-----|------------------|----------------------------------------------------------------------------------------------------|
| 1.  | AgentConfig.java | Data structure to store agent configuration that has been loaded from an XML file.                              |
| 2.  | Alert.java       | Data structure to store alert. AlertSound,<br>AlertURL and AlertVisual inherit from this class.                 |
| 3.  | AlertSound.java  | Data structure for Sound Alerts, e.g., <alert src="sound/beep.au" type="sound"></alert> .                       |
| 4.  | AlertURL.java    | Data structure for Hyperlink Alerts, e.g., <alert<br>type="url"<br/>src="http://www.google.com"/&gt;</alert<br> |

Directory location: <CDRom>\auv\Workbench\src\im

| 5. | AlertVisual.java | Data structure for Visual Alerts, e.g., <alert<br>type="visual" src="image/mine.gif"/&gt;</alert<br> |
|----|------------------|----------------------------------------------------------------------------------------------------|
| 6. | IMConfig.java    | Instant messaging session object.                                                                    |
| 7. | Monitor.java     | Event monitoring criteria for Jabber messages.                                                       |
| 8. | UIAgent.java     | Event Monitoring/Jabber Instant Messaging User Interface.                                            |
| 9. | WatchEvent.java  | Data structure to store Watch Event and its corresponding alerts/actions.                            |

### E. WEB

The web server module is implemented in the web package.

| Directory location: <cd< th=""><th>Rom&gt;\auv\W</th><th>lorkbench\src</th><th>:\web</th></cd<> | Rom>\auv\W | lorkbench\src | :\web |
|-------------------------------------------------------------------------------------------------|------------|---------------|-------|
|-------------------------------------------------------------------------------------------------|------------|---------------|-------|

| S/N | Filename           | Description                                    |  |  |
|-----|--------------------|------------------------------------------------|--|--|
| 1.  | HandleRequest.java | Thread to handle incoming web server requests. |  |  |
| 2.  | HTTPServer.java    | Web server to receive HTTP requests.           |  |  |
| 3.  | PostForm.java      | HTTP POST data structure.                      |  |  |
| 4.  | RequestHTTP.java   | Processing of incoming web server requests.    |  |  |

## F. UTILITIES

Common utilities and procedures are kept in util package.

| S/N | Filename                 | Description                                                                              |  |  |
|-----|--------------------------|------------------------------------------------------------------------------------------|--|--|
| 1.  | AgentPayload.java        | Data structure to store binary file data in XHTML portion of Jabber message.             |  |  |
| 2.  | FileFilterEx.java        | Define a file filter (extension, description) in drop-<br>down combo-box                 |  |  |
| 3.  | FontDialog.java          | Selection of font type or allow typed-in text string, e.g., used in drawing application. |  |  |
| 4.  | IconFileView.java        | Display an icon for a particular file types.                                             |  |  |
| 5.  | ImageDisplay.java        | Image viewer for the following formats: BMP, GIF, PNG, JPEG and SVG (using Batik).       |  |  |
| 6.  | NumericInputHandler.java | To restrict the no. of characters permitted in the JTextField.                           |  |  |
| 7.  | SortedList.java          | Sorted JList component.                                                                  |  |  |
| 8.  | SplashScreen.java        | Splash screen.                                                                           |  |  |
| 9.  | SystemMedia.java         | System Utilities to manipulate media files e.g.,                                         |  |  |

| S/N | Filename         | Description                                                                                                    |  |  |
|-----|------------------|----------------------------------------------------------------------------------------------------|--|--|
|     |                  | sound.                                                                                                    |  |  |
| 10. | SystemUtil.java  | System Utilities to perform file copy, extract file name, directory, name only, property management and screen-capture. |  |  |
| 11. | SystemUtilX.java | Extra System Utilities to perform base-64<br>encoding & decoding, ZIP, GZIP and HTTP file<br>retrieval                  |  |  |

## G. LIBRARIES

List of required libraries provided from external sources.

| S/N | Library                    | Version | Filename                                                                                                    | Description                                                                                                    |
|-----|----------------------------|---------|----------------------------------------------------------------------------------------------------|----------------------------------------------------------------------------------------------------|
| 1.  | Apache Ant                 | 1.6.0   | ant.jar, optional.jar,<br>xercesImpl.jar, xml-apis.jar                                                                                                    | Java-based build tool.                                                                                                    |
| 2.  | Apache SOAP                | 2.3.1   | soap.jar                                                                                                    | Base-64 encoding and decoding.                                                                                              |
| 3.  | Apache Xerces              | 2.5.0   | xmlParserAPIs.jar, xml-<br>apis.jar, xercesImpl.jar                                                                                                    | XML parsing.                                                                                                    |
| 4.  | Apache Xalan               | 2.5.0   | xalan.jar                                                                                                    | XML transformation,                                                                                                    |
| 5.  | Batik                      | 1.5.0   | batik-awt-util.jar, batik-<br>bridge.jar, batik-css.jar, batik-<br>dom.jar, batik-ext.jar, batik-<br>gvt.jar, batik-parser.jar, batik-<br>script.jar, batik-svg-dom.jar,<br>batik-svggen.jar, batik-<br>swing.jar, batik-util.jar, batik-<br>xml.jar, js.jar | A Java-based toolkit for<br>apps that want to use<br>images in the SVG format<br>for viewing, creation and<br>manipulation. |
| 6.  | Extensible Java<br>3D      | M8      | aviatrix3d-all.jar, gnu-regexp-<br>1.0.8.jar, httpclient.jar, j3d-org-<br>images.jar, j3d-org.jar,<br>Jama.jar, js.jar, JXInput.jar,<br>uri.jar, vlc_uri.jar, vrml97.jar,<br>xj3d-all.jar                                                                    | Display of 3D VRML and X3D models                                                                                           |
| 7.  | Jivesoftware<br>SMACK APIs | 1.2.1   | smack.jar, smackx.jar.                                                                                                    | XMPP communications.                                                                                                    |
| 8.  | dis-java-vrml              | -       | dis-java-vrml.jar                                                                                                    | Distributed Interactive Simulation.                                                                                         |

Directory location: <CDRom>\auv\Workbench\lib

### H. CONFIGURATION FILE

The AUV Workbench configuration file,

AUVWorkbenchConfiguration.xml, is located in directory <CDRom>\auv\Workbench\bin.

### APPENDIX D. AUV WORKBENCH DEVELOPER AND USER GUIDE

#### A. SETUP

This document explains how to install the current version (as of March, 2004) of the AUV Workbench application. This setup procedure assumes the user is running in a Windows environment without any of the needed components installed.

 Download and install Sun Java SDK 1.4.2 (Available at <u>http://java.sun.com/j2se/1.4.2/download.html</u>. Accessed on 15 February 2004). Ensure that "JAVA\_HOME" is set.

Download and install Sun J3D API 1.3.1 (Available at <a href="http://java.sun.com/products/java-media/3D/download.html">http://java.sun.com/products/java-media/3D/download.html</a>. Accessed on 15 February 2004).

3. Download and install ANT 1.6.0 or above. This is required to build the AUV Workbench application. (Available at <u>http://ant.apache.org</u>. Accessed on 15 February 2004).

4. Download and install Distributed Interactive Simulation module. Ensure that "dis-java-vrml.jar" (only file required) is installed in "C:\vrtp" and it is set in the "CLASSPATH".

5. Download and unzip AUV Workbench application (source and executable) into directory "C:\auv\Workbench".

6. Download and install list of applications and tools in Section C.

#### **B.** HOW TO RUN IT

By default, the AUV Workbench application shall be located in C:\auv\Workbench. To run it, go to C:\auv\Workbench\bin directory and double-click on run.bat.

169

### C. HOW TO COMPILE IT

To compile and build the AUV Workbench application, go to C:\auv\Workbench\ directory and double-click on antbuild.bat.

### D. TOOLS AND APPLICATIONS

List of tools and useful applications:

| S/N | Name                        | Version | Description                              | Available at                                     |
|-----|-----------------------------|---------|------------------------------------------|--------------------------------------------------|
| 1.  | jEdit                       | 4.1     | Java text editor.                        | http://www.jedit.org                             |
| 2.  | Mozilla                     | 1.6     | Internet browser.                        | http://www.mozilla.org                           |
| 3.  | ParallelGraphics<br>Cortona | 4.2     | ParallelGraphics<br>browser VRML plugin. | http://www.parallelgraphics.com/products/cortona |
| 4.  | Rhymbox                     | 1.6     | Jabber instant messaging client.         | http://www.rhymbox.com                           |
|     | ParallelGraphics<br>VrmlPad | 2.0     | Vrml editor.                             | http://www.parallelgraphics.com/products/vrmlpad |
| 5.  | X3D Edit                    | 2.4     | X3D Graphics editor.                     | http://www.web3d.org                             |
| 6.  | Xj3D                        | M8      | Java-based VRML and X3D loader.          | http://www.xj3d.org                              |

### E. FREQUENTLY ASKED QUESTIONS (FAQ)

### 1. Unable to Start AUV Application

- Install Java JDK 1.4.2 .
- Install Java 3D .
- Go to AUV's "\bin" directory, double-click on "run.bat".
- List of files that are required by Java3D:
- J3D.dll, J3DUtils.dll, j3daudio.dll located in %JAVA HOME/jre/bin.

• vecmath.jar, j3dcore.jar, j3dutils.jar, j3daudio.jar located in %JAVA\_HOME%/jre/lib/ext.

## F. COMPONENT CHART

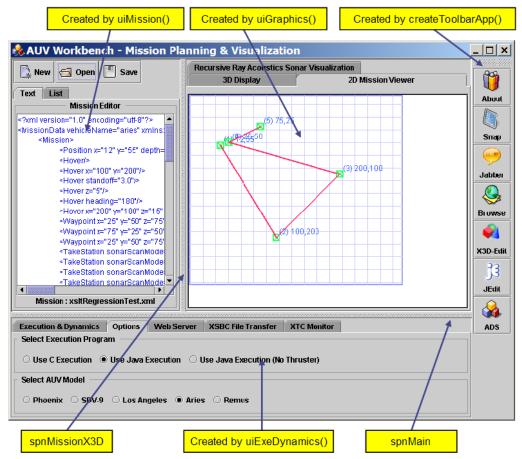

Figure 122. Main Application User Interface.

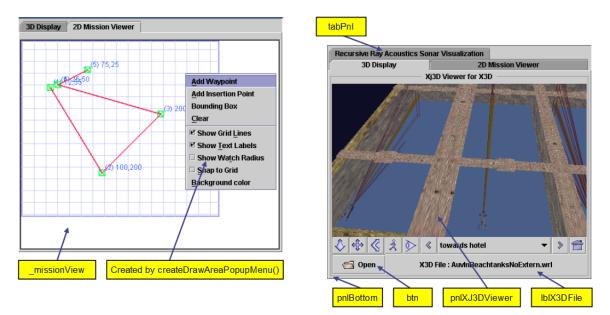

Figure 123. 2D Mission Planning and 3D Visualization User Interface.

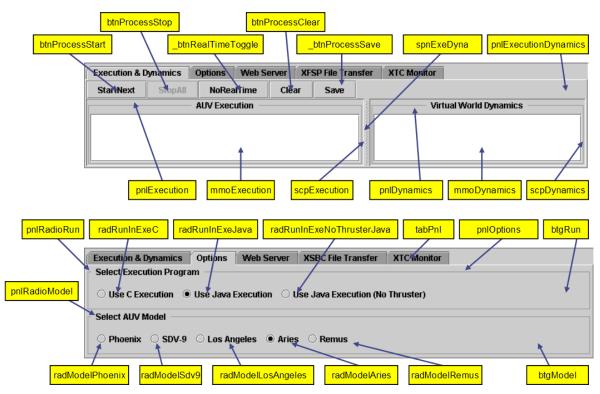

Figure 124. Execution and Hydro-Dynamics User Interface.

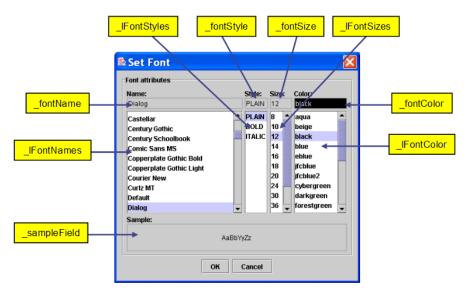

Figure 125. Font Dialog User Interface.

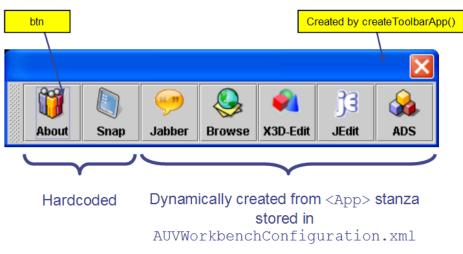

Figure 126. Application Toolbar.

|                | _txtIMName               | _txtIMDomain                  | _txtIMNickname   | Created   | by uilMConnect() |
|----------------|--------------------------|-------------------------------|------------------|-----------|------------------|
|                | M Test                   |                               |                  | 4 Q X     |                  |
| txtIMResource  | Setting Incoming Mess    | sages Send Message            | Event/Criteria   |           |                  |
|                |                          | ee<br>urfaris.cs.nps.navy.mil |                  | -         | pnlBtns          |
| _txtIMPort     | Resource:                | ava 🕨                         |                  |           |                  |
|                | Password:                | 222avage@conference.xchat.mo  |                  | Connect   | btnIMConnect     |
| _txtIMPassword |                          |                               | vesinstitute.org |           |                  |
| _txtIMJID      | Outgoing data directory: |                               | 1                |           |                  |
|                |                          |                               |                  |           |                  |
|                | _txt                     | Msglgnore _t                  | xtIMDirIntx      | tIMDirOut |                  |

Figure 127. Customized Jabber Client – Message Settings Module.

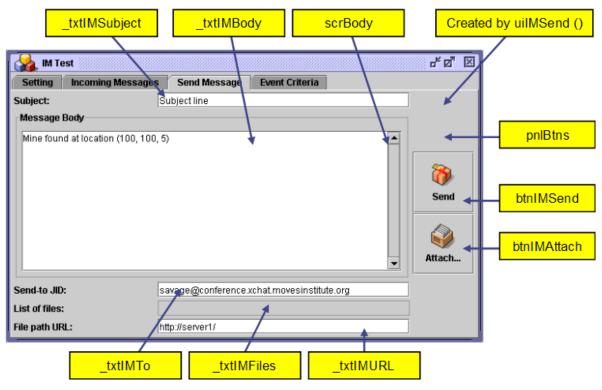

Figure 128. Customized Jabber Client – Message Send Module.

| Set | tting Incoming Messages S          | end Message Event Criteria    |                     |             |
|-----|------------------------------------|-------------------------------|---------------------|-------------|
| S/N | Message                            | From                          | Received            | Attachigent |
| 1   | auvrobot@surfaris.cs.nps.navy.mil  | This is a test message        | 2004-03-06 18:21:18 |             |
| 2   | auvrobot@surfaris.cs.nps.navy.mil  | There is a mine at location 1 | 2004-03-06 18:21:46 |             |
| 3   | auvrobot@surfaris.cs.nps.navy.mil  | Another mine at 15, 40, 50    | 2004-03-06 18:21:57 | tblMessa    |
| 4   | lee@surfaris.cs.nps.navy.mil       | Test message 1                | 2004-03-06 18:22:06 |             |
| 5   | lee@surfaris.cs.nps.navy.mil       | Test message 2                | 2004-03-06 18:22:09 |             |
| 6   | lee@surfaris.cs.nps.navy.mil       | Test message 3                | 2004-03-06 18:22:11 |             |
| 7   | auvcontrol@surfaris.cs.nps.navy.mi | Connecting to jabber server   | 2004-03-06 18:22:31 |             |
| 8   | auvcontrol@surfaris.cs.nps.navy.mi | Target found at 10, 10, 10    | 2004-03-06 18:22:45 |             |
| 9   | auvenv@surfaris.cs.nps.navy.mil    | Target found at 15, 25, 10    | 2004-03-06 18:22:56 |             |
| 10  | auvenv@surfaris.cs.nps.navy.mil    | Ship found at 35, 25, 10      | 2004-03-06 18:23:19 |             |
| 11  | chatbot@surfaris.cs.nps.navy.mil   | Ship found at 100, 100, 10    | 2004-03-06 18:23:30 |             |
| 12  | chatbot@surfaris.cs.nps.navy.mil   | Ships found at 140, 150, 10   | 2004-03-06 18:23:36 |             |
| 13  | chatbot@surfaris.cs.nps.navy.mil   | Targets found at 140, 150, 10 | 2004-03-06 18:23:45 |             |
| 14  | don@surfaris.cs.nps.navy.mil       | Test sample 1                 | 2004-03-06 18:23:57 |             |
| 15  | don@surfaris.cs.nps.navy.mil       | Test sample 2                 | 2004-03-06 18:23:59 |             |
| 16  | don@surfaris.cs.nps.navy.mil       | Test sample 3                 | 2004-03-06 18:24:04 |             |

Figure 129. Customized Jabber Client – Message Send Receive.

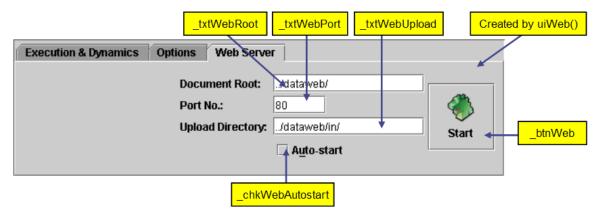

Figure 130. Web Server.

THIS PAGE INTENTIONALLY LEFT BLANK

#### APPENDIX E. PROCEDURE TO PACKAGE BINARY DATA

```
//-----
                _____
/**
* base64 encode data from a file and create XML Document
* perform zipping based on file formats (see SystemUtil.fileCanZip)
* @param sTagName tag name to be used
* @param lstAP list of AgentPayload objects
         (file name, description & URLs)
* @param flagZip whether to gzip zippable files
* @return created XML document
*/
public static org.w3c.dom.Document encodeDataToXML(String sTagName,
                                                  ArrayList lstAP,
                                                  boolean flagZip) {
 org.w3c.dom.Document xmlDoc = null;
 org.w3c.dom.Element eWrapper = null;
 org.w3c.dom.Element ePayload = null;
 org.w3c.dom.Element eComment = null;
 org.w3c.dom.Element eURL = null;
boolean fZipit = false; // false; //
 org.w3c.dom.Erement= false; // false; //boolean fZipit= false; // false; //codeta= false; //
 int numPayload
 AgentPayload objAP
                             = null;
                             = "";
 String srcFile
                             = "";
 String sDesc
 String arrURL[];
 if (sTagName.length()>0) { // root to append <AgentPayload> elements
   //Create an XML Document
   try {
     DocumentBuilderFactory dbFactory =
                             DocumentBuilderFactory.newInstance();
     DocumentBuilder docBuilder = dbFactory.newDocumentBuilder();
     xmlDoc
                                      = docBuilder.newDocument();
    } catch(Exception ex) {
     System.out.println("encodeDataToXML() Error " + ex.getMessage() );
    // <AgentJabber> wrapper around 1 or many <AgentPayload> tags
   eWrapper = xmlDoc.createElement(sTagName);
    // loop through list of AgentPayload objects
   for (int iAP=0; iAP<lstAP.size(); iAP++) {</pre>
     objAP = (AgentPayload) lstAP.get(iAP);
     srcFile = objAP.getFilepath();
     sDesc = objAP.getDesc();
     arrURL = objAP.getURLs();
     if ( srcFile.length()>0 )
                               {
      // check whether file is zippable
       fZipit = SystemUtil.fileCanZip(srcFile);
```

```
try {
 byte[] originalBytes = null;
 byte[] zippedBytes
                     = null;
 originalBytes = SystemUtil.fileRead(srcFile);
 if (originalBytes.length<=DEFAULT PAYLOAD SIZE) {
   fCdata = true;
  }
  //-----
 // perform Gzip if file format is zippable & flagZip is SET
 if (fZipit && flagZip) {
   ByteArrayOutputStream baos = new ByteArrayOutputStream();
   GZIPOutputStream zos = new GZIPOutputStream(baos);
   zos.write(originalBytes);
   zos.flush();
   zos.finish();
   zos.close();
   zippedBytes = baos.toByteArray();
   // determine whether the data is too big to be packaged within
   // the CDATA section of the JABBER message
   // It is possible to produce a ZIP file that is bigger than
   // the original file size, if so, do not use ZIPPed data
   if (zippedBytes.length>originalBytes.length)
     fZipit = false;
   else if (zippedBytes.length<=DEFAULT PAYLOAD SIZE) {</pre>
     fCdata = true;
 }
 // load through list of files
 // file payload
 ePayload = xmlDoc.createElement(TAG AGENT PAYLOAD);
 // set attributes in element
 ePayload.setAttribute( ATTR FILENAME,
      SystemUtil.extractFileName(srcFile) ); // original filename
 ePayload.setAttribute( ATTR CONTENT TRANSFER ENCODING,
       "base-64" ); // encoding technique defaulted to base-64
 ePayload.setAttribute( ATTR DESC, sDesc ); // description
 ePayload.setAttribute( ATTR TIMESTAMP,
       SystemUtil.getDateTime14() ); // time-stamp
 ePayload.setAttribute( ATTR CHECKSUM,
       "1234567" ); // checksum not implemented yet
 ePayload.setAttribute( ATTR FILESIZE,
     Long.toString( SystemUtil.fileSize(srcFile) ) ); //file size
 // if performed Gzip, then set "content-type"
 // atribute accordingly
 // store base-64 encoded data in CDATA section
 if (fZipit && flagZip) {
   ePayload.setAttribute(ATTR CONTENT TYPE,
        "application/x-zip-compressed");
   if (fCdata)
     ePayload.appendChild(
       xmlDoc.createCDATASection( Base64.encode(zippedBytes) ) );
```

```
else
             ePayload.appendChild( xmlDoc.createCDATASection( "" ) );
         }
         else {
           ePayload.setAttribute(ATTR CONTENT TYPE,
            SystemUtil.getContentTypeFromName(srcFile));
          if (fCdata)
            ePayload.appendChild(
             xmlDoc.createCDATASection( Base64.encode(originalBytes) ) );
           else
             ePayload.appendChild( xmlDoc.createCDATASection( "" ) );
         }
         // append list of URLs e.g.
         11
                <url>http://server1/GAMMA.bmp</url>
        11
                <url>http://server2/GAMMA.bmp</url>
         11
                <url>http://server3/GAMMA.bmp</url>
        if ( (arrURL!=null) && (arrURL.length>0)) {
          for (int i=0; i<arrURL.length; i++) {</pre>
             if (arrURL[i].length()>0) {
               eURL = xmlDoc.createElement(TAG URL);
               eURL.appendChild( xmlDoc.createTextNode( arrURL[i]) );
               ePayload.appendChild(eURL);
             }
           }
         }
         // add <AgentPayload> to <AgentJabber>
        eWrapper.appendChild(
                    xmlDoc.createComment( "Payload "+ (++numPayload) ) );
        eWrapper.appendChild(ePayload);
       } catch (IOException e) {
        writeErr( "encodeDataToXML() Error " + e.getMessage() );
        return null;
       }
    }
    else
      return null;
  } // loop through list of <AgentPayload> objects
  // add wrapper to XML document
  xmlDoc.appendChild(eWrapper);
  return xmlDoc;
}
else
  return null;
// encodeDataToXML
```

Figure 131. Procedure to encode binary data to XML

```
//-----
/**
* read in XML data from a file or a string
* and search for a particular tag,
* base-64 decode XML string and save as a file.
 * Note:
 * if destination filename is specified, the filename in the tag attribute
* is used
* <AgentJabber filename="hello.bmp">
* CDATA maybe kept empty if the file size is too big.
* To retrieve the file from
* storage location, parse through list of URLs
* and perform HTTP GET or FTP GET.
* FTP GET is not implemented yet.
 * @param srcXml source XML file or string
* @param destFile destination output file, attribute value used if empty
* @param sTagName tag name to be used
 * @param bFile true if read from file, otherwise it is a string
* @return list of destination filenames saved to
* @throws IOException XML exception error
*/
public static ArrayList decodeXMLToData(String srcXml,
                                      String destFile,
                                      String sTagName,
                                      boolean bFile) throws IOException {
 boolean fUnZipit
                        = false;
 String valFileName
                        = "";
 String valDesc
                        = "";
                       = "";
 String valTimeStamp
                        = "";
 String valContentType
 String valContentEncode = "";
 long valFileSize = 0;
 long valCheckSum
                       = 0;
                        = "./";
 String destDir
 // determine the destination directory to save the files to
 if ( new File(getDestDir()).isDirectory() ) {
   destDir = getDestDir();
  }
 // list of AgentPayload objects
 ArrayList filesDest = new ArrayList();
 ArrayList lstURL = new ArrayList();
 if ((srcXml.length()>0) && (sTagName.length()>0)) {
   // read in XML data and create XML document
   org.w3c.dom.Document xmldoc = null;
   if (bFile)
     xmldoc = getXMLDocFromFile(srcXml);
   else
     xmldoc = getXMLDocFromString(srcXml);
   // go to wrapper tag e.g. <AgentJabber>
```

```
NodeList nlWrapper = xmldoc.getElementsByTagName( sTagName );
for (int idx = 0; idx <nlWrapper.getLength(); idx++) {</pre>
 Node child = nlWrapper.item( idx );
  // get list of child nodes under wrapper
 ArrayList cnWrapper = (ArrayList) getTargetChildNodes(
                          child, new String [] {TAG AGENT PAYLOAD} );
 for ( Iterator i=cnWrapper.iterator(); i.hasNext(); ) {
   Node level1 = (Node) i.next();
    String nChild = level1.getNodeName(); // child nodes
    if ( nChild.equalsIgnoreCase( TAG AGENT PAYLOAD ) ) {
     Node nPayload = level1;
     try {
        // <AgentJabber filename="hello.bmp">...,
        // variable 'attrFileName' return "hello.bmp"
        if ( nPayload!=null ) {
          // file name
          valFileName
                        = nPayload.getAttributes().
                          getNamedItem(ATTR FILENAME).getNodeValue();
          // file description
                        = nPayload.getAttributes().
          valDesc
                          getNamedItem(ATTR DESC).getNodeValue();
          // time stamp
          valTimeStamp = nPayload.getAttributes().
                          getNamedItem(ATTR TIMESTAMP).getNodeValue();
          // file size
          try {
            valFileSize = Long.parseLong(nPayload.getAttributes().
                          getNamedItem(ATTR FILESIZE).getNodeValue());
          }
          catch (Exception ex) {
           valFileSize = 0;
          }
          // check sum
          try {
            valCheckSum = Long.parseLong(nPayload.getAttributes().
                          getNamedItem(ATTR CHECKSUM).getNodeValue());
          }
          catch (Exception ex) {
           valCheckSum = 0;
          }
          // content encoding
          valContentEncode = nPayload.getAttributes().
             getNamedItem(ATTR CONTENT TRANSFER ENCODING).getNodeValue();
          // content type
          valContentType
                         = nPayload.getAttributes().
                          getNamedItem(ATTR CONTENT TYPE).getNodeValue();
```

```
// determine whether decompression is necessary based on the
   // "content-type" attribute
   if (valContentType.equalsIgnoreCase(
                                "application/x-zip-compressed"))
     fUnZipit = true;
   // if destination filename is specified,
   // the filename in the tag attribute is used
   destFile = destDir + valFileName;
  }
}
catch (Exception ex) {
 ex.printStackTrace();
//------
// get list of URLs
lstURL.clear();
               = "";
String strURL
ArrayList clPayload = (ArrayList)
         getTargetChildNodes( nPayload, new String [] {TAG URL} );
for ( Iterator ii=clPayload.iterator(); ii.hasNext(); ) {
 Node childPayload = (Node) ii.next();
  if ( childPayload.getNodeName().equalsIgnoreCase(TAG URL) ) {
   try {
     strURL = childPayload.getFirstChild().getNodeValue();
     lstURL.add(strURL);
   }
   catch (Exception ex) { // set to default directory
     strURL = "";
   }
  } // within "url" tag
} // loop "AgentPayload" children
//-----
// get CDATA value from element, note "<![CDATA[...]]>"
// are automatically stripped
// if (nPayload.getFirstChild().getNodeValue()!=null) {
// something in CDATA
if (nPayload.getFirstChild().getNodeType() ==
   nPayload.CDATA SECTION NODE) { // CDATA node?
  StringBuffer binaryData = new
          StringBuffer( nPayload.getFirstChild().getNodeValue() );
  // perform base64 decoding
  byte[] buffer = Base64.decode(binaryData.toString());
 if (fUnZipit) {
   ByteArrayInputStream bais = new ByteArrayInputStream(buffer);
   GZIPInputStream zis = new GZIPInputStream(bais);
   ByteArrayOutputStream baos = new ByteArrayOutputStream();
   int c = -1;
   while ((c = zis.read()) != -1) {
     baos.write(c);
   baos.flush();
   buffer = baos.toByteArray();
```

```
}
   else {
     writeLn("No unzipping required.");
    }
   // write out data to predefined filename provided a filename
   if ( destFile.length()>0) {
     File fDest
                              = new File(destFile);
     writeLn("writing CDATA to ["+ fDest.getAbsolutePath() +"]");
     BufferedOutputStream bos = new BufferedOutputStream(
                                     new FileOutputStream(fDest));
     bos.write(buffer);
     bos.close();
   }
  }
 else { // no CDATA available, retrieve from URLs
   for (int j=0; j<lstURL.size(); j++) {</pre>
     strURL = (String) lstURL.get(j);
     if (strURL.length()>0) {
       //-----
       // HTTP/web server
       if (strURL.toLowerCase().startsWith("http://")) {
         // e.g. http://www.mango.com/3D.svg
         String retFile = urlGetFile(strURL, destFile, "");
         if (retFile.length()>0) {// downloaded file
           destFile = retFile;
           break;
         }
       }
       //--
                              _____
       // FTP server
       else if (strURL.toLowerCase().startsWith("ftp://")) {
         // e.g. ftp://ftp.mango.com/3D.svg
         // destFile = destDir + "FTP GET";
       //-----
       // Local/networked file server/location
       else {
         // e.g. ../../fruit/3D.svg, \\terra\fruit\3D.svg?
         File urlFile = new File(strURL);
         // check that the file can be found
         if ( urlFile.exists() ) {
           if ( SystemUtil.filecopy(strURL, destFile) )
             break;
         }
       }
    } // loop thru' list of URLs
  } // no CDATA available, get from storage server/location
} // within "AgentPayload"
String arrURL[] = (String[]) lstURL.toArray( new String[0] );
AgentPayload agtP = new AgentPayload(destFile, valDesc,
                                 valContentEncode, valContentType,
```

```
valTimeStamp,
                                           valFileSize, valCheckSum,
                                           arrURL );
       filesDest.add(agtP);
     } // loop "AgentJabber" children, looking for "AgentPayload"
   } // within "AgentJabber" tag
   return filesDest;
   // for statistical purposes
   /*
   double readBytes
                          = buffer.length;
   double totalChars = binaryData.toString().length();
   System.out.println("Encoded " + readBytes + " bytes using " +
                      totalChars + " characters for an average length of " +
                      totalChars/readBytes + " characters.");
   */
 }
 else
  return null;
} // decodeXMLToData
```

Figure 132. Procedure to decode binary data to XML

#### APPENDIX F. GNS.JAVA

The Java class used to convert GEOName Server (GNS) ASCII data files to XML

format.

```
//-----
/**
 * Filename : GNS.java
 * Description : GEOnet Names Server (GNS)
                     requires Apache Xerces and util.SystemUtil
                     e.g. // convert text-based GNS format to XML form
                           GNS.convertTextToXML("C:/test/sn.txt");
 * Created Date : 29 February 2004
 * Revised Date : 29 February 2004
 * Course : Thesis
* Program : GNS Ob
                  : GNS Object and XML converter
 * Compiler : JDK 1.4.2 onwards
* Platform : Windows 2000/Windows XP
 * @author Lee, Chin Siong Daryl
 * @version 1.0
 */
//-----
                      _____
package main;
import java.io.*;
import java.util.*;
// JAXP packages
import javax.xml.parsers.*;
import javax.xml.transform.*;
import javax.xml.transform.stream.*;
import org.apache.xml.serialize.*;
import org.w3c.dom.*;
import org.xml.sax.*;
public class GNS {
 public static String TAG GNS = "GNS";
 public static String ATTR CTRY = "ctry";
 public static String ATTR NUMREC = "numRecords";
                                            = "FEATURE";
= "lat";
  public static String TAG FEATURE
 public static String ATTR_LAT = "lat";
public static String ATTR_LONG = "long";
public static String ATTR_DMS_LAT = "dmsLat";
public static String ATTR_DMS_LONG = "dmsLong";
public static String ATTR_UTM = "utm";
public static String ATTR_JOG = "jog";
 public static String ATTR_JOG = "jog";
public static String ATTR_GENERIC = "generic";
  public static String ATTR_SHORT FORM = "shortForm";
 public static String ATTR_SORT_NAME = "sortName";
public static String ATTR_FULL_NAME = "fullName";
  public static String ATTR FULL NAME ND = "fullNameND";
```

|                         | tic String ATTR_MODIFY_DATE | <pre>L = "modifyDate";</pre> |
|-------------------------|-----------------------------|------------------------------|
|                         | tic String ATTR_RC          | = "rc";                      |
| public sta              | tic String ATTR_UFI         | = "ufi";                     |
| -                       | tic String ATTR_UNI         | = "uni";                     |
|                         | tic String ATTR_FC          | = "fc";                      |
| public sta              | tic String ATTR_DSG         | = "dsg";                     |
| public sta              | tic String ATTR_PC          | = "pc";                      |
| public sta              | tic String ATTR ADM1        | = "adm1";                    |
| public sta              | tic String ATTR ADM2        | = "adm2";                    |
| public sta              | tic String ATTR CC1         | = "cc1";;                    |
| public sta              | tic String ATTR CC2         | = "cc2";                     |
| public sta              | tic String ATTR DIM         | = "dim";                     |
| public sta              | tic String ATTR NT          | = "nt";                      |
|                         | tic String ATTR LC          | = "lc";                      |
| -                       | <u> </u>                    |                              |
| String sR               | .C;                         |                              |
| String SU               |                             |                              |
| String SU               |                             |                              |
| String sL               |                             |                              |
| String sL               |                             |                              |
| String sD               |                             |                              |
| String sD               |                             |                              |
| String sU               | —                           |                              |
| String sJ               |                             |                              |
| String sF               |                             |                              |
| String sD               |                             |                              |
| String sP               |                             |                              |
|                         | C1;                         |                              |
| String _sc<br>String sA |                             |                              |
| String _SA              |                             |                              |
| String _SA<br>String sD |                             |                              |
|                         |                             |                              |
| String _sC              |                             |                              |
| String _sN              |                             |                              |
| String _sL              |                             |                              |
| String _sS              |                             |                              |
| String _sG              |                             |                              |
|                         | ORT_NAME;                   |                              |
|                         | ULL_NAME;                   |                              |
|                         | ULL_NAME_ND;                |                              |
| String _sM              | ODIFY_DATE;                 |                              |
| 1.1.1                   | (a)                         |                              |
| public GNS              | (String sRC,                |                              |
|                         | String sUFI,                |                              |
|                         | String sUNI,                |                              |
|                         | String sLAT, String sLONG,  |                              |
|                         | String sDMS_LAT, String sI  | DMS_LONG,                    |
|                         | String sUTM, String sJOG,   |                              |
|                         | String sFC, String sDSG,    |                              |
|                         | String sPC, String sCC1,    |                              |
|                         | String sADM1, String sADM2  | 1                            |
|                         | String sDIM, String sCC2,   |                              |
|                         | String sNT, String sLC,     |                              |
|                         | String sSHORT_FORM,         |                              |
|                         | String sGENERIC, String sS  | SORT_NAME,                   |
|                         | String sFULL_NAME,          |                              |
|                         | String sFULL_NAME_ND, Stri  | ng sMODIFY_DATE) {           |
| _sRC                    | = sRC;                      |                              |

```
SUFI
                 = sUFI;
    sUNI
                 = sUNI;
    slat
                 = slat;
    slong
                 = sLONG;
    sDMS LAT
                 = sDMS LAT;
    sDMS LONG
                 = sDMS LONG;
    sUTM
                 = sUTM;
                 = sJOG;
    sJOG
    sFC
                 = sFC;
   sDSG
                 = sDSG;
    sPC
                 = sPC;
                 = sCC1;
    sCC1
                 = sADM1;
    sADM1
                 = sADM2;
    sADM2
                 = sDIM;
    sDIM
   _scc2
                 = sCC2;
   SNT
                  = sNT;
   sLC
                 = sLC;
    sSHORT FORM = sSHORT FORM;
    SGENERIC
                = sGENERIC;
    sSORT NAME
                 = sSORT NAME;
    sFULL NAME = sFULL NAME;
   _sfull_NAME ND = sfull NAME ND;
    sMODIFY DATE = sMODIFY_DATE;
  } // GNS
  public String getRC() { return sRC; }
                                          // getRC()
  public String getUFI() { return sUFI; }
                                         // getUFI()
                                           // getUNI
  public String getUNI() { return _sUNI; }
  public String getLAT() { return _sLAT; }
                                           // getLAT
  public String getLONG() { return sLONG; } // getLONG
  public String getDMS LAT() { return sDMS LAT; } // getDMS LAT
 public String getDMS LONG() { return sDMS LONG; } // getDMS LONG
 public String getUTM() { return sUTM; } // getUTM
                                         // getJOG
  public String getJOG() { return sJOG; }
                                           // getFC
  public String getFC() { return sFC; }
  public String getDSG() { return sDSG; } // getDSG
 public String getPC() { return sPC; }
                                         // getPC
 public String getCC1() { return sCC1; } // getCC1
 public String getADM1() { return sADM1; } // getADM1
 public String getADM2() { return sADM2; } // getADM2
  public String getDIM() { return sDIM; } // getDIM
  public String getCC2() { return _sCC2; }
                                          // getCC2
 public String getNT() { return _sNT; }
                                           // getNT
  public String getLC() { return _sLC; }
                                         // getLC
 public String getSHORT_FORM() { return sSHORT FORM; } // getSHORT FORM
 public String getGENERIC() { return sGENERIC; } // getGENERIC
                                                     // getSORT NAME
 public String getSORT NAME() { return sSORT NAME; }
  public String getFULL NAME() { return sFULL NAME; } // getFULL NAME
  public String getFULL NAME ND() { return sFULL NAME ND; } //
getFULL NAME ND
 public String getMODIFY DATE() { return sMODIFY DATE; } //
getMODIFY DATE
  public String toString() {
    return getLAT() +", "+ getLONG() +", "+ getFULL NAME()+", "+
qetMODIFY DATE();
```

```
} // toString
  //-----
                     ______
  /**
  * load from text-based GNS data file and save to XML
  * (same filename, different extension)
  * @param srcFile GNS text file
  * @return true=successful, false if failed
  */
 public static boolean convertTextToXML(String srcFile) {
   if (new File(srcFile).exists()) {
     try {
       FileInputStream fis = new FileInputStream(srcFile);
       BufferedReader dis = new BufferedReader(new InputStreamReader(fis));
                        = 0;
       int count
                        = 0;
       int countError
       String sBuf;
       String arrS[];
       ArrayList lst = new ArrayList();
       while ((sBuf = dis.readLine()) != null) {
         arrS = sBuf.split("\t");
         // debugging writeLn( "["+ arrS.length +"]");
         if (count>0) { // skip header
          lst.add( new GNS(arrS[0], arrS[1], arrS[2], arrS[3], arrS[4],
                          arrS[5], arrS[6], arrS[7], arrS[8], arrS[9],
                          arrs[10], arrs[11], arrs[12], arrs[13],
arrS[14],
                          arrS[15], arrS[16], arrS[17], arrS[18],
arrS[19],
                          arrS[20], arrS[21], arrS[22], arrS[23], arrS[24]
));
        }
        count++;
       }
       writeLn("No. of GNS records read from ["+ srcFile +"] is "+ count );
       //-----
       // save as XML
       String fXML = util.SystemUtil.changeFileExt(srcFile, ".xml");
       saveAsXML(lst, fXML);
       writeLn("Generated GNS XML file ["+ fXML +"]");
      return true;
     } catch(Exception e) {
      writeErr("File error: " + e.getMessage() + " on file " + srcFile);
     }
   }
   return false;
 } // convertTextToXML
  //_____
  /**
  * create an XML document from list of GNS records
  * @param attrCtry abbreviated country name
  * @param lst list of GNS objects
  * @return XML document
  */
 private static Document createXMLDocument(String attrCtry, ArrayList lst) {
```

```
Element main;
    Element root;
    Element tFeature = null;
    Document xmlDoc = null;
    try {
      //Create a XML Document
      DocumentBuilderFactory dbFactory =
DocumentBuilderFactory.newInstance(); //
DocumentBuilderFactoryImpl.newInstance();
     DocumentBuilder docBuilder = dbFactory.newDocumentBuilder();
      xmlDoc = docBuilder.newDocument();
    } catch(Exception e) {
     System.out.println("Error " + e);
    // add stylesheet
     Map PITable = new HashMap(2,(float)0.5); //try this and see what
11
happens to the output
    //-----
    root = xmlDoc.createElement(TAG GNS);
    root.setAttribute( ATTR CTRY, attrCtry ); // which country
    root.setAttribute( ATTR NUMREC, Integer.toString(lst.size()) );
    for (int i=0; i<lst.size(); i++) {</pre>
     tFeature = _xmlDoc.createElement(TAG FEATURE);
      tFeature.setAttribute(ATTR LAT, ((GNS) lst.get(i)).getLAT() );
      tFeature.setAttribute(ATTR LONG, ((GNS) lst.get(i)).getLONG() );
      tFeature.setAttribute(ATTR DMS LAT, ((GNS) lst.get(i)).getDMS LAT() );
      tFeature.setAttribute(ATTR DMS LONG, ((GNS) lst.get(i)).getDMS LONG()
);
      tFeature.setAttribute(ATTR UTM, ((GNS) lst.get(i)).getUTM() );
      tFeature.setAttribute(ATTR JOG, ((GNS) lst.get(i)).getJOG() );
      tFeature.setAttribute(ATTR_GENERIC, ((GNS) lst.get(i)).getGENERIC() );
      tFeature.setAttribute(ATTR SHORT FORM, ((GNS)
lst.get(i)).getSHORT FORM() );
      tFeature.setAttribute(ATTR SORT NAME, ((GNS) lst.get(i)).getSORT NAME()
);
      tFeature.setAttribute(ATTR FULL NAME, ((GNS) lst.get(i)).getFULL NAME()
);
      tFeature.setAttribute(ATTR FULL NAME ND, ((GNS)
lst.get(i)).getFULL NAME ND() );
      tFeature.setAttribute(ATTR MODIFY DATE, ((GNS)
lst.get(i)).getMODIFY DATE() );
      tFeature.setAttribute(ATTR RC,
                                       ((GNS) lst.get(i)).getRC() );
      tFeature.setAttribute(ATTR UFI,
                                      ((GNS) lst.get(i)).getUFI() );;
      tFeature.setAttribute(ATTR UNI, ((GNS) lst.get(i)).getUNI() );
      tFeature.setAttribute(ATTR FC ,
                                       ((GNS) lst.get(i)).getFC() );
     tFeature.setAttribute(ATTR DSG,
                                       ((GNS) lst.get(i)).getDSG() );
      tFeature.setAttribute(ATTR PC,
                                       ((GNS) lst.get(i)).getPC() );
      tFeature.setAttribute(ATTR ADM1, ((GNS) lst.get(i)).getADM1() );
      tFeature.setAttribute(ATTR ADM2, ((GNS) lst.get(i)).getADM2() );
      tFeature.setAttribute(ATTR CC1, ((GNS) lst.get(i)).getCC1() );
      tFeature.setAttribute(ATTR CC2, ((GNS) lst.get(i)).getCC2());
      tFeature.setAttribute(ATTR DIM, ((GNS) lst.get(i)).getDIM());
      tFeature.setAttribute(ATTR NT,
                                       ((GNS) lst.get(i)).getNT() );
                                      ((GNS) lst.get(i)).getLC() );
      tFeature.setAttribute(ATTR LC,
```

```
root.appendChild(tFeature);
     // debugging writeLn( ((GNS) lst.get(i)).toString() );
   }
   //add to the root Element
   xmlDoc.appendChild(root);
   return xmlDoc;
 } // createXMLDocument
 //-----
                             _____
  /**
  * save GNS data in XML form
  * @param lstGNS list of GNS objects
  * @param filename file to be saved to
  */
 public static void saveAsXML(ArrayList lstGNS, String filename) {
   try {
     Document doc =
createXMLDocument(util.SystemUtil.extractFileNameOnly(filename),
                                    lstGNS);
     if (doc!=null) {
       OutputFormat outputFormat = new OutputFormat(doc);
       outputFormat.setLineWidth(OutputFormat.Defaults.LineWidth);
       outputFormat.setIndent(OutputFormat.Defaults.Indent);
       XMLSerializer fileSerializer = new XMLSerializer(new
FileWriter(filename), outputFormat);
       fileSerializer.serialize(doc);
     }
     else {
       writeErr("unable to save XML to ["+ filename +"]");
     }
   }
   catch (IOException ioEx) {
     writeErr("Error " + ioEx);
 } // saveScriptXML
 //-----
                              _____
  /**
  * write a error messgae to console
  * @param aStr line to be written to console
  */
 public static void writeErr(String aStr) {
   System.err.println(aStr);
  } // writeErr
  //----
                               _____
 /**
  * write a line to console
  * @param aStr line to be written to console
  */
 public static void writeLn(String aStr) {
   System.out.println(aStr);
  } // writeLn
 // GNS
```

## LIST OF REFERENCES

[Ant 2004] Apache Ant. http://ant.apache.org/faq.html Accessed on 15 January 2004.

[Ayala 2002] Miguel Arnaldo Ayala, "Execution Level Java Software and Hardware for the NPS Autonomous Underwater Vehicle", Master's Thesis, Naval Postgraduate School, Monterey, California, September 2002. Available at: <u>http://library.nps.navy.mil/uhtbin/cgisirsi/r3TGkbHCIu/99460007/523/3643</u> Accessed on January 2004.

[Brutzman 1994] Brutzman, D.P., A Virtual World for an Autonomous Underwater Vehicle, PhD Dissertation, Naval Postgraduate School, Monterey, California, December 1994. Available at: <u>http://web.nps.navy.mil/~brutzman/dissertation/</u> Accessed on January 2004.

[Brutzman 2004] Don Brutzman. X3D Sonar Visualization and Tactical Web Services for Undersea Warfare (USW). Available at <u>http://www.movesinstitute.org/xmsf/projects/sonar-vis/NpsSonarVisualizationTda.ppt</u>. Accessed on February 2004.

[CML] Chemical Markup Language (CML). <u>http://www.xml-cml.org/</u> Accessed on February 2004.

[DAML] Defense Advanced Research Projects Agency (DARPA) Agent Markup Language (DAML) for agents. <u>http://www.daml.org/</u> Accessed on February 2004.

[Eclipse 2004] Eclipse Platform. http://www.eclipse.org. Accessed on January 2004.

[Ferber 1999] Ferber, J., Multi-Agent Systems, An Introduction to Distributed Artificial Intelligence. Addison-Wesley, Harlow, England, 1999.

[Girard] Anouck Renee Girard. An Overview of Emerging results in Networked Multi-Vehicle Systems.

[GeoML] Geography Markup Language to describe geographic information. http://www.opengis.org Accessed on February 2004

[Gilles 1998] Gilles Fauconnier, Mark Turner. Conceptual Integration Networks. Available at <u>http://blending.standford.edu</u>. Accessed on March 2004.

[Grunesien 2002] Adrien Gruneisen, Yann Henriet. 3D Model of the Aries Autonomous Underwater Vehicle (AUV), JavaDoc for Dynamics, Software, AUV Mission-Visualization, and AUV Dynamics Control Workbench in Matlab, Naval Postgraduate School, Monterey, California, October 2002. [Hawkins 2003] Darrin L. Hawkins, Barbara C. Van Leuvan, An XML-based Mission Command Language for Autonomous Underwater Vehicles (AUVs), June 2003. Available at: <u>http://library.nps.navy.mil/uhtbin/cgisirsi/kMbLeal39E/99460007/523/4789</u>

[Hiles 2003] John Hiles. "Cognitive Subjects and Operations: Putting Subjects into Simulations; Moving Agents Out of their Simulation Box". Available at <a href="http://www.movesinstitute.org/openhouse2003slides/Hilesopenhouse2003.ppt">http://www.movesinstitute.org/openhouse2003slides/Hilesopenhouse2003.ppt</a>

[Holden 1995] Holden, Michael J., "ADA Implementation of Concurrent Execution of Multiple Tasks in the Strategic and Tactical Levels of the Rational Behavior Model for the NPS Phoenix Autonomous Underwater Vehicle (AUV)," M.S. thesis, Naval Postgraduate School, Monterey, California 93943, September, 1995. Available at, <u>http://www.cs.nps.navy.mil/research/auv/auv\_thesisarchive.html</u>

[Jabber 2004] Jabber. http://www.jabber.org Accessed on September 2003.

[JDK142] Java 2 Platform Standard Edition, v1.4.2 (J2SE). Available at <u>http://java.sun.com/j2se/1.4.2/download.html</u>. Accessed on September 2004.

[JavaCodeConvention 1999] Java Coding Convention. Available at <u>http://java.sun.com/docs/codeconv/html/CodeConventions.doc8.html</u>. Accessed on March 2004.

[JEP] Jabber Enhancement Proposals. <u>http://www.jabber.org/jeps/</u> Accessed on October 2003.

[JEP49] JEP-0049: Private XML Storage. <u>http://www.jabber.org/jeps/jep-0049.html</u> Accessed on January 2004.

[JEP71] JEP-0071: XHTML-IM. <u>http://www.jabber.org/jeps/jep-0049.html</u> Accessed on January 2004.

[JiveSoftware 2003] Jive Software open-source XMPP client library for instant messaging and presence. <u>http://www.jivesoftware.com/xmpp/smack/</u>. Accessed on September 2003.

[JMS] Sun Java Message Service. <u>http://java.sun.com/products/jms/</u>. Accessed on October 2003.

[Mahmoud 2002] Qusay H. Mahmoud. Compressing and Decompressing Data using Java. Accessed on February 2002.

[MathML] MathML for mathematics. <u>http://www.w3.org/Math/</u> Accessed on February 2004.

[Mozilla 2004] Mozilla Project. http://www.mozilla.org/ Accessed on February 2004.

[MsMQ] Microsoft Message Queuing. <u>www.microsoft.com/msmq/default.htm</u> Accessed on October 2003.

[Netbeans 2004] NetBeans Platform. <u>http://www.netbeans.org</u>. Accessed on January 2004.

[Oceans 2000] David B. Marco, Anthony J. Healey. Current Developments in Underwater Vehicle Control and Navigation: The NPS ARIES AUV, 2000. Available at http://web.nps.navy.mil/~me/healey/papers/Oceans2000.pdf

[OSI 2004] Open Source Initiative, Non-Profit Corporation, 2002, "Definition and Rationale", http://www.opensource.org (Accessed February 2004).

[Pentakalos 2001] Odysseas Pentakalos. Java Tip 117: Transfer binary data in an XML document. <u>http://www.javaworld.com/javaworld/javatips/jw-javatip117.html</u> (Accessed on January 2004).

[Polycarpou 2001] Marios M. Polycarpou. Ohio State University. Cooperative Control of Distributed Multi-Agent Systems.

[RFC 821] RFC 821 - Simple Mail Transfer Protocol. http://www.faqs.org/rfcs/rfc821.html (Accessed on December 2003).

[RFC 959] RFC959 - File Transfer Protocol. <u>http://www.w3.org/Protocols/rfc959/Overview.html</u> or <u>http://www.faqs.org/rfcs/rfc959.html</u> (Accessed on December 2003).

[RFC 1867] RFC 1867 - Form-based File Upload in HTML. http://www.faqs.org/rfcs/rfc1867.html (Accessed on December 2003)

[RFC 2045] RFC 2045 (Base64 Encoding). <u>http://www.ietf.org/rfc/rfc2045.txt</u> (Accessed on December 2003).

[RFC 2660] RFC 2660 (Secure HyperText Transfer Protocol) http://www.ietf.org/rfc/rfc2660.txt. (Accessed on January 2004).

[RFC 2779] RFC2779 - Instant Messaging / Presence Protocol Requirements. http://www.jabber.org/ietf/ (Accessed on January 2004).

[SFTP 2002] Secure FTP 101. http://www.intranetjournal.com/articles/200208/se\_08\_14\_02a.html (Accessed on January 2004).

[Reimers 1995] Reimers, S. "Towards Internet Protocol Over Seawater: Forward Error Correction Using Hamming Codes for Reliable Acoustic Telemetry", MS Thesis, Naval Postgraduate School, Monterey, California. September 1995.

[Rhymbox 2004] RhymBox Jabber Client - Instant Messaging For XMPP/Jabber. <u>http://www.rhymbox.com/</u>. Accessed on 15 January 2004.

[Schema 2004] XML Schema. <u>http://www.w3.org/XML/Schema</u> Accessed on February 2004.

[SensorML] Sensor Markup Language (SensorML) for sensors. <u>http://vast.uah.edu/SensorML/</u> Accessed on February 2004.

[Serin 2003] Serin, E., "Design and Test of the Cross-Format Schema Protocol (XFSP) for Networked Virtual Environment", Master's Thesis, Naval Postgraduate School, Monterey, California, March 2003.

[Shankar 2002] Gowri Shankar. Embed binary data in XML documents three ways. http://www-106.ibm.com/developerworks/xml/library/xbinary/?open&l=136,t=gr,p=xb2b Accessed on February 2002.

[SVG 2004] Scalable Vector Graphics (SVG). <u>http://www.w3.org/Graphics/SVG/</u>. Accessed on January 2004.

[Turner] Roy M. Turner. University of New Hampshire. Handling Unanticipated Events in Single and Multiple AUV Systems.

[Turner 2002] Gilles Fauconnier, Mark Turner. The Way We Think: Conceptual Blending and The Mind's Hidden Complexities.

[Websphere] IBM Websphere MQ. http://www-306.ibm.com/software/integration/wmq/

[Wheless] Glen H. Wheless. Old Dominion University. The Use of Collaborative Virtual Environments in the Mine Countermeasures Mission.

[XMPP 2004] Extensible Messaging and Presence Protocol (XMPP). http://xml.coverpages.org/xmpp.html. Accessed on December 2003.

[XSL 2004] Extensible Stylesheet Language. <u>http://www.w3.org/TR/NOTE-XSL.htm</u>. Accessed on February 2004.

[XML 1999] XML in 10 points, <u>http://www.w3.org/XML/1999/XML-in-10-points</u> Accessed on January 2004.

[XML 2004] Extensible Markup Language (XML) 1.0 (Third Edition). http://www.w3.org/TR/2004/REC-xml-20040204 Accessed on February 2004. [XSLT 2004] Extensible Stylesheet Language Transformation. http://www.w3.org/TR/xslt. Accessed on February 2004.

[Xalan 2004] Apache Xalan. http://xml.apache.org. Accessed on February 2004.

[X3D] Extensible 3D (X3D) Graphics. <u>http://www.web3d.org/x3d.html</u> Accessed on February 2004.

[X3DHints 2004] X3D Scene Authoring Hints. Available at <u>http://www.web3d.org/TaskGroups/x3d/translation/examples/X3dSceneAuthoringHints.h</u> <u>tml#NamingConventions</u>. Accessed on September 2003.

[XJ3D 2004] The Xj3D Project. http://www.xj3d.org Accessed on February 2004.

[XTC 2004] Don Brutzman, Don McGregor, Daniel A. DeVos and Chin Siong Lee. XML-based Tactical Chat (XTC): Requirements, Capabilities and Preliminary Progress, January 2004. Available at http://www.movesinstitute.org/xmsf/projects/XTC/XmlTacticalChat2004January28.pdf THIS PAGE INTENTIONALLY LEFT BLANK

### **INITIAL DISTRIBUTION LIST**

- 1. Defense Technical Information Center Ft. Belvoir, Virginia
- 2. Dudley Knox Library Naval Postgraduate School Monterey, California
- Associate Professor Don Brutzman Naval Postgraduate School Monterey, California
- 4. Research Associate Curt Blais Naval Postgraduate School Monterey, California
- 5. Research Professor John Hiles Naval Postgraduate School Monterey, California
- 6. Associate Professor Tony Healey Naval Postgraduate School Monterey, California
- 7. Research Associate Jeff Weekley Naval Postgraduate School Monterey, California
- 8. Duane Davis, LCDR USN Naval Postgraduate School Monterey, California